# **SONY**

Il est possible que le logiciel de ce lecteur soit mis à jour à l'avenir. Pour obtenir des informations sur les mises à jour disponibles, veuillez vous rendre sur le site : http://support.sony-europe.com/

<sup>2</sup>/<sup>2</sup>/<sub>2</sub> Pour découvrir des conseils, des tuyaux et des informations utiles sur les produits et<br>senvices Sony, veuillez vous connecter sur le site suivant: services Sony, veuillez vous connecter sur le site suivant: www.sony-europe.com/myproduct/

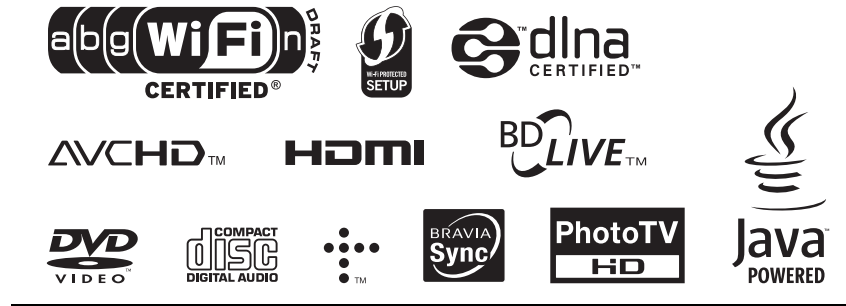

http://www.sony.net/

Imprimé sur papier recyclé à 70 % ou plus avec de l'encre à base d'huile végétale sans COV (composés organiques volatils).

4-145-644-**21**(1)

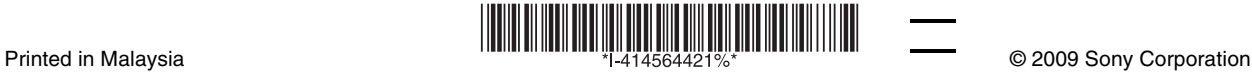

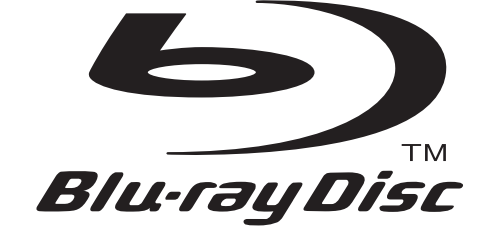

# Mode d'emploi

Blu-ray Disc / DVD Player BDP-S560

# <span id="page-1-0"></span>**AVERTISSEMENT**

Pour réduire les risques d'incendie ou d'électrocution, conservez cet appareil à l'abri de la pluie et de l'humidité.

Pour prévenir les risques d'électrocution, ne pas ouvrir le boîtier. Confier la réparation de l'appareil à un technicien qualifié uniquement.

N'exposez pas les piles ou un appareil comportant des piles à une chaleur excessive, comme au soleil, à un feu, etc.

#### **ATTENTION**

L'utilisation d'instruments optiques avec ce produit augmente les risques de lésions oculaires. Le faisceau laser utilisé dans ce lecteur Blu-ray Disc/DVD étant dangereux pour les yeux, n'essayez pas de démonter le boîtier.

Confiez la réparation de l'appareil à un technicien qualifié uniquement.

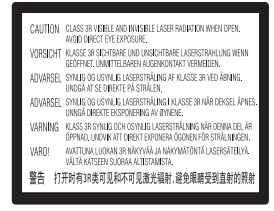

Cette étiquette est apposée sur le boîtier de protection laser à l'intérieur du boîtier de l'appareil.

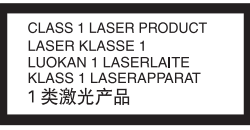

Cet appareil entre dans la catégorie des produits LASER de CLASSE1. L'indication CLASS 1 LASER PRODUCT se trouve sur le boîtier de protection laser à l'intérieur de l'appareil.

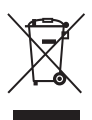

**Traitement des appareils électriques et électroniques en fin de vie (Applicable dans les pays de l'Union Européenne et aux autres pays européens disposant de systèmes de collecte sélective)**

Ce symbole, apposé sur le produit ou sur son emballage, indique que ce produit ne doit pas être traité avec les déchets ménagers. Il doit être remis à un point de collecte approprié pour le recyclage des équipements électriques et électroniques. En s'assurant que ce produit est bien mis au rebut de manière appropriée, vous aiderez à prévenir les conséquences négatives potentielles pour l'environnement et la santé humaine. Le recyclage des matériaux aidera à préserver les ressources naturelles. Pour toute information supplémentaire au sujet du recyclage de ce produit, vous pouvez contacter votre municipalité, votre déchetterie ou le magasin où vous avez acheté le produit.

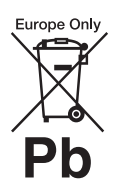

**Elimination des piles et accumulateurs usagés (Applicable dans les pays de l'Union Européenne et aux autres pays européens disposant de systèmes de collecte sélective)**

Ce symbole, apposé sur les piles et accumulateurs ou sur les emballages, indique que les piles et accumulateurs fournis avec ce produit ne doivent pas être traités comme de simples déchets ménagers.

Sur certains types de piles, ce symbole apparait parfois combiné avec un symbole chimique. Les symboles pour le mercure (Hg) ou le plomb (Pb) sont rajoutés lorsque ces piles contiennent plus de 0.0005% de mercure ou 0.004% de plomb.

En vous assurant que ces piles et accumulateurs sont mis au rebut de façon appropriée, vous participez activement à la prévention des conséquences négatives que leur mauvais traitement pourrait provoquer sur l'environnement et sur la santé humaine. Le recyclage des matériaux contribue par ailleurs à la préservation des ressources naturelles.

Pour les produits qui pour des raisons de sécurité, de performance ou d'intégrité de données nécessitent une connexion permanente à une pile ou à un accumulateur, il conviendra de vous rapprocher d'un service technique qualifié pour effectuer son remplacement. En rapportant votre appareil électrique en fin de vie à un point de collecte approprié vous vous assurez que la pile ou l'accumulateur incorporé sera traitée correctement.

Pour tous les autres cas de figure et afin d'enlever les piles ou accumulateurs en toute sécurité de votre appareil, reportez-vous au manuel d'utilisation. Rapporter les piles ou accumulateurs usagés au point de collecte approprié pour le recyclage.

Pour toute information complémentaire au sujet du recyclage de ce produit ou des piles et accumulateurs, vous pouvez contacter votre municipalité, votre déchetterie locale ou le point de vente où vous avez acheté ce produit.

Le fabricant de ce produit est Sony Corporation, 1-7-1 Konan Minatoku Tokyo, 108-0075 Japon. Le représentant autorisé pour les questions de compatibilité électromagnétique (EMC) et la sécurité des produits est Sony Deutschland GmbH, Hedelfinger Strasse 61, 70327 Stuttgart, Allemagne. Pour toute question relative au SAV ou à la garantie, merci de bien vouloir vous référer aux coordonnées contenues dans les documents relatifs au SAV ou la garantie.

#### **Précautions**

- Cet appareil fonctionne sur 220 V – 240 V CA, 50 Hz/ 60 Hz. Vérifiez que la tension de fonctionnement de l'appareil est identique au courant secteur local.
- Pour prévenir les risques d'incendie ou d'électrocution, ne posez pas de récipients remplis de liquide (notamment un vase) sur l'appareil.
- Installez cet appareil afin de pouvoir débrancher immédiatement le cordon secteur de la prise murale en cas de problème.

#### **Remarques sur les disques**

• Pour que les disques restent propres, tenez-les par les bords. Ne touchez jamais la surface des disques. Si le disque est rayé ou couvert de poussière ou de traces de doigts, il est possible qu'il ne fonctionne pas correctement.

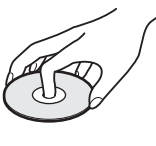

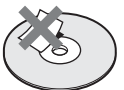

- N'exposez pas les disques au rayonnement direct du soleil ou à des sources de chaleur telles que des conduites d'air chaud, et ne les laissez pas dans un véhicule garé en plein soleil, car la température à l'intérieur de l'habitacle peut augmenter considérablement.
- Après avoir lu un disque, rangez-le dans son boîtier.
- Nettoyez le disque avec un chiffon de nettoyage. Essuyez un disque du centre vers l'extérieur.

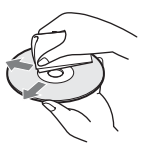

- N'utilisez pas de solvants, tels que de la benzine, des diluants, des nettoyants pour disque/ lentille disponibles dans le commerce ou des vaporisateurs antistatiques destinés aux disques vinyle.
- Si vous avez imprimé l'étiquette du disque, laissez-la sécher avant d'effectuer la lecture du disque.
- N'utilisez pas les disques suivants.
	- Un disque de nettoyage de lentille.
	- Un disque de forme non standard (carte, cœur, par exemple).
	- Un disque sur lequel il y a une étiquette ou un autocollant.
	- Un disque sur lequel il y a un ruban cellophane ou un adhésif autocollant.
- Ne rectifiez pas la surface de la face de lecture d'un disque pour éliminer les rayures.

# <span id="page-3-0"></span>**Précautions**

Cet appareil a été testé et déterminé comme étant conforme aux limites définies dans la Directive EMC en utilisant un câble de raccordement de moins de 3 mètres.

### **Sécurité**

- Pour prévenir les risques d'incendie ou de décharge électrique, ne placez pas d'objets remplis de liquide, tels que des vases, sur le lecteur, ni ne placez le lecteur près d'eau, comme par exemple près d'une baignoire ou d'une salle de bain. Si un objet ou du liquide pénètre à l'intérieur du boîtier, débranchez le lecteur et faitesle vérifier par un technicien qualifié avant de le remettre en marche.
- Ne touchez pas le cordon d'alimentation secteur avec des mains mouillées. Vous pourriez recevoir une décharge électrique.

### **Installation**

- Pour éviter une surchauffe interne, installez le lecteur dans un endroit offrant une ventilation suffisante.
- Ne placez pas le lecteur sur une surface molle comme un tapis car ceci pourrait obstruer les orifices d'aération.
- N'installez pas ce lecteur dans un endroit fermé, comme une bibliothèque, etc.
- Protégez le lecteur contre les chocs et ne l'installez pas à proximité de sources de chaleur, dans un endroit poussiéreux ou soumis aux rayons directs du soleil.
- Ne placez pas le lecteur à l'extérieur, dans un véhicule, un bateau ou autre vaisseau.
- Si le lecteur est déplacé d'un endroit frais à un endroit chaud ou s'il est déplacé dans une pièce très humide, l'humidité peut se condenser sur les lentilles à l'intérieur du lecteur. Dans ce cas, le lecteur risque de ne plus fonctionner correctement. Retirez alors le disque et laissez le lecteur sous tension pendant environ une demi-heure jusqu'à complète évaporation de l'humidité.
- N'installez pas le lecteur en position inclinée. Il est conçu pour fonctionner à l'horizontale exclusivement.
- Placez le lecteur et les disques éloignés d'appareils équipés d'aimants puissants, comme un four à micro-ondes ou de grandes enceintes.
- Ne placez pas d'objets métalliques devant le panneau avant. Cela pourrait limiter la réception des ondes radio.
- Ne placez pas le lecteur dans un endroit où des équipements médicaux sont utilisés. Cela pourrait provoquer un dysfonctionnement des instruments médicaux.
- Si vous portez un pacemaker ou utilisez un autre appareil médical, consultez votre médecin ou le fabricant de votre appareil médical avant d'utiliser la fonction LAN sans fil.
- Ce lecteur doit être installé et utilisé avec une distance minimum d'au moins 20 cm, ou plus, entre le lecteur et le corps d'une personne (sauf les extrémités : mains, poignets, pieds et chevilles).
- Ne placez pas d'objets lourds ou instables sur le lecteur.
- Ne placez pas un objet autre qu'un disque sur le plateau de disque. Cela pourrait endommager le lecteur ou cet objet.
- Retirez tous les disques pour déplacer le lecteur. Sinon, il risque d'être endommagé.
- Débranchez le cordon d'alimentation secteur et tous les autres câbles du lecteur avant de le déplacer.

## **Alimentation**

- Le lecteur n'est pas déconnecté de l'alimentation secteur tant qu'il reste branché à la prise murale, même s'il a été mis hors tension.
- Débranchez le lecteur de la prise murale si vous n'allez pas l'utiliser pendant longtemps. Pour débrancher le cordon d'alimentation, tirez dessus en le saisissant par la fiche. Ne tirez jamais sur le cordon proprement dit.
- Observez les points suivants pour éviter que le cordon d'alimentation secteur soit endommagé. N'utilisez pas le cordon d'alimentation secteur s'il est endommagé car cela pourrait provoquer une décharge électrique ou un incendie.
	- Ne coincez pas le cordon d'alimentation secteur entre le lecteur et le mur, une étagère, etc.
	- Ne placez rien de lourd sur le cordon d'alimentation secteur ni ne tirez sur le cordon d'alimentation luimême.

### **Réglage du volume**

N'augmentez pas le volume lors de l'écoute d'un passage présentant un très faible niveau d'entrée ou sans signal audio. Cela pourrait endommager votre ouïe et les enceintes lorsqu'une section à niveau de crête est lue.

# **Nettoyage de l'appareil**

Nettoyez le boîtier, le panneau et les commandes avec un chiffon doux. N'utilisez pas de tampons abrasifs, de poudre à récurer ou de solvants tels que de l'alcool ou de la benzine.

#### **À propos du nettoyage des disques et des produits de nettoyage des disques/ lentilles**

N'utilisez pas de disques de nettoyage ou de produits de nettoyage de disque/lentille (qu'ils soient liquides ou en vaporisateur). Ils peuvent altérer le bon fonctionnement de l'appareil.

### **À propos du remplacement des pièces**

En cas de réparation de ce lecteur, les pièces réparées peuvent être conservées en vue de leur réutilisation ou de leur recyclage.

#### **Droits d'auteur et marques commerciales**

• Ce produit est doté d'une technologie de protection des droits d'auteur protégée par des brevets américains et autres droits sur la propriété intellectuelle.

L'emploi de cette technologie de protection des droits d'auteur doit faire l'objet d'une autorisation par Macrovision et est exclusivement réservé à une utilisation dans le cercle familial et à d'autres types de visionnage limités, sauf autorisation expresse de Macrovision. Les opérations d'ingénierie inverse et de démontage sont interdites.

- « AVCHD » et le logo « AVCHD » sont des marques commerciales de Panasonic Corporation et Sony Corporation.
- Java et toutes les marques commerciales et logos basés sur Java sont des marques commerciales ou marques déposées de Sun Microsystems, Inc.
- $\cdot \cdot \cdot \cdot$  (  $\cdot \cdot \cdot$  XMB » et « xross media bar » sont des marques commerciales de Sony Corporation et Sony Computer Entertainment Inc.
- Ce produit incorpore la technologie High-Definition Multimedia Interface (HDMI™). HDMI, le logo HDMI et High-Definition Multimedia Interface sont des marques commerciales ou marques déposées de HDMI Licensing LLC.
- « Blu-ray Disc » est une marque commerciale.
- Les logos « Blu-ray Disc », « DVD+RW », « DVD-RW », « DVD+R », « DVD-R », « DVD VIDEO » et « CD » sont des marques commerciales.
- « BD-LIVE », le logo « BD-LIVE » et « BONUSVIEW » sont des marques commerciales de Blu-ray Disc Association.
- « x.v.Colour » et le logo « x.v.Colour » sont des marques commerciales de Sony Corporation.
- « BRAVIA » est une marque commerciale de Sony Corporation.
- « PhotoTV HD » et le logo « PhotoTV HD » sont des marques commerciales de Sony Corporation.
- Le logo Wi-Fi CERTIFIED™ est une marque de certification de Wi-Fi Alliance.
- La marque Wi-Fi Protected Setup™ est une marque de Wi-Fi Alliance.
- « Wi-Fi CERTIFIED™ » et « Wi-Fi Protected Setup™ » sont des marques commerciales de Wi-Fi Alliance.
- DLNA®, le logo DLNA et DLNA CERTIFIED™ sont des marques commerciales, des marques de service ou des marques de certification de Digital Living Network Alliance.
- Microsoft et Windows sont des marques déposées ou marques commerciales de Microsoft Corporation aux États-Unis et/ou dans d'autres pays.

• Les autres noms de système et de produit sont généralement des marques commerciales ou marques déposées des fabricants. Les marques ™ et ® ne sont pas indiquées dans ce document.

# **AVIS IMPORTANT**

Attention : Ce lecteur peut maintenir indéfiniment une image fixe ou un menu à l'écran d'un téléviseur. Si une image vidéo fixe ou un menu reste affiché à l'écran du téléviseur pendant une période prolongée, ce dernier peut subir des dommages irréversibles. Les écrans plasma et les téléviseurs à projection sont particulièrement sensibles à ce phénomène.

En cas de questions ou de problèmes à propos de votre lecteur, contactez votre revendeur Sony le plus proche.

# **Avis aux clients en Europe**

 $\epsilon$ Ce produit est destiné à être utilisé dans les pays suivants : AD, AL, AT, BA, BE, BG, CH, CY, CZ, DE, DK, EE, ES, FI, FR, GB, GR, HR, HU, IE, IS, IT, LI, LT, LU, LV, MC, MD, ME, MK, MT, NL, NO, PL, PT, RO, RS, SE, SI, SK, SM, TR, VA

#### Enalish

Hereby, Sony Corporation declares that this BDP-S560 is in compliance with the essential requirements and other relevant provisions of Directive 1999/5/EC. For details, please access the following URL: http://www.compliance.sony.de/

#### **Francais**

Par la présente Sony Corporation déclare que l'appareil BDP-S560 est conforme aux exigences essentielles et aux autres dispositions pertinentes de la Directive 1999/5/CE. Pour toute information complémentaire. veuillez consulter l'URL suivante : http://www.compliance.sony.de/

#### **Deutsch**

Hiermit erklärt Sony Corporation, dass sich dieser BDP-S560 in Übereinstimmung mit den grundlegenden Anforderungen und den anderen relevanten Vorschriften der Richtlinie 1999/5/EG befindet Weitere Informationen erhältlich unter: http://www.compliance.sony.de/

#### **Italiano**

Con la presente Sony Corporation dichiara che questo BDP-S560 è conforme ai requisiti essenziali ed alle altre disposizioni pertinenti stabilite dalla direttiva 1999/5/CE. Per ulteriori dettagli, si prega di consultare il seguente URL: http://www.compliance.sony.de/

#### Nederlands

Hierbij verklaart Sony Corporation dat het toestel BDP-S560 in overeenstemming is met de essentiële eisen en de andere relevante bepalingen van richtlijn 1999/5/EG. Nadere informatie kunt u vinden op: http://www.compliance.sony.de/

#### Español

Por medio de la presente, Sony Corporation declara que el BDP-S560 cumple con los requisitos esenciales y cualesquiera otras disposiciones aplicables o exigibles de la Directiva 1999/5/CE. Para mayor información, por favor consulte el siguiente URL: http://www.compliance.sony.de/

#### Português

Sony Corporation declara que este BDP-S560 está conforme com os requisitos essenciais e outras provisões da Directiva 1999/5/EC. Para mais informações, por favor consulte a seguinte URL: http://www.compliance.sony.de/

#### Svenska

Härmed intvgar Sony Corporation att denna BDP-S560 står i överensstämmelse med de väsentliga egenskapskrav och övriga relevanta bestämmelser som framgår av direktiv 1999/5/EG. För ytterligare information gå in på följande hemsida: http://www.compliance.sony.de/

#### Dansk

Undertegnede Sony Corporation erklærer herved, at følgende udstyr BDP-S560 overholder de væsentlige krav og øvrige relevante krav i direktiv 1999/5/EF. Yderligere oplysninger findes på adressen: http://www.compliance.sony.de/

#### Suomi

Sony Corporation vakuuttaa täten, että BDP-S560 tyyppinen laite on direktiivin 1999/5/EY oleellisten vaatimusten ja sitä koskevien direktiivin muiden ehtojen mukainen. Halutessasi lisätietoja käy osoitteessa:

http://www.compliance.sony.de/

#### Български

С настоящето Сони Корпорация декларира, че този BDP-S560 отговаря на основните изисквания и другите сьответстващи клауз и на Директива 1999/5/ЕС. Подробности може да намерите на Интернет страницата: http://www.compliance.sony.de/

#### Česky

Sony Corporation tímto prohlašuje, že BDP-S560 splňuje základní požadavky a další příslušná ustanovení Směrnice 1999/5/CE. Podrobnosti lze získat na následující URL: http://www.compliance.sony.de/

#### Eesti

Käesolevaga Sony Corporation, teatab, et BDP-S560 on kooskõlas oluliste ja vastavate Directive 1999/5/EC tingimustega. Üksikasjalikumaks infoks kasuta palun järgnevat URL: http://www.compliance.sony.de/

#### Ελληνικά

Με την παρούσα η Sonv Corporation δηλώνει ότι η συσκευή BDP-S560 συμμορφώνεται προς τις ουσιώδεις απαιτήσεις και τις λοιπές σχετικές διατάξεις της οδηγίας 1999/5/ΕΚ. Για λεπτομέρειες παρακαλούμε όπως ελέγξετε την ακόλουθη σελίδα του διαδικτύου: http://www.compliance.sony.de/

#### Magyar

**Alulírott Sony Corporation** nyilatkozik, hogy ay BDP-S560 megfelel a vonatkozó alapvető követelményeknek és az 1999/5/EC irányelv egyéb előírásainak. További információkat a következő weboldalon találhat: http://www.compliance.sony.de/

#### Latviski

Ar šo Sony Corporation deklarē, ka BDP-S560 atbilst Direktīvas 1999/5/EK būtiskajām prasībām un citiem ar to saistītajiem noteikumiem. Sīkāka informācija pieejama sekojošā URL: http://www.compliance.sony.de/

#### Lietuvių k.

Šiuo Sony Corporation deklaruoja, kad ši BDP-S560 atitinka esminius reikalavimus ir kitas 1999/5/EB Direktyvos nuostatas. Susipažinti su pilnu atitikties deklaracijos turiniu Jūs galite interneto tinklapvie: http://www.compliance.sony.de/

#### **Norsk**

Sony Corporation erklærer herved at utstyret BDP-S560 er i samsvar med de grunnleggende krav og øvrige relevante krav i direktiv 1999/5/EF. For flere detaljer, vennligst se: http://www.compliance.sony.de/

#### Polski

Niniejszym Sony Corporation oświadcza, że urządzenie BDP-S560 jest zgodne z zasadniczymi wymaganiami oraz innymi stosownymi postanowieniami Dyrektywy 1999/5/WE. Szczegółowe informacje znaleźć można pod następującym adresem URL: http://www.compliance.sony.de/

#### Română

Prin prezenta, Sony Corporation declară că acest BDP-S560 respectă cerintele esentiale si este în conformitate cu prevederile Directivei 1999/5/EC. Pentru detalii, vă rugăm accesati următoarea adresă:

http://www.compliance.sony.de/

#### Slovenskv

Sony Corporation potvrdzuje, že BDP-S560 je v zhode so základnými požiadavkami a ostatnými nariadeniami smernice 1999/5/EC Podrobnosti zíslate na nasledvnej web adrese: http://www.compliance.sony.de/

#### Slovenščina

Sony Corporation izjavlja, da je BDP-S560 v skladu z osnovnimi zahtevami direktive 1999/5/EC. Za podrobnosti vas naprošamo, če pogledate na URL: http://www.compliance.sony.de/

#### Türkce

İşbu Belge ile Sony Corporation BDP-S560'un 1999/5/EC Yönetmeliğinin temel gereklilikleri ve ilgili maddeleri ile uvumlu olduğunu belgeler. Detaylı bilgi için, lütfen belirtilen web sitesini zivaret ediniz: http://www.compliance.sony.de/

#### **Avis aux clients en France**

La fonction WLAN de ce BDP-S560 doit être utilisée exclusivement à l'intérieur de bâtiments.

Toute utilisation de la fonction WLAN de ce BDP-S560 hors de bâtiments est interdite sur le territoire français. Assurez-vous que la fonction WLAN de ce BDP-S560 est désactivée avant toute utilisation hors de bâtiments. (ART Décision 2002- 1009 telle qu'amendée par ART Décision 03-908, relative aux restrictions d'utilisation des fréquences radio).

#### **Avis aux clients en Italie**

L'utilisation du réseau RLAN est régie :

– quant à une utilisation privée, par le Décret législatif du 1.8.2003, no. 259 (« Code of Electronic

Communications »). En particulier, l'Article 104 indique lorsque l'obtention préalable d'une autorisation générale est requise et l'Art. 105 indique lorsqu'une libre utilisation est permise ;

- quant à la fourniture au public d'un accès RLAN aux réseaux et services de télécommunication, par le Décret ministériel du 28.5.2003, tel qu'amendé et l'Art. 25 (autorisation générale pour les réseaux et services de communications électroniques) du Code des communications
- électroniques. – quant à une utilisation privée, par le Décret ministériel du 12.07.2007

#### **Avis aux clients à Chypre**

L'utilisateur final doit enregistrer les dispositifs RLAN (ou WAS ou WiFi) auprès du Service des Communications électroniques (P.I. 6/2006 et P.I. 6A/2006). P.I. 6/2006 est l'ordre sur les communications radio (catégories de stations sujettes à une autorisation générale et un enregistrement) de 2006. P.I. 6A/2006 est l'autorisation générale pour l'utilisation des fréquences radio par des réseaux Radio Local Area Networks et par des systèmes Wireless Access Systems, incluant des réseaux Radio Local Area Networks (WAS/RLAN).

#### **Avis aux clients en Norvège**

L'utilisation de cet équipement radio n'est pas autorisée dans la zone géographique se trouvant dans un rayon de 20 km depuis le centre de Ny-Ålesund, Svalbard.

#### **Notes sur le mode d'emploi**

- Dans ce manuel, « disque » est utilisé comme terme général pour les BD, DVD ou CD sauf spécification contraire dans le texte ou les illustrations.
- Des icônes, telles que , en haut de chaque **BD**explication indiquent quels types de disque peuvent être utilisés avec la fonction expliquée.

Pour plus d'informations, voir [« Disques pouvant être lus »](#page-73-0) [\(page 74\)](#page-73-0).

- Les instructions de ce manuel décrivent les commandes de la télécommande. Vous pouvez également utiliser les commandes du lecteur si elles portent des symboles similaires à ceux de la télécommande.
- Il se peut que les illustrations des menus OSD (affichage sur écran) soient différentes de ce qui s'affiche réellement sur votre téléviseur.
- Les informations INDISPENSABLES (pour éviter une utilisation incorrecte) sont indiquées sous l'icône  $\omega$ . Les informations UTILES (conseils, suggestions, etc.) sont indiquées sous l'icône  $\ddot{Q}$ .

# **Table des matières**

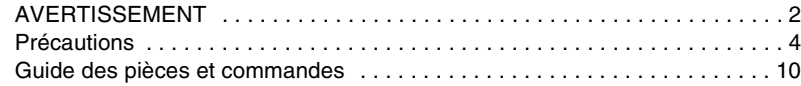

# **[Raccordements et réglages](#page-15-0)**

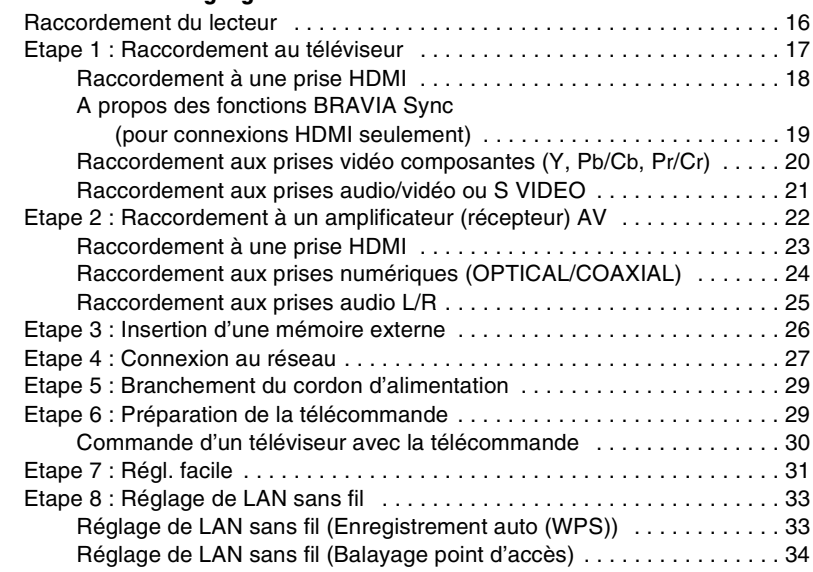

# **[Lecture](#page-36-0)**

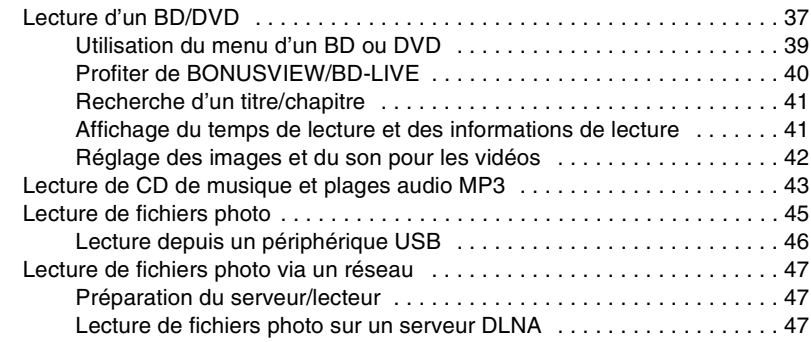

# **[Paramètres et réglages](#page-47-0)**

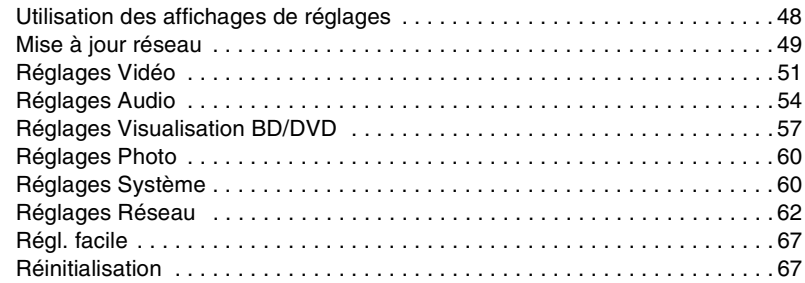

# **[Informations complémentaires](#page-67-0)**

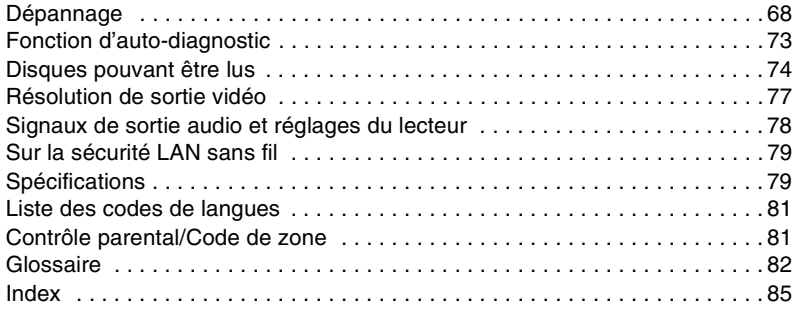

# <span id="page-9-0"></span>**Guide des pièces et commandes**

Pour plus d'informations, voir les pages entre parenthèses.

# **Télécommande**

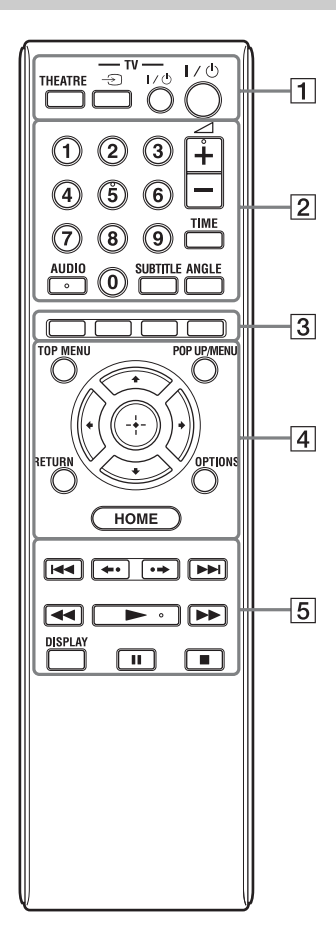

La touche numérique 5 et les touches AUDIO,  $\leq$  + et  $\triangleright$  comportent un point tactile. Utilisez ce point tactile comme référence lors de l'utilisation du lecteur.

### $\mathbf{A}$

Les fonctions disponibles de la télécommande diffèrent selon le disque ou la situation.

# A **THEATRE [\(page 19\)](#page-18-1)**

Permet de basculer automatiquement au mode vidéo optimum pour regarder des films. Lors d'un raccordement à un amplificateur (récepteur) AV à l'aide du câble HDMI, la sortie des enceintes bascule aussi automatiquement. Lors d'un raccordement à un téléviseur compatible Theatre Mode (mode cinéma) à l'aide du câble HDMI, le mode vidéo du téléviseur bascule au mode cinéma.

# $\boldsymbol{\omega}$

La touche THEATRE ne fonctionne que lors d'un raccordement à un amplificateur (récepteur) AV Sony compatible Theatre Mode ou un téléviseur Sony compatible Theatre Mode.

#### **TV** t **(sélection d'entrée téléviseur) [\(page 30\)](#page-29-1)**

Permet de basculer entre le téléviseur et d'autres sources d'entrée.

## **TV** [**/**1 **(marche/veille) [\(page 30\)](#page-29-1)**

Permet de mettre le téléviseur sous tension ou en mode de veille.

### [**/**1 **(marche/veille) [\(page 31\)](#page-30-1)**

Permet de mettre le lecteur sous tension ou en mode de veille.

#### B **Touches numériques [\(page 41,](#page-40-2) [64](#page-63-0))**

Permet de saisir les numéros de titre/ chapitre, etc.

### 2 **(volume) +/– [\(page 30\)](#page-29-1)**

Permet de régler le volume du téléviseur.

# **TIME [\(page 14\)](#page-13-0)**

Permet d'afficher le temps de lecture écoulé/restant sur l'affichage du panneau avant. A chaque pression sur la touche, l'affichage passe entre le temps de lecture écoulé et le temps de lecture restant.

# **AUDIO [\(page 57\)](#page-56-1)**

Permet de sélectionner la piste de langue lorsque des pistes multilingues sont enregistrées sur un BD-ROM/DVD VIDEO.

Permet de sélectionner la piste sonore sur un CD.

# **SUBTITLE [\(page 57\)](#page-56-2)**

Permet de sélectionner la langue des sous-titres lorsque des sous-titres multilingues sont enregistrés sur un BD-ROM/DVD VIDEO.

### **ANGLE**

Permet de basculer vers d'autres angles de vue lorsque des angles multiples sont enregistrés sur un BD-ROM/DVD VIDEO.

#### **B** Touches de couleur (rouge/ **verte/jaune/bleue)**

Touches de raccourci pour sélectionner des éléments sur certains menus de BD (peuvent aussi être utilisées pour des opérations interactives Java de BD).

### D **TOP MENU [\(page 39\)](#page-38-1)**

Permet d'ouvrir ou de fermer le menu principal d'un BD ou DVD.

#### **POP UP/MENU [\(page 39\)](#page-38-1)**

Permet d'ouvrir ou de fermer le menu contextuel d'un BD-ROM ou le menu d'un DVD.

### **OPTIONS [\(page 39,](#page-38-2) [45\)](#page-44-1)**

Le menu des options qu'il est possible de sélectionner apparaît sur l'écran.

#### <span id="page-10-0"></span>**HOME ([page 37](#page-36-2), [48](#page-47-2))**

Permet d'ouvrir le menu d'accueil du lecteur.

Permet de quitter le menu d'accueil lorsqu'un CD est inséré.

### **RETURN**

Permet de revenir à l'affichage précédent.

# **←/↑/↓/→**

Permet de déplacer la surbrillance afin de sélectionner un élément affiché.

#### **Touche centrale (ENTER)**

Permet de valider l'élément sélectionné.

#### E .**/**> **(précédent/suivant)**

Permet de passer au chapitre, plage ou fichier précédent/suivant. Pour passer au début de la plage précédente, appuyez deux fois sur  $\blacktriangleleft$ .

#### **/ (relecture instantanée/ avance instantanée)**

Permet une relecture de la scène/avance rapide brève de la scène.

Chaque pression sur  $\rightarrow$  permet une brève avance rapide des scènes actuelles durant 15 secondes.

Chaque pression sur  $\leftarrow$  permet une brève relecture des scènes actuelles durant 10 secondes.

#### m**/**M **(recul rapide/avance rapide)**

Permet un recul rapide/avance rapide sur le disque lors d'une pression pendant la lecture.

A chaque pression sur la touche, la vitesse de recherche change

comme suit\* :

Sens de lecture

#### $\blacktriangleright$  1 (x10)  $\rightarrow$   $\blacktriangleright$  2 (x30)  $\rightarrow$   $\blacktriangleright$  3  $(x120)$

Sens inverse

 $\blacktriangleleft$  (x1)  $\rightarrow$   $\blacktriangleleft$  1 (x10)  $\rightarrow$   $\blacktriangleleft$  2 (x30)  $\rightarrow$  443 ( $\times$ 120)

Lorsque vous appuyez continuellement sur la touche, l'avance rapide/recul rapide continue à la vitesse sélectionnée jusqu'à ce que vous relâchiez la touche.

\* La vitesse de recherche ne change pas pendant la lecture d'un CD et de plages audio MP3.

Les valeurs multiples de vitesse sont approximatives.

– Pour reprendre la lecture normale, appuyez sur $\blacktriangleright$ .

#### **Pour une lecture au ralenti, gel sur image (sens de lecture seulement)**

Permet la lecture au ralenti de BD/DVD lors d'une pression de plus d'une seconde sur  $\blacktriangleright$  en mode de pause. Permet la lecture image par image lors d'une brève pression sur  $\blacktriangleright$  en mode de pause.

– Pour reprendre la lecture normale, appuyez sur $\blacktriangleright$ .

# N **(lecture) [\(page 37\)](#page-36-2)**

Permet de démarrer ou redémarrer la lecture.

Permet de reprendre la lecture du point où vous avez appuyé sur  $\blacksquare$  (Reprise de lecture).

Permet la lecture d'un diaporama lorsqu'un disque contenant des fichiers image JPEG est inséré.

# **DISPLAY [\(page 41\)](#page-40-3)**

Permet d'afficher les informations de lecture sur l'écran.

### **II** (pause)

Permet de mettre la lecture en pause ou de la redémarrer.

# ■ (arrêt)

Permet d'arrêter la lecture et de mémoriser le point d'arrêt (point de reprise) (page [38,](#page-37-0) [44\)](#page-43-0). Le point de reprise pour un titre/plage est le dernier point que vous avez lu ou la

dernière photo pour un dossier photo.

# <span id="page-12-0"></span>**Panneau avant**

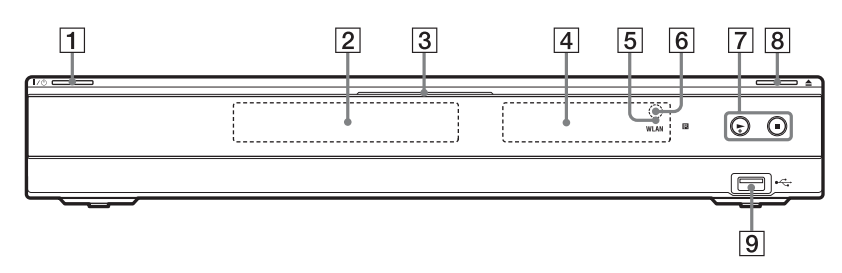

La touche  $\blacktriangleright$  comporte un point tactile. Utilisez ce point tactile comme référence lors de l'utilisation du lecteur.

#### A [**/**1 **(marche/veille) [\(page 31\)](#page-30-1)**

Permet de mettre le lecteur sous tension ou en mode de veille.

#### B **Plateau de disque [\(page 37\)](#page-36-2)**

#### **B** Témoin Blu-ray Disc

S'allume en blanc lorsque le lecteur est mis sous tension. S'allume en bleu pendant la lecture de BD.

**A** Affichage du panneau avant **[\(page 14\)](#page-13-0)**

#### E **Témoin WLAN**

S'allume lorsque « Sans fil » est sélectionné comme méthode de connexion dans « Réglages Internet » sous « Réglages Réseau » [\(page 62\).](#page-61-1)

- **6** Capteur de télécommande **[\(page 29\)](#page-28-2)**
- G N **(lecture),** x **(arrêt) [\(page 37\)](#page-36-2)** Permet de démarrer ou d'arrêter la lecture.
- **B**  $\triangle$  (ouverture/fermeture)

# **[\(page 37\)](#page-36-2)**

Permet d'ouvrir ou de fermer le plateau de disque.

# **9** Prise  $\leftarrow$  USB [\(page 46\)](#page-45-1)

Connectez un périphérique USB à cette prise.

#### **Pour verrouiller le plateau de disque (verrouillage enfant)**

Vous pouvez verrouiller le plateau de disque afin d'éviter qu'il soit ouvert par erreur. Lorsque le lecteur est sous tension, appuyez  $\text{continuedlement}$  sur  $\blacktriangleright$  du lecteur pendant plus de 10 secondes jusqu'à ce que « LOCKED » apparaisse sur l'affichage du panneau avant. Le plateau de disque est verrouillé.

Pour déverrouiller le plateau de disque, appuyez continuellement sur  $\blacktriangleright$  du lecteur jusqu'à ce que « UNLOCK » apparaisse sur l'affichage du panneau avant.

# <span id="page-13-0"></span>**Affichage du panneau avant**

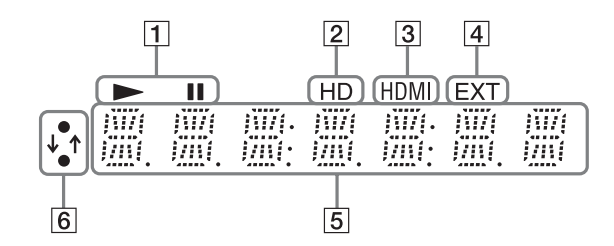

# $\mathbf{a} \rightarrow \mathbf{b}$

S'allume pendant la lecture ou la pause.

#### B **HD [\(page 52\)](#page-51-0)**

S'allume lors de la sortie de signaux vidéo 720p/1080i/1080p de la prise HDMI OUT ou de signaux vidéo 720p/ 1080i des prises COMPONENT VIDEO OUT.

#### C **HDMI [\(page 18\)](#page-17-1)**

S'allume lorsqu'un dispositif HDMI est reconnu.

#### D **EXT [\(page 26\)](#page-25-1)**

S'allume lorsque la mémoire externe est reconnue.

#### **E** Informations de lecture

Vous pouvez vérifier les informations de temps. Appuyez plusieurs fois sur TIME pendant la lecture. L'affichage change comme suit.

#### **Lors de la lecture d'un BD-ROM/DVD VIDEO**

Temps écoulé du titre actuel  $\overline{1}$ 

Temps restant du titre actuel

#### **Lors de la lecture d'un CD**

Temps écoulé de la plage actuelle  $\overline{1}$ Temps restant de la plage actuelle  $\overline{1}$ Temps écoulé du disque actuel\*  $\overline{1}$ Temps restant du disque actuel\* \* Sauf plages audio MP3

#### ٣ö

« T » (Titre ou Track (plage)), « C » (Chapitre) ou « D » (Disque) peut s'afficher selon le disque.

#### F **Témoin de connexion au réseau**

S'allume lors de l'accès au réseau et du téléchargement du logiciel du lecteur. Pour plus d'informations sur le téléchargement du logiciel du lecteur, [voir page 49.](#page-48-1)

# $\mathbf{A}$

Il est possible que le témoin de connexion au réseau ne s'allume pas pendant le diagnostic réseau ou d'autres opérations même pendant l'accès au réseau.

# **Panneau arrière**

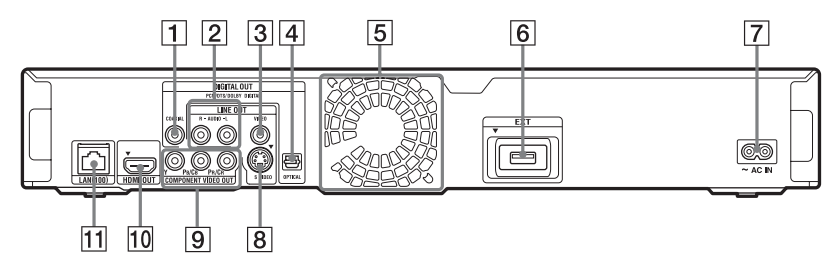

- A **Prise DIGITAL OUT (COAXIAL) [\(page 24\)](#page-23-1)**
- **2** Prises LINE OUT (R-AUDIO-L) **[\(page 20,](#page-19-1) [21,](#page-20-1) [25\)](#page-24-1)**
- $\overline{3}$  Prise LINE OUT (VIDEO) **[\(page 21\)](#page-20-1)**
- $\boxed{4}$  **Prise DIGITAL OUT (OPTICAL) [\(page 24\)](#page-23-1)**
- E **Orifices d'aération** Le ventilateur se trouve à l'intérieur du lecteur.
- F **Fente EXT [\(page 26\)](#page-25-1)**
- G **Borne AC IN [\(page 29\)](#page-28-3)**
- **B** Prise LINE OUT (S VIDEO) **[\(page 21\)](#page-20-1)**
- **9** Prises COMPONENT VIDEO OUT **(Y, PB/CB, PR/CR) [\(page 20\)](#page-19-1)**
- J **Prise HDMI OUT [\(page 18,](#page-17-2) [23\)](#page-22-1)**
- K **Borne LAN (100) [\(page 27\)](#page-26-1)**

# <span id="page-15-1"></span>**Raccordement du lecteur**

Vérifiez que vous disposez des éléments suivants.

- Câble audio/vidéo (prise phono ×3) (1) (modèle pour l'Australie seulement)
- Cordon d'alimentation (1)
- Télécommande (1)
- Piles R6 (format AA) (2)

Suivez les étapes 1 à 8 pour effectuer le raccordement et les réglages du lecteur. Ne branchez pas le cordon d'alimentation avant d'avoir atteint l['« Etape 5 : Branchement du](#page-28-0)  [cordon d'alimentation » \(page 29\)](#page-28-0).

# <span id="page-15-0"></span>**Raccordements et réglages**

# <span id="page-16-0"></span>**Etape 1 : Raccordement au téléviseur**

### **A propos des prises vidéo/HDMI OUT**

Le lecteur est équipé des prises vidéo suivantes. Raccordez le lecteur au téléviseur en fonction des prises d'entrée de votre téléviseur.

Lorsque vous raccordez le lecteur à votre téléviseur à l'aide du câble HDMI, vous pouvez obtenir des images et un son numériques de haute qualité par la prise HDMI OUT.

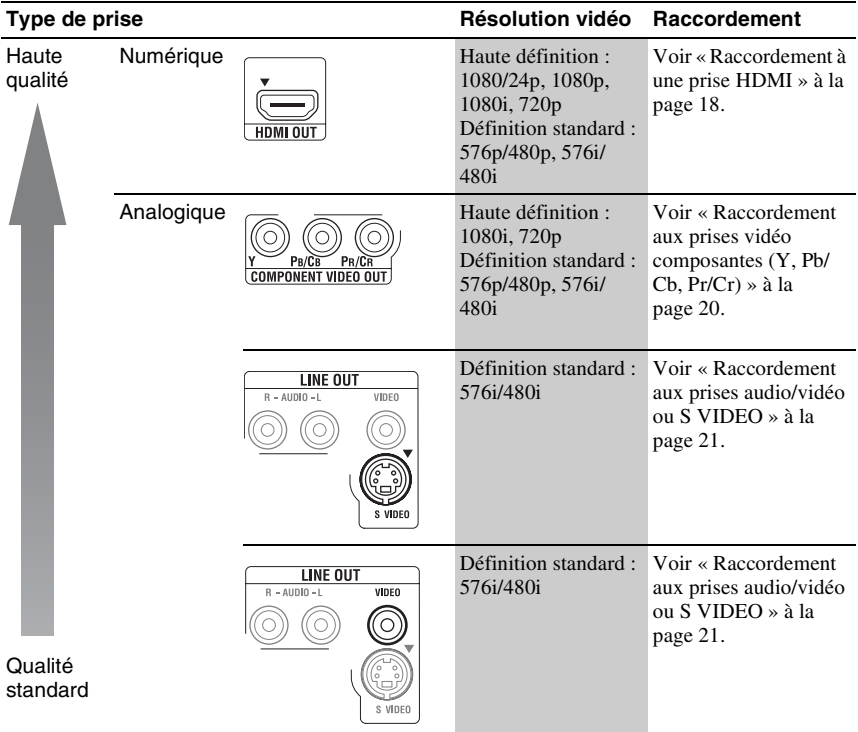

# $\mathbf{G}$

- Branchez fermement les câbles pour éviter tout bruit indésirable.
- Reportez-vous au mode d'emploi fourni avec les appareils à raccorder.
- Il n'est pas possible de raccorder ce lecteur à un téléviseur qui n'est pas équipé d'une prise d'entrée vidéo.
- N'appliquez pas trop de pression aux câbles de connexion. Une poussée contre la paroi du coffret, etc., risque d'endommager les câbles ou les prises.

#### **Raccordement à un téléviseur avec entrée DVI**

Utilisez un câble convertisseur HDMI-DVI (non fourni). La prise DVI n'accepte pas de signaux audio ; vous devez donc utiliser un autre raccordement audio en plus de ce raccordement [\(page 22\)](#page-21-0).

En outre, vous ne pouvez pas raccorder la prise HDMI OUT à des prises DVI qui ne sont pas compatibles HDCP (prises DVI d'écran d'ordinateur, par exemple).

# <span id="page-17-2"></span><span id="page-17-0"></span>**Raccordement à une prise HDMI**

Raccordez le lecteur et votre téléviseur à l'aide d'un câble HDMI pour obtenir des images et un son numériques de haute qualité par la prise HDMI OUT.

Si vous raccordez un téléviseur Sony compatible avec la fonction « Commande pour HDMI » [\(page 19\)](#page-18-0), reportez-vous au mode d'emploi fourni avec le téléviseur.

Si vous raccordez un téléviseur compatible 1080/24p ou 1080p, utilisez un câble HDMI High Speed.

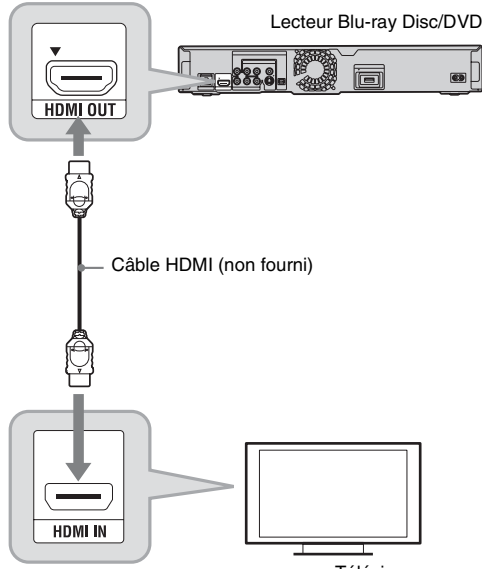

#### Téléviseur

#### **Remarques sur le raccordement à la prise HDMI OUT**

Observez les précautions suivantes car une manipulation incorrecte peut endommager la prise HDMI OUT et le connecteur.

• Alignez précisément la prise HDMI OUT à l'arrière du lecteur et le connecteur HDMI en vérifiant leurs formes. Assurez-vous que le connecteur n'est pas à l'envers ou incliné.

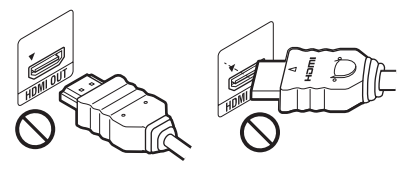

• Assurez-vous de déconnecter le câble HDMI pour déplacer le lecteur.

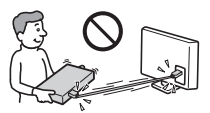

- Lorsque vous placez le lecteur dans un meuble, ne le poussez pas contre la paroi lorsque le câble HDMI est connecté. Cela pourrait endommager la prise HDMI OUT ou le câble HDMI.
- Lors de la connexion ou déconnexion, ne vissez ni ne tournez le connecteur HDMI.

#### <span id="page-17-1"></span>**A propos des témoins de connexion HDMI**

Lorsque l'appareil compatible HDMI raccordé est reconnu, le témoin HDMI s'allume sur l'affichage du panneau avant.

# $\mathbf{A}$

- Tous les téléviseurs haute définition ne sont pas entièrement compatibles avec cet appareil et risquent de provoquer l'affichage d'artefacts sur l'image. En cas de problèmes d'image avec le balayage 480i/576i/480p/576p/720p/1080i/ 1080p, il est recommandé à l'utilisateur de basculer la connexion sur la prise LINE OUT VIDEO ou S VIDEO. Pour toute question concernant la compatibilité de notre téléviseur avec ce modèle de lecteur Blu-ray Disc/DVD 480i/576i/480p/576p/720p/1080i/1080p, veuillez contacter notre centre de service clients.
- Si l'image n'est pas claire, naturelle ou satisfaisante, modifiez la résolution de sortie vidéo à l'étape [3](#page-51-0) de « Format de la sortie vidéo » dans « Réglages Vidéo » [\(page 52\).](#page-51-0)
- Assurez-vous de n'utiliser qu'un câble HDMI qui porte le logo HDMI.

# <span id="page-18-0"></span>**A propos des fonctions BRAVIA Sync (pour connexions HDMI seulement)**

En raccordant des appareils Sony compatibles avec la fonction « Commande pour HDMI » au moyen d'un câble HDMI (non fourni), l'utilisation est simplifiée comme indiqué ci-dessous :

• Lecture une touche

Par simple pression sur les touches suivantes, le téléviseur raccordé se met sous tension et le sélecteur d'entrée du téléviseur se règle automatiquement pour le lecteur.  $-1/(1)$ 

- HOME : Le menu d'accueil apparaît automatiquement ([page 11](#page-10-0), [37](#page-36-2), [48\)](#page-47-2).
- $-\blacktriangleright$ : La lecture démarre automatiquement [\(page 39\)](#page-38-3).
- Mise hors tension du système Lorsque vous mettez le téléviseur hors tension au moyen de TV  $\mathbb{I}$  / $\bigcup$  ou de la touche d'alimentation de la télécommande du téléviseur, le lecteur et les appareils compatibles HDMI se mettent automatiquement hors tension.
- <span id="page-18-1"></span>• Theatre (Cinéma)
- Lorsque vous appuyez sur THEATRE, le lecteur permute automatiquement sur le mode vidéo optimal pour regarder des films. Lors d'un raccordement à un amplificateur (récepteur) AV Sony à l'aide du câble HDMI, la sortie des enceintes bascule aussi automatiquement. Lors d'un raccordement à un téléviseur compatible Theatre Mode (mode cinéma) à l'aide du câble HDMI, le mode vidéo du téléviseur bascule au mode cinéma. Appuyez à nouveau sur la touche pour revenir au réglage d'origine.
- Suivi de la langue

Lorsque vous modifiez la langue pour l'affichage à l'écran sur votre téléviseur, la langue du lecteur pour l'affichage à l'écran change aussi après avoir mis le lecteur hors et sous tension.

### **Préparation pour les fonctions BRAVIA Sync**

Placez « Commande pour HDMI » sur « Oui » dans « Réglages Système » [\(page 60\).](#page-59-2)

Pour plus d'informations sur les réglages de votre téléviseur ou autres appareils raccordés, reportez-vous au mode d'emploi fourni avec le téléviseur ou les appareils.

# ٣ö

- Lors du raccordement d'un téléviseur Sony compatible avec la fonction Réglage facile « Commande pour HDMI » à l'aide du câble HDMI, le réglage « Commande pour HDMI » du lecteur bascule automatiquement sur « Oui » si le réglage « Commande pour HDMI » du téléviseur raccordé est placé sur « Oui ». Reportez-vous au mode d'emploi fourni avec le téléviseur.
- Lors du raccordement d'un téléviseur Sony compatible avec les fonctions BRAVIA Sync au moyen du câble HDMI, vous pouvez activer les fonctions de base du lecteur avec la télécommande du téléviseur si « Commande pour HDMI » du téléviseur raccordé est placé sur « Oui ». Reportez-vous au mode d'emploi fourni avec le téléviseur.

# $\mathbf{G}$

Il est possible que la fonction « Commande pour HDMI » ne soit pas opérante selon l'appareil raccordé. Reportez-vous au mode d'emploi fourni avec l'appareil.

# <span id="page-19-1"></span><span id="page-19-0"></span>**Raccordement aux prises vidéo composantes (Y, PB/CB, PR/CR)**

Raccordez les prises COMPONENT VIDEO OUT du lecteur et votre téléviseur à l'aide d'un câble vidéo composantes. Vous pouvez alors obtenir des images de haute qualité. Assurez-vous d'effectuer le raccordement aux prises LINE OUT (R-AUDIO-L) à l'aide du câble audio/vidéo.

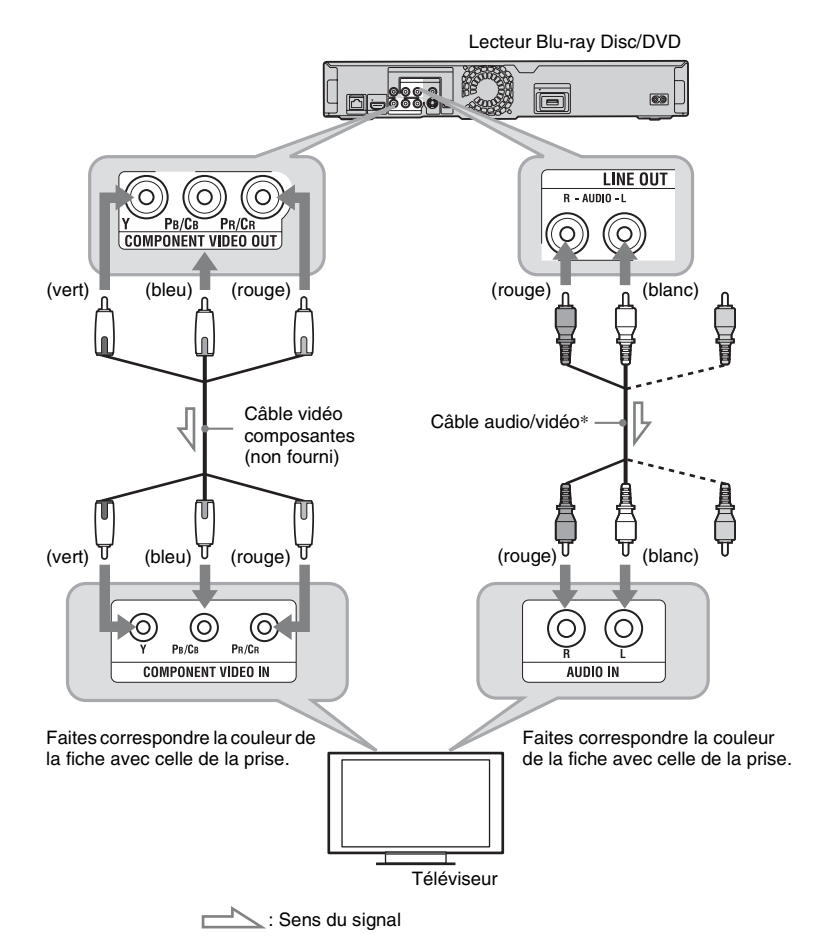

\* [Voir « Raccordement du lecteur » à la page 16.](#page-15-1)

#### $\boldsymbol{\omega}$

Lorsque vous raccordez le lecteur et le téléviseur à l'aide d'un câble vidéo composantes, déconnectez la fiche vidéo (jaune) du câble audio/vidéo.

# <span id="page-20-1"></span><span id="page-20-0"></span>**Raccordement aux prises audio/vidéo ou S VIDEO**

Raccordez les prises LINE OUT (VIDEO, R-AUDIO-L) du lecteur et votre téléviseur à l'aide du câble audio/vidéo. Vous obtenez alors des images et un son de qualité standard.

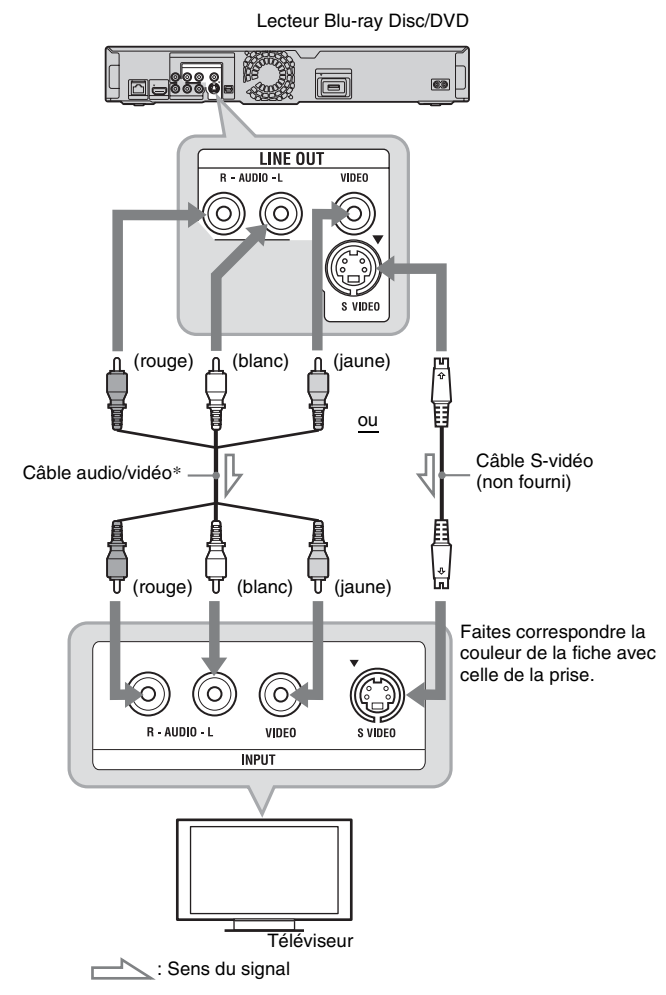

\* [Voir « Raccordement du lecteur » à la page 16.](#page-15-1)

### $\boldsymbol{\omega}$

Lorsque vous raccordez le lecteur et le téléviseur à l'aide d'un câble S-vidéo, déconnectez la fiche vidéo (jaune) du câble audio/vidéo.

# <span id="page-21-0"></span>**Etape 2 : Raccordement à un amplificateur (récepteur) AV**

#### **A propos des prises audio/HDMI OUT**

Le lecteur est équipé des prises audio suivantes. Raccordez le lecteur à votre amplificateur (récepteur) AV en fonction des prises d'entrée de votre amplificateur (récepteur) AV.

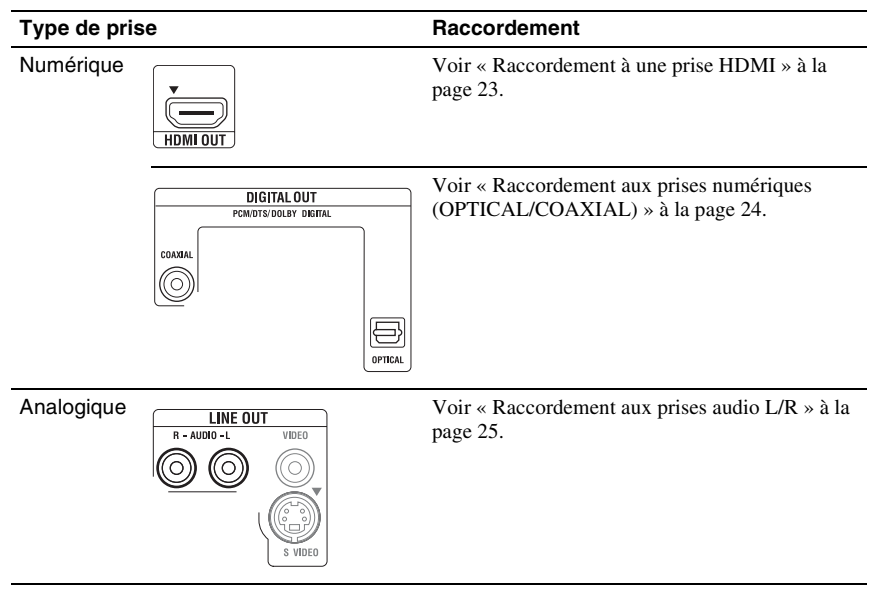

### ٠ö

Reportez-vous au mode d'emploi fourni avec les appareils raccordés pour l'emplacement correct des enceintes.

# <span id="page-22-1"></span><span id="page-22-0"></span>**Raccordement à une prise HDMI**

Si votre amplificateur (récepteur) AV est équipé d'une entrée HDMI, utilisez cette connexion. Vous pouvez obtenir un son de qualité supérieure de l'amplificateur (récepteur) AV raccordé. Pour obtenir un son 7.1 canaux, utilisez un câble HDMI High Speed.

Si vous raccordez un amplificateur (récepteur) AV Sony compatible avec la fonction « Commande pour HDMI » [\(page 19\)](#page-18-0), reportez-vous au mode d'emploi fourni avec l'amplificateur (récepteur) AV.

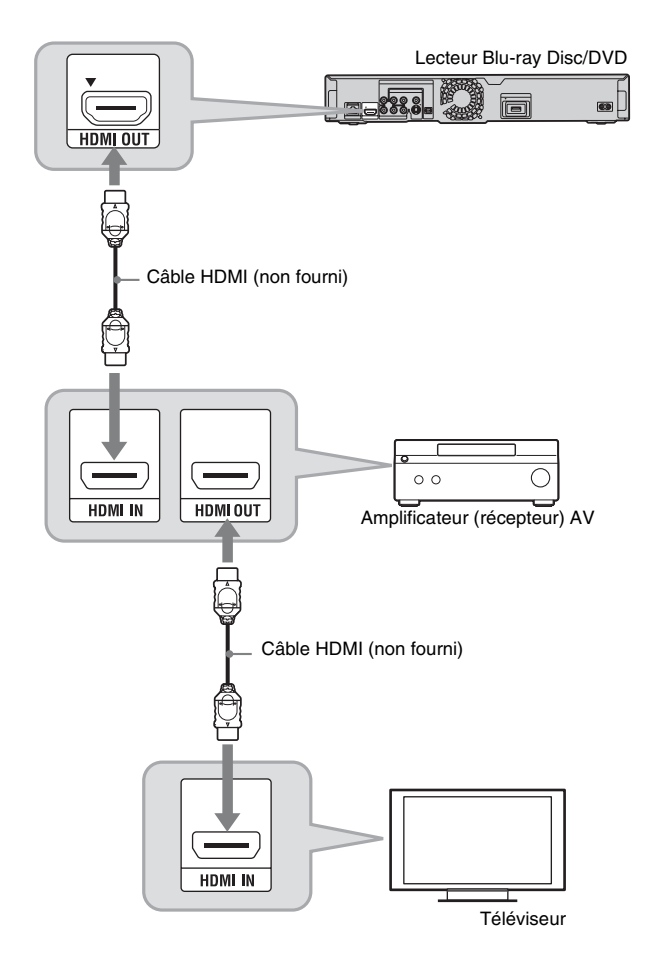

**1 Raccordez la prise HDMI OUT du lecteur et votre amplificateur (récepteur) AV.**

# **2 Placez « Réglages Audio BD » sur « Direct » dans « Réglages Audio » [\(page 55\).](#page-54-0)**

Pour obtenir l'audio secondaire (commentaire), réglez « Réglages Audio BD » sur « Mixage ».

### ...<br>Q

Vérifiez les réglages suivants :

- « Priorité sortie audio » est réglé sur « HDMI » dans « Réglages Audio » [\(page 54\)](#page-53-1).
- « Audio (HDMI) » est réglé sur « Auto » dans
	- « Réglages Audio » [\(page 54\)](#page-53-2).

 $\boldsymbol{\omega}$ 

Tous les amplificateurs (récepteurs) AV compatibles HDMI n'acceptent pas des signaux PCM linéaire 8 canaux. Reportez-vous aussi au mode d'emploi fourni avec l'amplificateur (récepteur) AV raccordé.

# <span id="page-23-1"></span><span id="page-23-0"></span>**Raccordement aux prises numériques (OPTICAL/COAXIAL)**

Si votre amplificateur (récepteur) AV est équipé d'un décodeur Dolby\*1 Digital, Dolby Pro Logic ou DTS<sup>\*2</sup> et d'une prise d'entrée numérique, vous pouvez obtenir des effets surround Dolby Digital (5.1 canaux), Dolby Pro Logic (4.0 canaux) ou DTS (5.1 canaux).

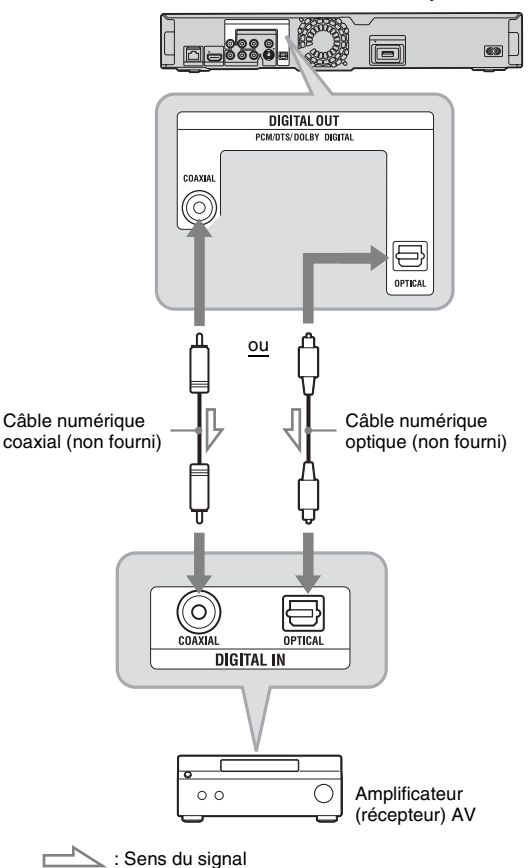

Lecteur Blu-ray Disc/DVD

- **1 Raccordez la prise numérique du lecteur et votre amplificateur (récepteur) AV.**
- **2 Placez « Priorité sortie audio » sur « Coaxial/Optique » dans « Réglages Audio » [\(page 54\).](#page-53-1)**

# **3 Effectuez les réglages appropriés dans « Dolby Digital » et « DTS » de « Réglages Audio » [\(page 55\)](#page-54-1).**

Sinon, aucun son ou un bruit de forte amplitude sera émis des enceintes.

\*1 Fabriqué sous licence de Dolby Laboratories. Les termes Dolby et Pro Logic, ainsi que le sigle double D sont des marques commerciales de Dolby Laboratories.

# <span id="page-24-1"></span><span id="page-24-0"></span>**Raccordement aux prises audio L/R**

Si votre amplificateur (récepteur) AV n'est équipé que de prises d'entrée audio L et R, utilisez cette méthode de raccordement.

\*2

Fabriqué sous licence sous les numéros de brevets américains : 5 451 942; 5 956 674; 5 974 380; 5 978 762; 6 226 616; 6 487 535; 7 392 195; 7 272 567; 7 333 929; 7 212 872 et autres brevets américains et internationaux délivrés et en attente. DTS est une marque déposée et les logos, le symbole DTS,

DTS-HD et DTS-HD Master Audio | Essential

sont des marques commerciales de DTS, Inc.

© 1996-2008 DTS, Inc. Tous droits réservés.

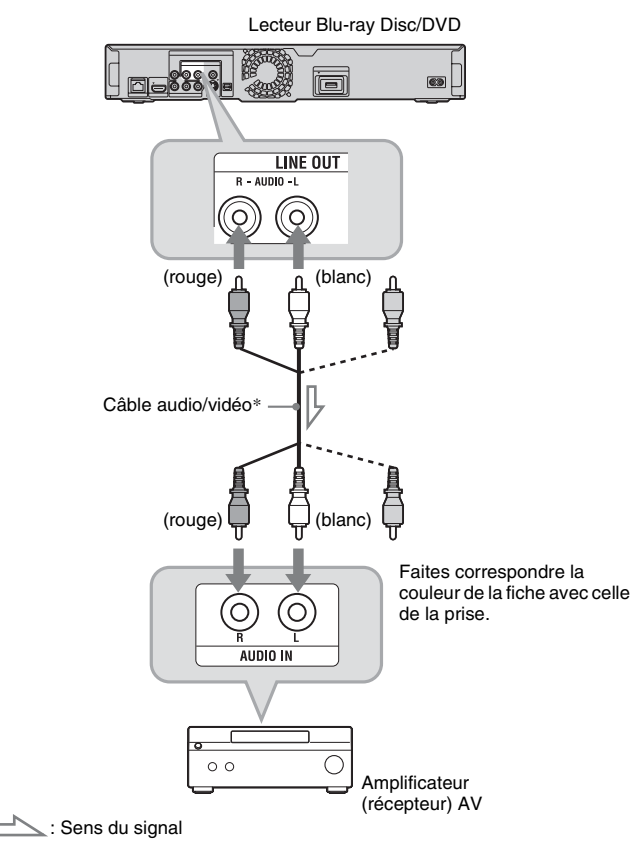

\* [Voir « Raccordement du lecteur » à la page 16.](#page-15-1)

# <span id="page-25-1"></span><span id="page-25-0"></span>**Etape 3 : Insertion d'une mémoire externe**

Pour bénéficier d'un contenu supplémentaire (tel que BONUSVIEW/BD-LIVE) sur certains titres Blu-ray Disc, vous devez utiliser une mémoire externe (non fourni). Insérez le périphérique de mémoire externe (mémoire flash USB de 1 Go ou plus, telle que la USM2GL, USM4GL ou USM1GH Sony) dans la fente EXT comme stockage local.

# $\mathbf{G}$

La fonction BD-LIVE n'est pas disponible même si vous insérez la mémoire externe dans la prise USB du panneau avant.

#### **Insérez la mémoire externe à fond dans la fente EXT.**

Vérifiez que le témoin EXT s'allume sur l'affichage du panneau avant lorsque le lecteur est mis sous tension.

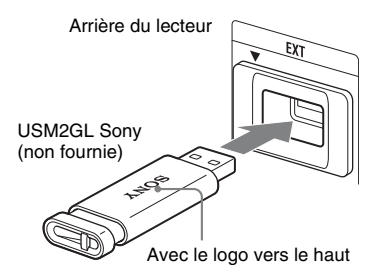

### **Pour retirer la mémoire externe**

- **1** Appuyez sur  $\mathbb{I}(\cup)$  pour mettre le lecteur hors tension.
- **2** Retirez la mémoire externe de la fente EXT.

#### $\mathbf{G}$

- Insérez la mémoire externe tout droit. Si vous insérez de force la mémoire externe dans la fente, cela endommagera la mémoire externe et le lecteur.
- Gardez la mémoire externe hors de portée des jeunes enfants afin d'éviter qu'ils l'avalent accidentellement.
- N'appliquez pas trop de pression à la mémoire externe dans la fente, car cela peut provoquer un dysfonctionnement.
- Nous recommandons d'utiliser la USM2GL Sony disponible en avril 2009.
- D'autres périphériques flash USB peuvent prendre en charge cette fonction. Nous ne garantissons toutefois pas la compatibilité avec toutes les mémoires flash USB.
- Lors de l'insertion d'une mémoire flash USB, vérifiez son sens d'insertion avant de l'insérer.
- Selon la mémoire flash USB, il se peut qu'elle dépasse de la fente EXT. Ne forcez pas la mémoire flash USB dans la fente ou n'appliquez pas de pression sur sa partie saillante.
- Ne connectez rien d'autre qu'une mémoire flash USB à la fente EXT.
- Pour éviter une altération ou détérioration des données de la mémoire externe, mettez le lecteur hors tension pour insérer ou retirer la mémoire externe.
- Si le témoin EXT ne s'allume pas, mettez le lecteur hors tension, retirez et ré-insérez la mémoire externe, puis remettez le lecteur sous tension.
- N'insérez pas de mémoire externe qui contient des fichiers photo ou musique afin d'éviter de détériorer les données de la mémoire externe.
- Pour reformater la mémoire flash USB, utilisez le format FAT16 ou FAT32.

# <span id="page-26-1"></span><span id="page-26-0"></span>**Etape 4 : Connexion au réseau**

Connectez le lecteur à votre source Internet. Sélectionnez la méthode de connexion, connexion via un routeur LAN sans fil (point d'accès) (ci-dessous) ou directement à un routeur large bande [\(page 28\).](#page-27-0) Vous pouvez profiter de la fonction BD-LIVE [\(page 40\),](#page-39-1) afficher des fichiers photo via un réseau [\(page 47\)](#page-46-3) ou mettre à jour le logiciel du lecteur [\(page 49\).](#page-48-1)

### <span id="page-26-2"></span>**1 Connectez le lecteur à votre source Internet via un routeur LAN sans fil.**

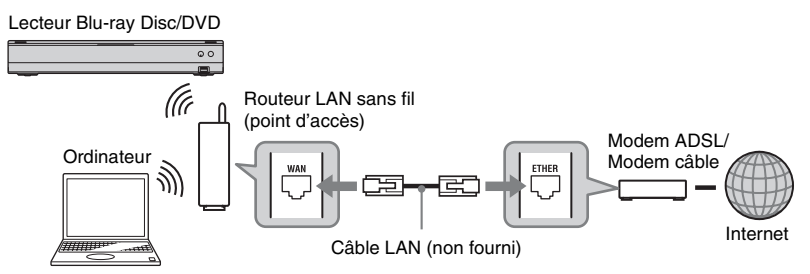

Reportez-vous aussi au mode d'emploi fourni avec le routeur LAN sans fil.

# <span id="page-26-3"></span>**2 Vérifiez votre environnement de connexion sur votre ordinateur et effectuez les réglages appropriés.**

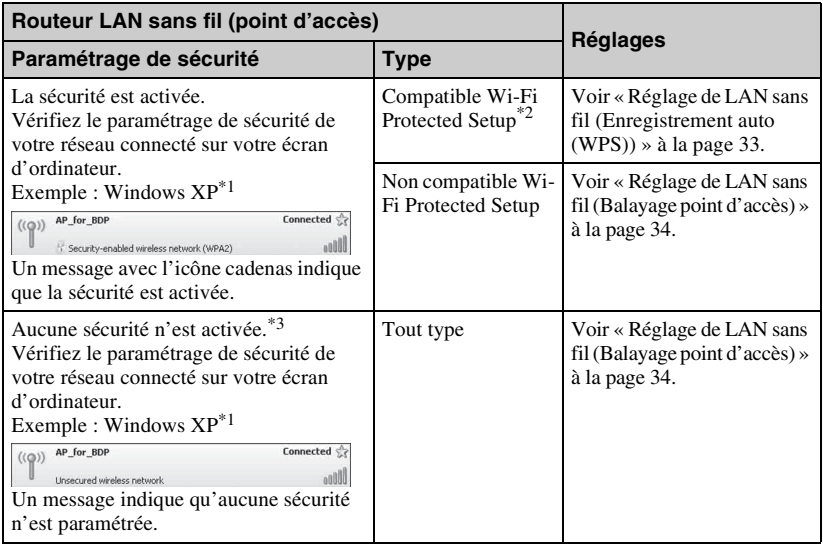

\*<sup>1</sup> Lorsque vous utilisez d'autres systèmes d'exploitation, reportez-vous à l'Aide de votre ordinateur.<br>\*2 Vous pouvez régler facilement les paramètres réseau par une pression de la touche WPS sur le

routeur LAN sans fil (point d'accès). Les routeurs LAN sans fil (points d'accès) compatibles Wi-Fi Protected Setup peuvent porter le logo (« ( ) SETUP »).

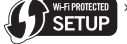

\*3 Pour plus d'informations, voir [« Pas de sécurité »](#page-78-2) à la page [79](#page-78-2).

#### <span id="page-27-0"></span>**Pour connecter directement un routeur large bande**

**1** Connectez la borne LAN (100) du lecteur à un routeur large bande.

Lecteur Blu-ray Disc/DVD

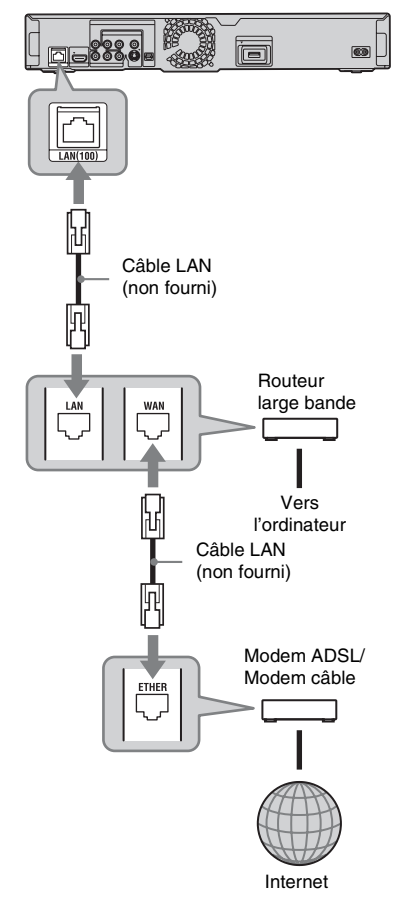

**2** Effectuez les réglages appropriés dans « Réglages Internet » de « Réglages Réseau » [\(page 62\).](#page-61-1)

### $\boldsymbol{c}$

- Selon le modem ou le routeur, le type de câble LAN, droit ou croisé, est différent. Pour plus d'informations sur les câbles LAN, reportez-vous au mode d'emploi fourni avec le modem ou le routeur.
- Ne connectez pas la borne LAN du lecteur à la borne LAN de l'ordinateur.

# .<br>ت

Il est recommandé d'utiliser un câble d'interface blindé (câble LAN), droit ou croisé.

### **Pour mettre à jour le logiciel du lecteur à l'aide du réseau**

Voir [« Mise à jour réseau » \(page 49\)](#page-48-1) et [« Notification de mise à jour logiciel »](#page-60-0)  [\(page 61\).](#page-60-0)

# $\mathbf{G}$

Ne connectez pas une ligne téléphonique à la borne LAN (100), car cela peut provoquer un dysfonctionnement.

#### **Pour profiter de la fonction BD-LIVE**

[Voir « Profiter de BONUSVIEW/BD-LIVE »](#page-39-1)  [à la page 40.](#page-39-1)

# $\boldsymbol{\omega}$

Pour profiter de la fonction BD-LIVE, nous vous recommandons d'utiliser une connexion Internet ayant une vitesse effective d'1 Mbit/s ou plus, selon votre environnement de connexion et les conditions du réseau.

# <span id="page-28-3"></span><span id="page-28-0"></span>**Etape 5 : Branchement du cordon d'alimentation**

Après avoir terminé tous les autres raccordements, branchez le cordon d'alimentation fourni à la borne AC IN du lecteur. Puis branchez les cordons d'alimentation du lecteur et du téléviseur à une prise secteur.

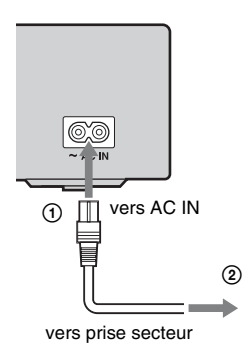

# <span id="page-28-2"></span><span id="page-28-1"></span>**Etape 6 : Préparation de la télécommande**

Vous pouvez faire fonctionner le lecteur à l'aide de la télécommande fournie. Insérez deux piles R6 (format AA) en faisant correspondre les polarités  $\oplus$  et  $\ominus$  des piles avec les marques à l'intérieur du compartiment des piles. Pour utiliser la télécommande, pointez-la vers le capteur de télécommande  $\blacksquare$  du lecteur [\(page 13\).](#page-12-0)

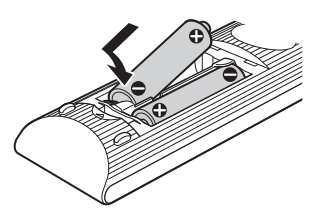

### $\boldsymbol{\omega}$

- Utilisez correctement les piles afin d'éviter une fuite et une corrosion possibles. En cas de fuite, ne touchez pas le liquide à mains nues. Observez les précautions suivantes :
	- N'utilisez pas une pile neuve avec une pile usagée, ou des piles de fabricants différents.
	- N'essayez pas de recharger les piles.
	- Si vous ne pensez pas utiliser la télécommande pendant une période prolongée, retirez les piles.
	- Si une fuite de pile se produit, essuyez tout liquide à l'intérieur du compartiment des piles et insérez des piles neuves.
- N'exposez pas le capteur de télécommande (marqué  $\blacksquare$  sur le panneau avant) à une forte lumière, comme aux rayons directs du soleil ou à un éclairage. Il est possible que le lecteur ne réponde pas à la télécommande.

# <span id="page-29-1"></span><span id="page-29-0"></span>**Commande d'un téléviseur avec la télécommande**

Vous pouvez commander le volume, la source d'entrée et l'interrupteur d'alimentation de votre téléviseur Sony avec la télécommande fournie.

# $\mathbf{G}$

Lorsque vous remplacez les piles de la télécommande, il se peut que le numéro de code soit réinitialisé au réglage par défaut. Réglez à nouveau le numéro de code approprié.

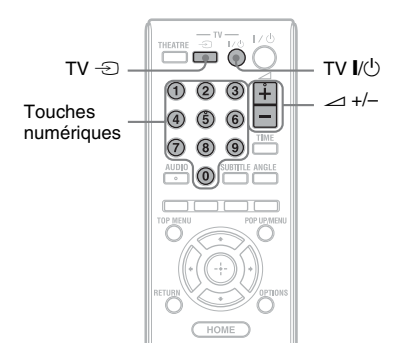

#### **Touches disponibles**

Selon l'appareil raccordé, il est possible que vous ne puissiez pas commander votre téléviseur avec certaines ou toutes les touches  $(TV \cup \bigcup_{i=1}^{\infty} TV \oplus \bigcup_{i=1}^{\infty} O(u \leq 1+/-).$ 

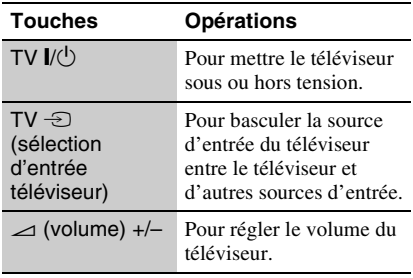

### **Pour commander d'autres téléviseurs avec la télécommande**

Vous pouvez également commander le volume, la source d'entrée et l'interrupteur d'alimentation de téléviseurs de marque autre que Sony.

Si votre téléviseur est indiqué dans le tableau ci-dessous, réglez le code du fabricant approprié.

# $\mathbf{G}$

Si vous saisissez un nouveau numéro de code, le numéro de code précédemment saisi est effacé.

**1** Tout en appuyant continuellement sur TV [/1, saisissez le code du fabricant du téléviseur à l'aide des touches numériques.

Par exemple, pour saisir « 09 », appuyez  $\text{sur} \triangleleft 0 \times \text{puis} \triangleleft 9 \times$ .

#### **Numéros de code des téléviseurs pouvant être commandés**

Si plus d'un numéro de code est indiqué, essayez de les saisir l'un après l'autre jusqu'à ce que vous trouviez celui qui fonctionne avec votre téléviseur.

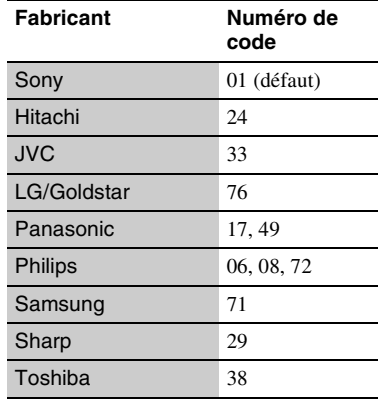

**2** Relâchez TV  $\mathbf{I}/\mathbf{I}$ .

# <span id="page-30-1"></span><span id="page-30-0"></span>**Etape 7 : Régl. facile**

Suivez les étapes ci-dessous pour effectuer le nombre minimum de réglages de base afin d'utiliser le lecteur. Si vous ne terminez pas le Réglage facile, il apparaîtra chaque fois que vous mettez le lecteur sous tension. Effectuez les réglages ci-dessous dans l'ordre suivant.

#### **A la première mise sous tension**

Attendez un moment que le lecteur se mette sous tension et lance le Réglage facile.

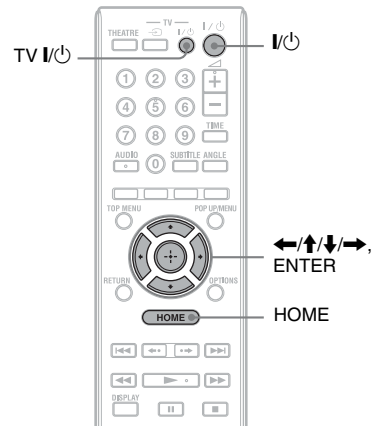

# **1 Mettez le téléviseur sous tension.**

**2 Appuyez sur** [**/**1 **pour mettre le lecteur sous tension.**

Le lecteur se met sous tension après un moment.

**3 Commutez le sélecteur d'entrée de votre téléviseur de sorte que le signal provenant du lecteur apparaisse sur votre écran de télévision.**

L'affichage pour la sélection de la langue d'affichage à l'écran apparaît.

• Si cet affichage n'apparaît pas Appuyez sur HOME et sélectionnez « Régl. facile » dans « Config. » [\(page 67\).](#page-66-2) Puis sélectionnez « Lancer » et appuyez sur ENTER.

**4 Sélectionnez une langue pour les affichages à l'écran à l'aide de**  $\mathbf{\hat{+}}/\mathbf{\hat{+}}$  **et appuyez sur ENTER.**

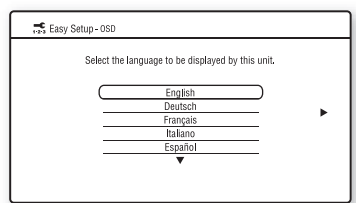

#### Le message d'options initiales apparaît.

**5 Sélectionnez « Lancer » et appuyez sur ENTER.**

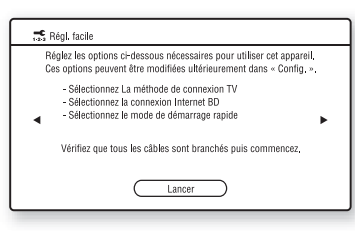

<span id="page-30-2"></span>**6 Sélectionnez le type de câble utilisé pour raccorder le lecteur et votre téléviseur, et appuyez sur ENTER.**

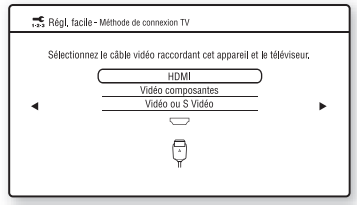

# $\mathbf{G}$

Lors du raccordement simultané de la prise HDMI OUT et d'autres prises de sortie vidéo, sélectionnez « Vidéo composantes ».

## **7 Effectuez les réglages appropriés en fonction des câbles raccordés à votre téléviseur.**

#### <span id="page-31-0"></span>**Lorsque vous sélectionnez « HDMI » à l'étape [6](#page-30-2)**

1Sélectionnez « Lancer » et appuyez sur ENTER.

L'écran test apparaît pendant environ 30 secondes.

Exemple : lorsque la résolution de sortie vidéo est réglée sur 1080i

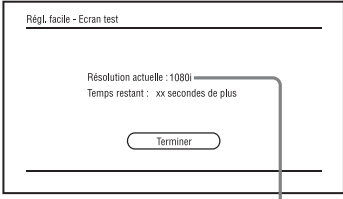

Réglage actuel de la résolution de sortie vidéo

# $\mathbf{G}$

Si aucune image n'apparaît, appuyez sur RETURN pour revenir à l'étape [6,](#page-30-2) et sélectionnez « Vidéo composantes ».

2Sélectionnez « Terminer » et appuyez sur ENTER.

L'affichage demande confirmation.

3Sélectionnez « OK » ou « Annuler » et appuyez sur ENTER.

#### **Lorsque vous sélectionnez « Vidéo composantes » à l'étape [6](#page-30-2)**

1Sélectionnez une résolution de sortie vidéo pour le téléviseur raccordé, et appuyez sur ENTER.

Pour plus d'informations sur la résolution de sortie vidéo, voir page [52.](#page-51-1)

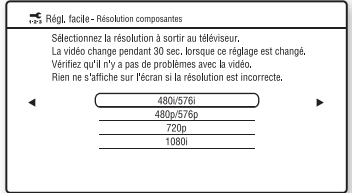

L'écran test apparaît pendant environ 30 secondes. Pour l'écran test, voir

- [« Lorsque vous sélectionnez](#page-31-0)
- [« HDMI » à l'étape 6 »](#page-31-0) (ci-dessus).

### G

Si aucune image n'apparaît, appuyez sur RETURN pour revenir à l'écran précédent et modifiez le réglage de la résolution.

2Sélectionnez « Terminer » et appuyez sur ENTER.

L'affichage demande confirmation.

3Sélectionnez « OK » ou « Annuler » et appuyez sur ENTER.

#### **Lorsque vous sélectionnez « Vidéo ou S Vidéo » à l'étape [6](#page-30-2)**

Sélectionnez un format d'image qui corresponde à votre téléviseur et appuyez sur ENTER.

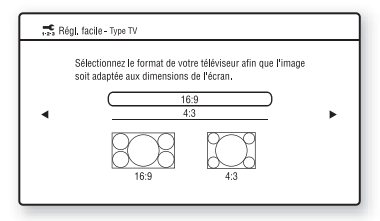

Sélectionnez « 16:9 » lors du raccordement d'un téléviseur grand écran ou d'un téléviseur avec fonction de mode écran large.

Sélectionnez « 4:3 » lors du raccordement d'un téléviseur à écran 4:3 sans fonction de mode écran large.

**8 Sélectionnez « Autoriser » pour permettre les connexions Internet depuis le contenu BD, puis appuyez sur ENTER.**

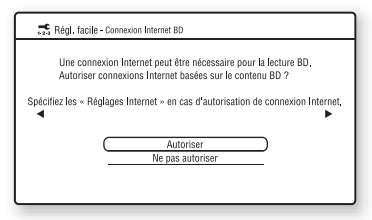

Sélectionnez « Ne pas autoriser » pour ne pas permettre les connexions Internet depuis le contenu BD.

## **9 Placez « Mode de démarrage rapide » sur « Oui » ou « Non » et appuyez sur ENTER.**

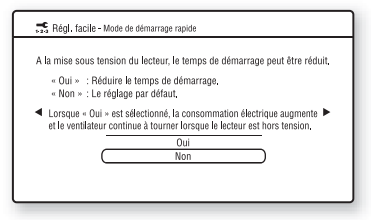

Pour plus de détails sur « Mode de démarrage rapide », voir page [60.](#page-59-3)

### **10 Sélectionnez « Terminer » et appuyez sur ENTER.**

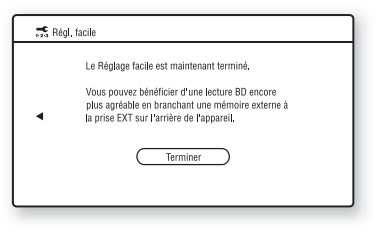

# ٠ö

- Vous pouvez réinitialiser les paramètres à leurs réglages d'usine [\(page 67\)](#page-66-3).
- Vous pouvez lancer à nouveau « Régl. facile » depuis « Régl. facile » dans « Config. » [\(page 67\).](#page-66-2)

# <span id="page-32-0"></span>**Etape 8 : Réglage de LAN sans fil**

Les paramètres réseau diffèrent selon la méthode de connexion ou le routeur LAN sans fil (point d'accès). Voir [« Etape 4 :](#page-26-0)  [Connexion au réseau »](#page-26-0) à la page [27](#page-26-0) pour vérifier les paramètres appropriés.

# <span id="page-32-1"></span>**Réglage de LAN sans fil (Enregistrement auto (WPS))**

Utilisez la procédure suivante lorsque vous connectez le lecteur à un routeur LAN sans fil (point d'accès) compatible Wi-Fi Protected Setup avec sécurité activée.

# $\boldsymbol{\omega}$

Les paramètres sans fil du routeur LAN sans fil (point d'accès) peuvent changer automatiquement si vous utilisez la fonction Wi-Fi Protected Setup avant de régler les paramètres du routeur LAN sans fil (point d'accès). Dans ce cas, vous devez modifier en conséquence les paramètres sans fil de votre ordinateur. Pour plus d'informations, reportez-vous au mode d'emploi fourni avec le routeur LAN sans fil (point d'accès).

- **1 Suivez les étapes [1](#page-26-2) et [2](#page-26-3) de [« Etape 4 :](#page-26-0)  [Connexion au réseau »](#page-26-0) à la page [27.](#page-26-0)**
- **2 Appuyez sur HOME.**
- **3 Sélectionnez (Config.) à l'aide de**   $\leftarrow$
- **4 Sélectionnez « Réglages Internet » dans « Réglages Réseau » et appuyez sur ENTER.**
- **5 Sélectionnez « Lancer » et appuyez sur ENTER.**
- **6 Sélectionnez « Sans fil » et appuyez sur ENTER.**
- **7 Sélectionnez « Enregistrement auto (WPS) » et appuyez sur ENTER.**

# **8 Vérifiez la position de la touche WPS sur le routeur LAN sans fil (point d'accès) et la manière de l'enclencher.**

La position de la touche WPS et la manière de l'enclencher diffèrent selon le routeur LAN sans fil (point d'accès). Pour plus d'informations, reportez-vous au mode d'emploi fourni avec le routeur LAN sans fil (point d'accès).

# <span id="page-33-1"></span>**9 Sélectionnez « Lancer » et appuyez sur ENTER.**

**10 Appuyez continuellement sur la touche WPS du routeur LAN sans fil (point d'accès) jusqu'à ce que la lampe sur le routeur LAN sans fil (point d'accès) commence à clignoter.**

> Appuyez sur la touche WPS en moins de 2 minutes après l'étape [9](#page-33-1).

> Le message « L'enregistrement du point d'accès est terminé. » apparaît.

Exemple : lorsque le routeur LAN sans fil (point d'accès) comporte une touche WPS

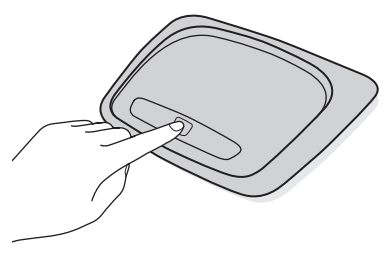

# $\mathbf{G}$

- Lorsque le lecteur ne détecte pas un routeur LAN sans fil (point d'accès), répétez, après un moment, les opérations depuis l'étape [9](#page-33-1).
- Dans certains cas, selon la sécurité du routeur LAN sans fil (point d'accès), il est possible que la fonction Wi-Fi Protected Setup ne puisse pas être utilisée. Dans ce cas, suivez les instructions à l'écran et modifiez les paramètres du routeur LAN sans fil (point d'accès).

# **11 Sélectionnez « Ne pas utiliser » et appuyez sur ENTER.**

Si votre fournisseur de service Internet a un réglage de serveur proxy spécifique, sélectionnez « Utiliser ». Pour plus d'informations, voir [« Réglages](#page-61-1)  [Réseau »](#page-61-1) à la page [62](#page-61-1).

# **12 Sélectionnez « Effectuer » à l'aide de**  M**/**m**, et appuyez sur ENTER.**

Le diagnostic réseau commence. Les résultats s'affichent lorsque le lecteur a terminé le diagnostic réseau. Si un message d'erreur s'affiche, suivez les instructions à l'écran.

Pour plus d'informations, rendez-vous sur le site suivant et vérifiez le contenu de FAO:

http://support.sony-europe.com/

- **13 Sélectionnez « Terminer » et appuyez sur ENTER.**
- **14 Vérifiez les réglages, et sélectionnez « Terminer », puis appuyez sur ENTER.**

Le message « La configuration est terminée. » apparaît.

Si un message d'erreur s'affiche dans les résultats du diagnostic réseau, vérifiez le message. Puis réglez à nouveau les paramètres réseau ou effectuez à nouveau le diagnostic réseau.

# <span id="page-33-0"></span>**Réglage de LAN sans fil (Balayage point d'accès)**

Utilisez la procédure suivante lorsque vous connectez le lecteur à un routeur LAN sans fil (point d'accès) qui est compatible Wi-Fi Protected Setup sans sécurité activée ou non compatible Wi-Fi Protected Setup.

# **1 Suivez les étapes [1](#page-26-2) et [2](#page-26-3) de [« Etape 4 :](#page-26-0)  [Connexion au réseau »](#page-26-0) à la page [27.](#page-26-0)**

# <span id="page-34-1"></span>**2 Vérifiez le SSID et la clé de sécurité sur l'écran de paramétrage de votre routeur LAN sans fil (point d'accès).**

Pour plus d'informations sur la méthode d'utilisation de l'écran de paramétrage du routeur LAN sans fil (point d'accès), rendez-vous sur le site suivant ou consultez le fabricant du routeur LAN sans fil (point d'accès) :

# http://support.sony-europe.com/

- Type de sécurité : Pour plus d'informations sur le type de sécurité pouvant être utilisé sur ce lecteur, voir [« Sur la sécurité LAN sans fil »](#page-78-3) à la page [79](#page-78-3).
- Clé de sécurité : Le routeur LAN sans fil (point d'accès) comporte une clé WEP ou WPA selon le type de sécurité sélectionné.

#### ٣Ö

La clé WEP ou WPA peut être affichée comme « phrase de passe » ou « clé réseau » selon le routeur LAN sans fil (point d'accès).

- **3 Appuyez sur HOME.**
- **4 Sélectionnez (Config.) à l'aide de**   $\leftarrow$ **/→**.
- **5 Sélectionnez « Réglages Internet » dans « Réglages Réseau » et appuyez sur ENTER.**
- **6 Sélectionnez « Lancer » et appuyez sur ENTER.**
- **7 Sélectionnez « Sans fil » et appuyez sur ENTER.**
- <span id="page-34-2"></span>**8 Sélectionnez « Balayage point d'accès » et appuyez sur ENTER.**

Le lecteur détectera les points d'accès proches et affichera le SSID (Service Set Identifier) et les paramètres de sécurité.

# **9 Sélectionnez le point d'accès avec le SSID que vous avez vérifié à l'étape [2](#page-34-1)  et appuyez sur ENTER.**

Lorsque votre routeur LAN sans fil (point d'accès) n'est pas détecté, appuyez sur RETURN et répétez, après un moment, les opérations à partir de l'étape [8](#page-34-2). Si le routeur n'est toujours pas détecté, appuyez sur RETURN pour sélectionner « Enregistr. manuel » à l'étape [8](#page-34-2). Pour plus d'informations, voir [« Réglages Internet »](#page-61-2) à la page [62](#page-61-2).

# **10 Vérifiez la sécurité et appuyez sur ENTER.**

L'affichage pour la saisie de la clé WEP ou WPA apparaît.

• Si vous sélectionnez « Aucune », passez à l'étape [13](#page-34-0).

# ٣ö

La sécurité appropriée est automatiquement sélectionnée. Vous n'avez normalement pas besoin de changer la sécurité.

#### **11 Appuyez sur ENTER pour valider la clé WEP ou WPA.**

Pour saisir des caractères, voir page [64](#page-63-0).

# $\boldsymbol{\omega}$

Assurez-vous que la clé WEP ou WPA est correctement saisie avant de passer à l'étape [12](#page-34-3). Une fois que vous appuyez sur  $\rightarrow$  à l'étape [12](#page-34-3), vous ne pouvez pas vérifier les caractères sur l'écran.

# <span id="page-34-3"></span>**12** Appuyez sur  $\rightarrow$ .

# $\mathbf{A}$

La clé WEP ou WPA s'affiche sous forme de 8 astérisques quel que soit le nombre de caractères que vous saisissez.

# <span id="page-34-0"></span>**13 Sélectionnez « Acquisition auto » et appuyez sur ENTER.**

Si vous utilisez une adresse IP statique, sélectionnez « Manuelle ». Pour plus d'informations, voir [« Réglages](#page-61-1)  [Réseau »](#page-61-1) à la page [62.](#page-61-1)

# **14 Sélectionnez « Auto » et appuyez sur ENTER.**

Si vous spécifiez un serveur DNS, sélectionnez « Manuelle ». Pour plus d'informations, voir [« Réglages](#page-61-1)  [Réseau »](#page-61-1) à la page [62](#page-61-1).

# **15 Sélectionnez « Ne pas utiliser » et appuyez sur ENTER.**

Si votre fournisseur de service Internet a un réglage de serveur proxy spécifique, sélectionnez « Utiliser ». Pour plus d'informations, voir [« Réglages](#page-61-1)  [Réseau »](#page-61-1) à la page [62](#page-61-1).

# **16 Sélectionnez « Effectuer » à l'aide de**   $<sup>↑</sup>$ , et appuyez sur ENTER.</sup>

Le diagnostic réseau commence. Les résultats s'affichent lorsque le lecteur a terminé le diagnostic réseau. Si un message d'erreur s'affiche, suivez les instructions à l'écran. Pour plus d'informations, rendez-vous sur le site suivant et vérifiez le contenu de

FAO: http://support.sony-europe.com/

# **17 Sélectionnez « Terminer » et appuyez sur ENTER.**

## **18 Vérifiez les réglages, et sélectionnez « Terminer », puis appuyez sur ENTER.**

Le message « La configuration est terminée. » apparaît.

Si un message d'erreur s'affiche dans les résultats du diagnostic réseau, vérifiez le message et réglez à nouveau les paramètres réseau.
# **Lecture d'un BD/DVD**

**BD DVD**

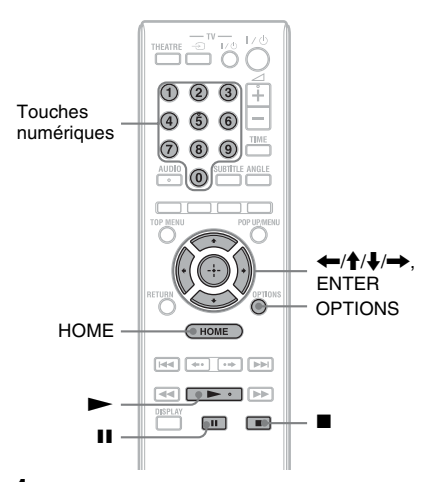

- **Lecture**
- **1 Commutez le sélecteur d'entrée de votre téléviseur de sorte que le signal provenant du lecteur apparaisse sur votre écran de télévision.**
	- **2 Appuyez sur** Z **du lecteur et placez un disque sur le plateau de disque.**

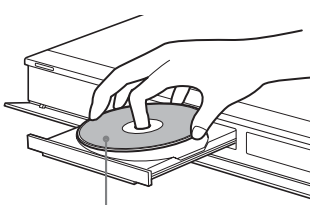

Face de lecture vers le bas

- **3 Appuyez sur** Z **du lecteur pour fermer le plateau de disque.**
	- Lorsque vous insérez un BD-ROM ou DVD VIDEO en vente dans le commerce, la lecture démarre automatiquement, selon le disque.
- **4 Appuyez sur HOME.**
- **5 Sélectionnez « Vidéo » à l'aide de** <**/**  $\rightarrow$ .
- **6** Sélectionnez à l'aide de ↑/↓, et appuyez sur  $\blacktriangleright$  ou ENTER.

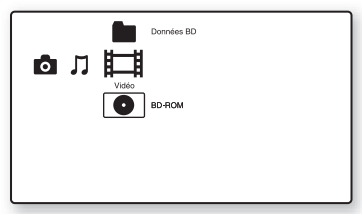

La lecture démarre pour un BD-ROM ou DVD VIDEO en vente dans le commerce.

Pour un BD ou DVD enregistré sur un autre appareil, la liste de titres apparaît. Sélectionnez un titre à l'aide de  $\biguparrow \biguparrow$  et appuyez sur  $\triangleright$  ou ENTER.

La lecture démarre.

# **Pour arrêter la lecture**

Appuyez sur  $\blacksquare$ .

# **Pour mettre la lecture en pause**

Appuyez sur II.

# ٠ö

Dans la liste de titres, « PL » (Liste de lecture) est affiché à côté du nom des titres qui sont créés et édités à partir des titres originaux.

# $\boldsymbol{\omega}$

- Selon le disque, il est possible que vous ne puissiez pas effectuer certaines des opérations de lecture. Reportez-vous au mode d'emploi fourni avec le disque.
- Selon le BD ou DVD enregistré sur un autre appareil, il est possible que les listes de titres ou noms de titre ne s'affichent pas.

# <span id="page-37-0"></span>**Pour reprendre la lecture à partir du point où vous l'avez arrêtée (Reprise de lecture)**

Après avoir arrêté la lecture, sélectionnez à l'aide de  $\biguparrow$ / $\biguparrow$ , et appuyez sur  $\bigtriangleright$  ou ENTER.

Le lecteur reprend la lecture à partir du point où vous avez appuyé sur  $\blacksquare$ .

Pour démarrer la lecture depuis le début, appuyez sur OPTIONS pour sélectionner « Lect. depuis début », et appuyez sur ENTER. La lecture commence au début du titre.

# $\mathbf{G}$

- Le point où vous avez arrêté la lecture est effacé de la mémoire lorsque :
	- vous ouvrez le plateau de disque,
	- vous lisez un autre titre,
	- vous modifiez les réglages sur le lecteur, ou
	- vous retirez la mémoire externe (pour les BD-ROM).
- Il est possible que le lecteur ne reprenne pas la lecture selon le disque ou le point d'arrêt.

## **Pour lire des BD ou DVD à accès limité (Contrôle parental)**

Lors de la lecture d'un BD à accès limité, modifiez le réglage « Contrôle parental BD » dans « Réglages Visualisation BD/DVD » [\(page 57\).](#page-56-0)

Lors de la lecture d'un DVD à accès limité, l'affichage de saisie de votre mot de passe apparaît sur l'écran.

Saisissez votre mot de passe à quatre chiffres à l'aide des touches numériques, et appuyez sur ENTER.

La lecture démarre.

Pour enregistrer ou modifier le mot de passe, voir [« Mot de passe » \(page 59\)](#page-58-0).

## **Pour lire des BD-RE ou BD-R à accès limité (Verrouillage de disque)**

Lors de la lecture d'un BD-RE ou BD-R à accès limité par la fonction Verrouillage de disque, l'affichage de saisie de votre mot de passe apparaît sur l'écran.

- **1** Saisissez le mot de passe à quatre chiffres qui a été enregistré lors de la création du disque à l'aide des touches numériques, et appuyez sur ENTER.
- **2** Sélectionnez un titre, et appuyez sur ou ENTER. La lecture démarre.

# **Lecture une touche (connexion HDMI seulement)**

## Appuyez sur  $\blacktriangleright$ .

Le lecteur et le téléviseur raccordé se mettent sous tension et le sélecteur d'entrée du téléviseur se règle pour le lecteur, puis la lecture démarre automatiquement.

# $\mathbf{G}$

- Lors de l'utilisation de la connexion HDMI, il peut y avoir un retard avant que l'image de lecture apparaisse sur l'écran et il est possible que le début de l'image lue ne s'affiche pas.
- Pour utiliser la fonction Lecture une touche, réglez « Commande pour HDMI » sur « Oui » (défaut) dans « Réglages Système » [\(page 60\).](#page-59-0)

# **OPTIONS disponibles**

- **1** Appuyez sur OPTIONS. Le menu d'options apparaît.
- **2** Sélectionnez un élément à l'aide de  $\biguparrow \biguparrow$ , et appuyez sur ENTER.

Les éléments disponibles sont différents selon le type de disque ou la situation du lecteur.

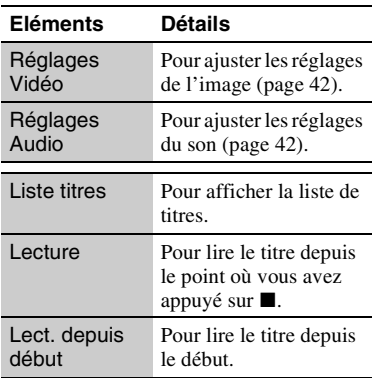

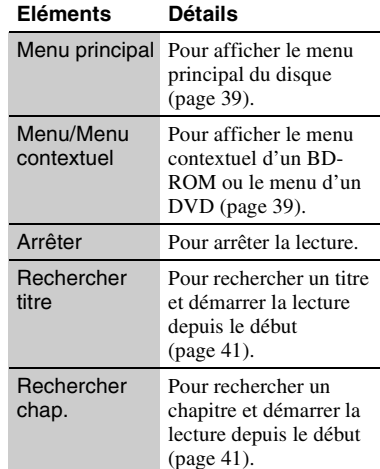

# <span id="page-38-1"></span><span id="page-38-0"></span>**Utilisation du menu d'un BD ou DVD**

## **BD DVD**

## **Pour afficher le menu principal**

Lors de la lecture d'un BD ou DVD, vous pouvez afficher le menu principal.

- **1** Appuyez sur TOP MENU pendant la lecture. Le menu principal apparaît.
- **2** Sélectionnez un élément à l'aide de  $\leftarrow$ /  $A/\psi \rightarrow$ .

# **Pour afficher des menus contextuels**

Certains BD-ROM contiennent des menus contextuels qui apparaissent sans interrompre la lecture.

**1** Appuyez sur POP UP/MENU pendant la lecture.

Le menu contextuel apparaît.

**2** Sélectionnez un élément à l'aide de  $\leftarrow$ /  $\uparrow/\downarrow/\rightarrow$ , des touches de couleur ou des touches numériques et suivez les instructions à l'écran.

# **Profiter de BONUSVIEW/BD-LIVE**

## **BD**

Certains BD-ROM portant le « logo BD-LIVE\* » comportent un contenu supplémentaire et d'autres données qui peuvent être téléchargés vers la mémoire externe (stockage local) pour votre plaisir.  $*$  BD $_{LIVE}$ 

- **1 Si un disque est inséré, retirez-le du lecteur.**
- **2 Mettez le lecteur hors tension.**
- **3 Insérez la mémoire externe (non fournie) dans la fente EXT à l'arrière du lecteur.**

La mémoire externe est utilisée comme stockage local.

Assurez-vous que la mémoire externe est correctement insérée dans le lecteur [\(page 26\).](#page-25-0)

- **4 Connectez le lecteur à un réseau [\(page 27\)](#page-26-0).**
- **5 Mettez le lecteur sous tension.**
- **6 Placez « Connexion Internet BD » sur « Autoriser » dans « Réglages Visualisation BD/DVD » [\(page 59\)](#page-58-1).**

# **7 Insérez un BD-ROM avec BONUSVIEW/BD-LIVE.**

La méthode d'utilisation est différente selon le disque. Reportez-vous au mode d'emploi fourni avec le disque.

# <span id="page-39-2"></span>**Pour effacer des données de la mémoire externe**

Vous pouvez supprimer les données inutiles.

- **1** Si un disque est inséré, retirez-le du lecteur.
- **2** Appuyez sur HOME.
- **3** Sélectionnez « Vidéo » à l'aide de </ ,.
- **4** Sélectionnez « Données BD » à l'aide de  $\bigwedge$ , et appuyez sur ENTER.
- <span id="page-39-1"></span>**5** Sélectionnez le nom du disque et appuyez sur OPTIONS.
- <span id="page-39-0"></span>**6** Sélectionnez « Supprimer » et appuyez sur ENTER.
- **7** Sélectionnez « OK » et appuyez sur ENTER.

Les données du disque sélectionné sont effacées.

## .<br>ت

- Pour supprimer d'un seul coup toutes les données de la mémoire externe, sélectionnez « Supprimer Tout » à l'étape [6.](#page-39-0)
- Appuyez sur ENTER au lieu d'OPTIONS à l'étape [5](#page-39-1) pour sauter l'étape [6](#page-39-0).

# $\mathbf{A}$

- Selon le disque, il est possible que le contenu téléchargé ne s'affiche pas si vous supprimez les données cache partagées.
- Selon le BD-ROM, il est possible que le nom du disque ne s'affiche pas.

# Lecture **41Lecture**

# <span id="page-40-0"></span>**Recherche d'un titre/chapitre**

## **BD DVD**

Vous pouvez rechercher un chapitre si le titre contient des marques de chapitre.

- **1 Appuyez sur OPTIONS pendant la lecture ou en mode de pause.** Le menu d'options apparaît.
- **2 Sélectionnez une méthode de recherche à l'aide de ↑/↓, et appuyez sur ENTER.**

« Rechercher titre » (pour les BD-ROM/ DVD VIDEO)

« Rechercher chap. »

L'affichage de saisie du numéro apparaît. Exemple : Rechercher chap.

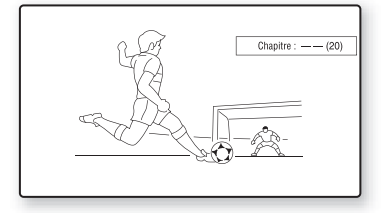

# **3 Saisissez le numéro du titre ou du chapitre à l'aide des touches numériques.**

Si vous faites une erreur, appuyez plusieurs fois sur « 0 » pour effacer le numéro saisi, puis ressaisissez un autre numéro.

# **4 Appuyez sur ENTER.**

Après un certain temps, le lecteur démarre la lecture à partir du numéro sélectionné.

# **Affichage du temps de lecture et des informations de lecture**

# **BD DVD**

Vous pouvez vérifier les informations de titre, dont le taux de transmission vidéo, etc.

# **Appuyez sur DISPLAY.**

Les informations affichées sont différentes selon le type de disque et l'état du lecteur.

Exemple : Lors de la lecture d'un BD-ROM

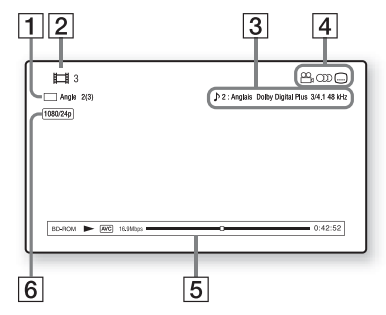

- 1 Angle actuellement sélectionné
- $\boxed{2}$  Numéro ou nom du titre
- **3** Réglage d'audio actuellement sélectionné
- **4** Fonctions disponibles ( $\frac{O}{I}$  angle/  $O$ ) audio/ $\cdots$  sous-titres)
- **5** Informations de lecture Affichage du type de disque/Mode de lecture/Codec vidéo/Débit binaire/ Barre d'état de lecture/Temps de lecture (Temps restant\*)
- **6** Résolution de sortie/Fréquence vidéo
- \* Affiché lorsque vous appuyez plusieurs fois sur TIME.

# Ö.

- Vous pouvez aussi vérifier les informations de lecture sur l'affichage du panneau avant [\(page 14\).](#page-13-0)
- Appuyez sur SUBTITLE, AUDIO ou ANGLE pour changer chaque réglage.

# <span id="page-41-6"></span>**Réglage des images et du son pour les vidéos**

### **BD DVD**

## <span id="page-41-0"></span>**Pour régler l'image**

- **1** Appuyez sur OPTIONS pendant la lecture. Le menu d'options apparaît.
- **2** Sélectionnez « Réglages Vidéo » à l'aide de  $\bigwedge$ , et appuyez sur ENTER. L'écran « Réglages Vidéo » apparaît.

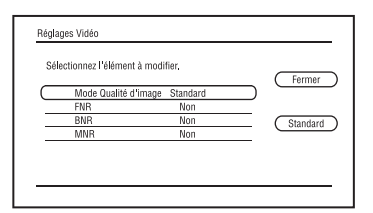

<span id="page-41-2"></span>**3** Sélectionnez un élément à l'aide de  $\biguparrow \biguparrow$ , et appuyez sur ENTER.

Les réglages par défaut sont soulignés.

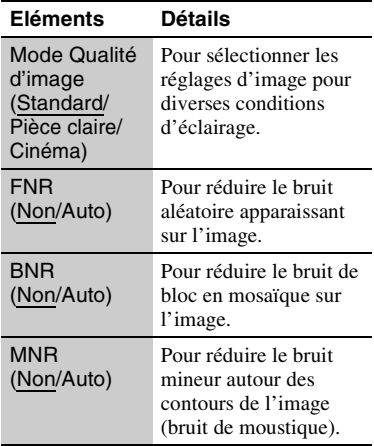

<span id="page-41-3"></span>**4** Sélectionnez ou ajustez les réglages à l'aide de  $\leftarrow$ / $\uparrow$ / $\downarrow$ / $\rightarrow$ , et appuyez sur ENTER.

> Pour régler d'autres éléments, répétez les étapes [3](#page-41-2) et [4](#page-41-3).

# $\mathbf{G}$

- Spécifiez le réglage d'image de votre téléviseur comme « Standard » avant de modifier les réglages « Mode Qualité d'image ».
- « Réglages Vidéo » n'est pas disponible lorsque le téléviseur raccordé est réglé sur Theatre Mode (mode cinéma) [\(page 19\)](#page-18-0).
- Selon le disque ou la scène en cours de lecture, il est possible que les effets « FNR », « BNR » ou « MNR » soient difficiles à discerner.

## <span id="page-41-1"></span>**Pour régler les caractéristiques du son**

**1** Appuyez sur OPTIONS pendant la lecture.

Le menu d'options apparaît.

**2** Sélectionnez « Réglages Audio » à l'aide de  $\biguparrow/\bigdownarrow$ , et appuyez sur ENTER. L'écran « Réglages Audio » apparaît.

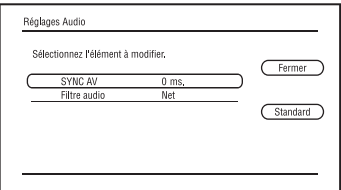

<span id="page-41-4"></span>**3** Sélectionnez un élément à l'aide de  $\uparrow/\downarrow$ , et appuyez sur ENTER.

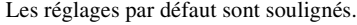

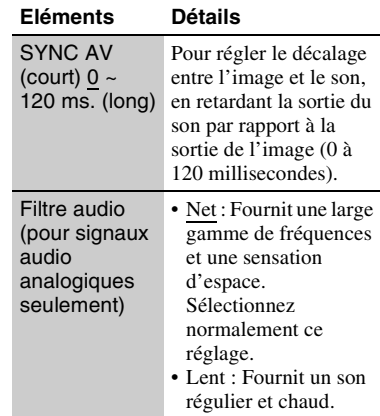

<span id="page-41-5"></span>**4** Sélectionnez ou ajustez les réglages à l'aide de  $\leftarrow$ / $\rightarrow$ , et appuyez sur ENTER. Pour régler d'autres éléments, répétez les étapes [3](#page-41-4) et [4.](#page-41-5)

- $\mathbf{G}$
- La fonction « Filtre audio » n'est pas opérante pour des signaux audio numériques sortis des prises HDMI OUT/DIGITAL OUT (OPTICAL/ COAXIAL).
- Il est possible que la modification du réglage « Filtre audio » ait peu d'effet selon le disque ou les conditions de lecture.

# **Lecture de CD de musique et plages audio MP3**

- $\boxed{\text{DATA BD}}$   $*1$   $\boxed{\text{DATA DVD}}$   $*2$   $\boxed{\text{CD}}$   $\boxed{\text{DATA CD}}$   $*3$
- $*1$  BD-RE/BD-R contenant des plages audio MP3<br> $*2$  DVD-ROM et DVD+RW/DVD+R/DVD-RW/
- DVD-R contenant des plages audio MP3 \*3 CD-ROM et CD-RW/CD-R contenant des
- plages audio MP3

# **1 Insérez un CD de musique.**

L'écran Lecteur de musique apparaît.

# **2 Appuyez sur**  $\blacktriangleright$ .

La lecture démarre.

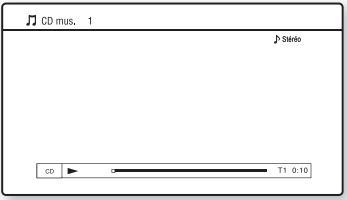

## **Pour sélectionner une plage du CD de musique**

- **1** Appuyez sur HOME.
- **2** Sélectionnez  $\iint$  (Musique) à l'aide de  $\leftarrow$
- **3** Sélectionnez  $\bullet$  et appuyez sur ENTER. La liste de musique apparaît.
- **4** Sélectionnez une plage à l'aide de  $\uparrow/\downarrow$ , et appuyez sur  $\triangleright$  ou ENTER.

## **Pour sélectionner un album ou une plage MP3**

- **1** Insérez un disque contenant des plages audio MP3.
- **2** Sélectionnez **I** (Musique) à l'aide de  $\leftrightarrow$ .
- **3** Sélectionnez  $\bullet$  et appuyez sur ENTER. La liste d'albums et de plages apparaît. Pour lire tout un disque, appuyez sur  $\blacktriangleright$ au lieu d'ENTER.

**4** Sélectionnez un album ou une plage à l'aide de  $\biguparrow/\bigdownarrow$ , et appuyez sur ENTER. Lorsque vous sélectionnez un album, sélectionnez une plage dans l'album à l'aide de  $\bigwedge$ . et appuyez sur  $\triangleright$  ou ENTER.

Pour lire tout l'album, sélectionnez l'album, et appuyez sur  $\blacktriangleright$ .

## **OPTIONS disponibles**

- **1** Appuyez sur OPTIONS. Le menu d'options apparaît.
- **2** Sélectionnez un élément à l'aide de  $\uparrow/\downarrow$ , et appuyez sur ENTER. Les éléments disponibles sont différents selon la situation.

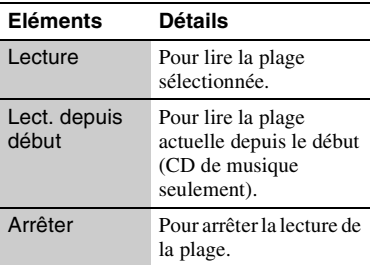

## **Diverses opérations de lecture de musique**

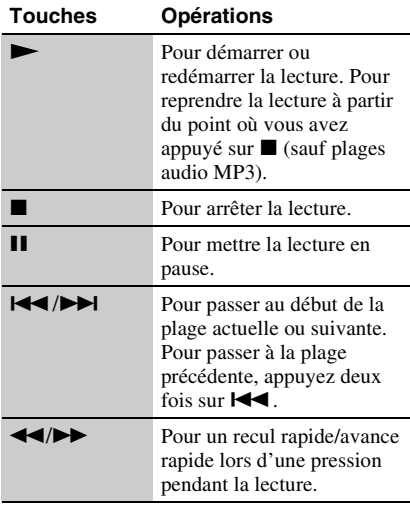

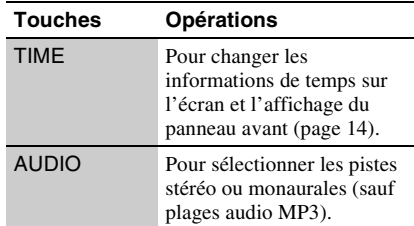

## $\boldsymbol{\omega}$

- Le point où vous avez arrêté la lecture (point de reprise) est effacé de la mémoire lorsque :
	- vous ouvrez le plateau de disque, ou
	- vous mettez le lecteur hors tension.
- Le lecteur peut lire les plages audio MP3 suivantes.
	- Format : MPEG-1 Audio Layer 3
	- Fréquence d'échantillonnage : 32 kHz/  $44$  1 kHz/48 kHz
	- Nombre de canaux : 2 canaux
	- Débit binaire : 64 à 320 kbit/s
	- Taille de fichier : 1 Go Max
	- Temps de lecture : 1 à 9 000 secondes
	- Extension : .mp3/.MP3
	- Nombre de plages : Jusqu'à 500 plages (albums compris, le cas échéant)
- Le lecteur ne reconnaît pas les albums/plages MP3 suivants :
	- Albums/plages MP3 dont le nom est très long
	- Albums MP3 contenant des plages audio MP3 dont le nom est très long
	- Albums MP3 dans la 5ème arborescence et albums/plages MP3 dans la 6ème arborescence ou inférieure
- Le lecteur ne peut pas lire les albums/plages MP3 suivants.
	- Plages audio MP3 enregistrées en monaural
	- Albums/plages MP3 enregistrés sur des BD-R en format autre que UDF (Universal Disk Format) 2.6
	- Albums/plages MP3 enregistrés sur des BD-RE en format autre que UDF (Universal Disk Format) 2.5
- Il se peut que le temps écoulé de certaines plages audio MP3 ne s'affiche pas correctement.

# Lectur **45Lecture**

# **Lecture de fichiers photo**

**DATA BD**  $*1$  **DATA DVD**  $*2$  **DATA CD**  $*3$ 

- \*1 BD-RE/BD-R contenant des fichiers d'image
- JPEG<br><sup>\*2</sup> DVD-ROM et DVD+RW/DVD+R/DVD-RW/<br>DVD-R contenant des fichiers d'image JPEG
- CD-ROM et CD-RW/CD-R contenant des fichiers d'image JPEG

Vous pouvez visualiser des fichiers photo d'un disque.

Pour visualiser des fichiers photo du périphérique USB connecté, voir page [46.](#page-45-0) Pour visualiser des fichiers photo sur le serveur DLNA, voir page [47.](#page-46-0)

# **1 Appuyez sur HOME.**

## **2 Sélectionnez (Photo) à l'aide de**   $\leftarrow$ **/→**.

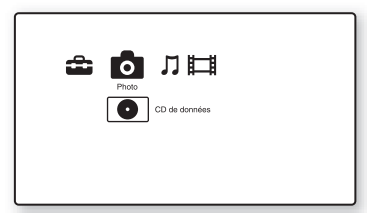

# **3** Sélectionnez **e** et appuyez sur **ENTER.**

La liste de fichiers ou la liste de dossiers apparaît.

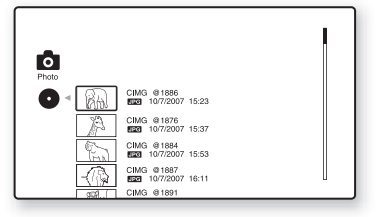

# **4 Sélectionnez un fichier ou dossier à l'aide de ↑/↓ et appuyez sur ENTER.**

Lorsque vous sélectionnez un dossier, sélectionnez un fichier dans le dossier à l'aide de  $\biguparrow/\bigdownarrow$ , et appuyez sur ENTER. Le fichier photo sélectionné s'affiche.

• Pour lire un diaporama, appuyez sur  $\blacktriangleright$  .

## **OPTIONS disponibles pendant la lecture**

- **1** Appuyez sur OPTIONS pendant la lecture. Le menu d'options apparaît.
- **2** Sélectionnez un élément à l'aide de  $\uparrow/\downarrow$ , et appuyez sur ENTER. Les éléments disponibles sont différents

selon la situation.

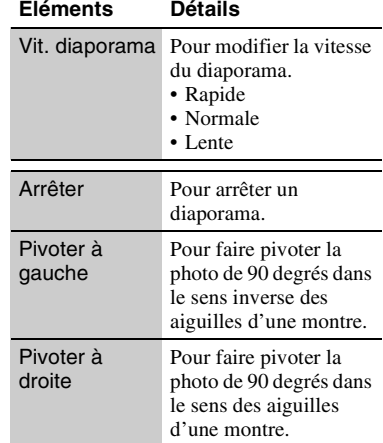

# **Diverses opérations de lecture de photo**

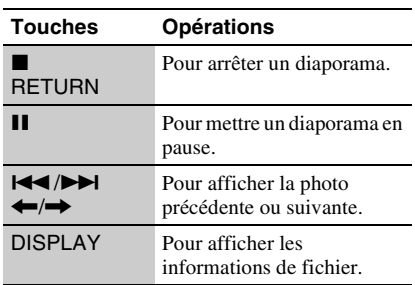

# $\mathbf{G}$

- Lorsque vous essayez de lire les fichiers photo suivants, la marque  $\mathbb{Z}_p$  apparaît sur l'écran et il est impossible de les lire.
	- fichiers photo de plus de 8 192 pixels (largeur ou hauteur)
	- fichiers photo de moins de 15 pixels (largeur ou hauteur)
	- fichiers photo dépassant 32 Mo
	- fichiers photo ayant un format d'image extrême (supérieur à 50:1 ou 1:50)
	- fichiers photo en format JPEG progressif
	- fichiers photo portant l'extension « .jpeg » ou « .jpg », de format autre que JPEG
	- fichiers photo dont le nom est extrêmement long
- Il n'est pas possible de lire les fichiers photo suivants.
	- fichiers photo enregistrés sur un BD-R en format autre que UDF (Universal Disk Format) 2.6
	- fichiers photo enregistrés sur un BD-RE en format autre que UDF (Universal Disk Format)  $2.5$
- Il n'est pas possible d'afficher les fichiers ou dossiers photo suivants sur la liste de fichiers ou liste de dossiers.
	- fichiers photo portant une extension autre que « .jpeg » ou « .jpg »
	- fichiers photo dont le nom est extrêmement long
	- dossiers photo dans la 5ème arborescence et fichiers/dossiers photo dans la 6ème arborescence ou moins
	- 501ème dossier ou suivants lorsque le nombre total de dossiers et fichiers dans une seule arborescence dépasse 500
- Il se peut que la lecture de fichiers photo édités sur un ordinateur ne soit pas possible.
- Il est possible que des images vignettes de certains fichiers photo ne s'affichent pas.
- L'affichage ou le démarrage d'un diaporama de fichiers photo de grande taille peut prendre un certain temps.

# **Pour visualiser des images de la meilleure qualité**

Si votre téléviseur Sony est compatible « PhotoTV HD », vous pouvez obtenir des images de la meilleure qualité en effectuant le raccordement et le réglage suivants.

- **1** Raccordez le lecteur au téléviseur à l'aide d'un câble HDMI (non fourni).
- **2** Placez le réglage vidéo du téléviseur en mode [VIDEO-A].

Pour plus d'informations sur [VIDEO-A], reportez-vous au mode d'emploi fourni avec le téléviseur.

# $\mathbf{G}$

Vous ne pouvez bénéficier de « PhotoTV HD » que lorsque « Résolution HDMI » du lecteur est réglé sur « Auto », « 1080i » ou « 1080p » dans « Format de la sortie vidéo » sous « Réglages Vidéo » [\(page 52\).](#page-51-0)

# <span id="page-45-1"></span><span id="page-45-0"></span>**Lecture depuis un périphérique USB**

Vous pouvez visualiser des fichiers photo du périphérique USB connecté.

# **1 Connectez le périphérique USB à la prise USB du lecteur.**

Reportez-vous au mode d'emploi fourni avec le périphérique USB avant d'établir la connexion.

Lecteur Blu-ray Disc/DVD

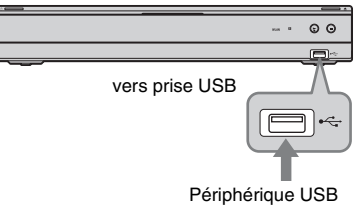

# $\mathbf{G}$

- Il est possible que certains périphériques USB ne fonctionnent pas avec ce lecteur.
- Le lecteur peut reconnaître :
	- Les périphériques Mass Storage Class (MSC) (classe stockage de masse) compatibles FAT et non partitionnés, et
	- Les périphériques de classe Still Image Capture Device (SICD) (dispositif de capture d'image fixe).

Si les périphériques MSC sont partitionnés, il se peut que le lecteur ne les reconnaisse pas.

# **2 Appuyez sur HOME.**

## **3 Sélectionnez (Photo) à l'aide de**   $\leftarrow$ **/→**.

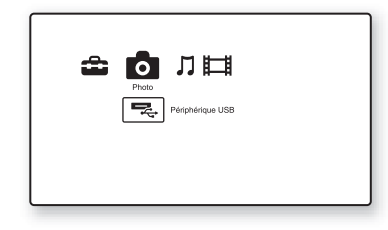

- **4 Sélectionnez (Périphérique USB) à l'aide de** m**, et appuyez sur ENTER.** La liste de fichiers ou la liste de dossiers apparaît.
- **5 Sélectionnez un fichier ou dossier à l'aide de**  $\triangle$ **/** $\blacktriangleright$  **et appuyez sur ENTER.** Lorsque vous sélectionnez un dossier, sélectionnez un fichier dans le dossier à l'aide de  $\bigcirc$ / $\bigcirc$ , et appuyez sur ENTER. Le fichier photo sélectionné s'affiche.
	- Pour lire un diaporama, appuyez sur  $\blacktriangleright$  .

# $\mathbf{A}$

- Ne retirez pas le périphérique USB pendant les opérations. Arrêtez la lecture et désactivez la liste de fichiers et la liste de dossiers préalablement.
- Le lecteur ne peut pas lire des fichiers photo d'un périphérique USB si celui-ci est connecté à la prise USB du panneau arrière du lecteur.

# <span id="page-46-0"></span>**Lecture de fichiers photo via un réseau**

Vous pouvez visualiser des fichiers photo sur votre serveur domestique, tel qu'un ordinateur certifié DLNA, en connectant le lecteur au réseau du serveur.

# **Préparation du serveur/lecteur**

[Voir « Réglages serveur de connexion » à la](#page-64-0)  [page 65.](#page-64-0)

# **Lecture de fichiers photo sur un serveur DLNA**

- **1 Suivez les étapes [1](#page-64-1) à [8](#page-65-0) de [« Réglages](#page-64-0)  [serveur de connexion »](#page-64-0) à la page [65](#page-64-0).**
- **2 Appuyez sur HOME.**
- **3 Sélectionnez (Photo) à l'aide de**   $\leftarrow$
- **4 Sélectionnez un serveur DLNA à l'aide**  de **↑/↓** et appuyez sur ENTER.

La liste de fichiers ou la liste de dossiers apparaît.

**5 Sélectionnez un fichier ou dossier à l'aide de**  $\mathbf{\hat{+}}/\mathbf{\hat{+}}$  **et appuyez sur ENTER.** 

Lorsque vous sélectionnez un dossier, sélectionnez un fichier dans le dossier à l'aide de  $\bigwedge^4$ , et appuyez sur ENTER. Le fichier photo sélectionné s'affiche.

• Pour lire un diaporama, appuyez sur  $\blacktriangleright$ .

# $\mathbf{G}$

- Il n'est pas possible d'afficher les fichiers ou dossiers photo suivants sur la liste de fichiers ou liste de dossiers.
	- Dossiers photo dans 10ème arborescence et fichiers/dossiers photo dans la 11ème arborescence ou moins
	- Numéros de dossier de 1 000 et plus lorsque le nombre total de dossiers et fichiers dans une seule arborescence dépasse 999
- Il se peut que certains noms de serveur ne s'affichent pas.

# **Utilisation des affichages de réglages**

Sélectionnez  $\bigoplus$  (Config.) sur le menu d'accueil lorsque vous devez modifier les réglages du lecteur.

- **1 Appuyez sur HOME.**
- **2 Sélectionnez (Config.) à l'aide de**   $\leftarrow$ **/→**.

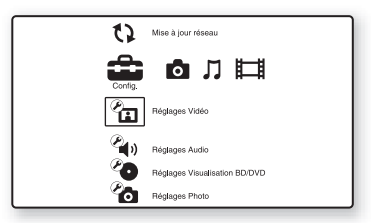

**3 Sélectionnez l'icône de catégorie de configuration à changer à l'aide de <sup>⁴</sup>/↓</math> et appuvez sur ENTER.**</sup>

Pour plus d'informations sur les options de réglage et les icônes de catégorie de configuration, voir [« Liste des réglages »](#page-48-0)  [\(page 49\).](#page-48-0)

Exemple : Réglages Vidéo

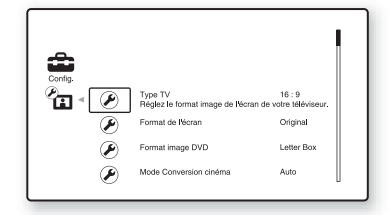

**4 Réglez les options.**

# **Paramètres et réglages**

# Paramètres et réglage: **49Paramètres et réglages**

# <span id="page-48-0"></span>**Liste des réglages**

Vous pouvez configurer les options

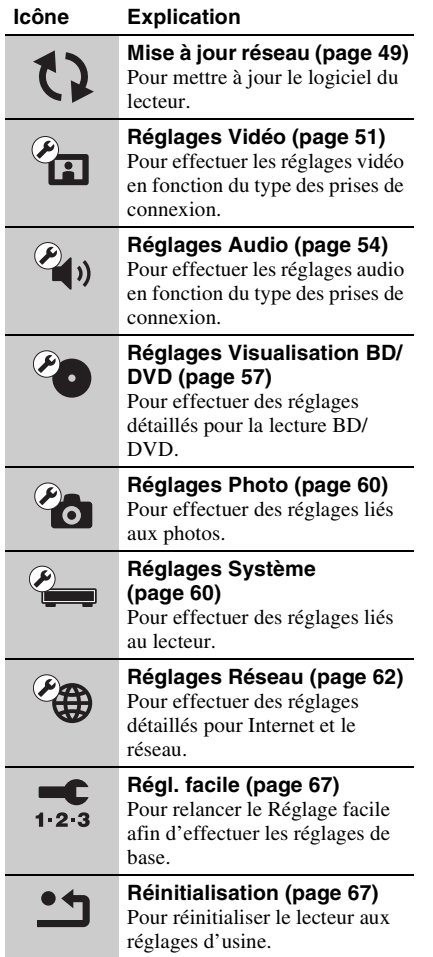

# suivantes.<br>
Suivantes.<br>
suivantes.

<span id="page-48-2"></span><span id="page-48-1"></span>Vous pouvez mettre à jour et perfectionner les fonctions du lecteur. Il est recommandé d'effectuer une mise à jour réseau environ tous les 2 mois.

Pour plus d'informations sur les fonctions de mise à jour, rendez-vous sur le site suivant : http://support.sony-europe.com/

**1 Sélectionnez « Mise à jour réseau » à l'aide de**  $\mathbf{\hat{f}}/\mathbf{\hat{F}}$ **, et appuyez sur ENTER.** Le lecteur se connecte au réseau et l'affichage demande confirmation.

**2 Sélectionnez « OK » à l'aide de** <**/**  $→$  **et appuyez sur ENTER.** 

Le lecteur démarre le téléchargement, puis met automatiquement à jour le logiciel.

Lorsque la mise à jour se termine, « FINISH » apparaît pendant 5 secondes sur l'affichage du panneau avant, puis le lecteur se met automatiquement hors tension.

# **3 Appuyez sur** [**/**1 **pour mettre le lecteur sous tension.**

Le lecteur démarre avec le logiciel mis à jour.

# ې.

• Le compteur « VUP \*/9 » (« \* » indique l'étape de la mise à jour) sur l'affichage du panneau avant représente aussi la progression de la mise à jour.

- Vous pouvez vérifier la version actuelle du logiciel en sélectionnant « Informations système » dans « Réglages Système » [\(page 61\).](#page-60-0)
- Les réglages « Config. » sont conservés après la mise à jour.
- Le lecteur vous avertit d'informations sur une version plus récente du logiciel lorsque « Notification de mise à jour logiciel » est réglé sur « Oui » (défaut) [\(page 61\).](#page-60-1)

# $\mathbf{G}$

- Ne débranchez pas le cordon d'alimentation ou le câble LAN pendant le téléchargement ou la mise à jour du logiciel.
- Aucune opération, y compris l'ouverture du plateau de disque, n'est disponible pendant la mise à jour.
- Les temps de téléchargement peuvent être différents selon le fournisseur du serveur ou l'état de la ligne.
- Lorsque des messages d'erreur sur les connexions au réseau apparaissent, vérifiez les réglages réseau [\(voir « Réglages Internet » à la page 62\)](#page-61-1).

## **Pour mettre à jour le logiciel à l'aide d'un disque de mise à jour**

Vous pouvez mettre à jour et perfectionner les fonctions du lecteur à l'aide d'un disque de mise à jour fourni par un distributeur Sony ou un centre de service agréé Sony local.

- **1** Insérez le disque de mise à jour. L'affichage demande confirmation.
- **2** Sélectionnez « OK » et appuyez sur ENTER.

La mise à jour du logiciel démarre. Lorsque la mise à jour se termine,

« FINISH » apparaît pendant 5 secondes sur l'affichage du panneau avant, puis le plateau de disque s'ouvre automatiquement.

**3** Retirez le disque.

Le lecteur se met automatiquement hors tension.

**4** Appuyez sur  $\mathsf{I}/\mathsf{I}$  pour mettre le lecteur sous tension.

Le lecteur démarre avec le logiciel mis à jour.

# .<br>ت

- Le compteur « VUP \*/9 » (« \* » indique l'étape de la mise à jour) sur l'affichage du panneau avant représente aussi la progression de la mise à jour.
- Vous pouvez vérifier la version actuelle du logiciel en sélectionnant « Informations système » dans « Réglages Système » [\(page 61\).](#page-60-0)
- Les réglages « Config. » sont conservés après la mise à jour.
- Pour plus d'informations sur les méthodes de mise à jour du logiciel, rendez-vous sur le site suivant ou consultez votre revendeur Sony ou un centre de service agréé Sony local : http://support.sony-europe.com/

## $\boldsymbol{\omega}$

- Ne débranchez pas le cordon d'alimentation pendant une mise à jour.
- Aucune opération, y compris l'ouverture du plateau de disque, n'est disponible pendant la mise à jour.

# Paramètres et réglages **51Paramètres et réglages**

# <span id="page-50-0"></span>*C***<sub>E</sub>** Réglages Vidéo

Les réglages par défaut sont soulignés.

# **Type TV**

Permet de sélectionner le type de votre téléviseur.

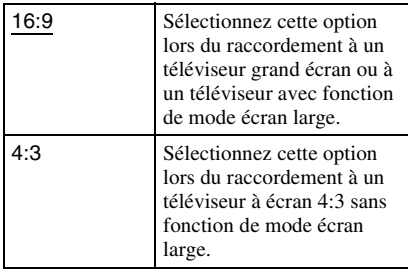

# **Format de l'écran**

Permet de sélectionner la configuration de l'affichage pour une image d'écran 4:3 sur un téléviseur grand écran 16:9.

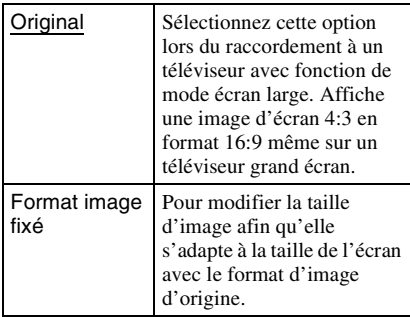

# <span id="page-50-1"></span>**Format image DVD**

Permet de sélectionner la configuration d'affichage pour la lecture d'images d'écran 16:9 sur un téléviseur à écran 4:3 (sélectionnable lorsque « Type TV » est réglé sur « 4:3 » et « Format de l'écran » sur « Format image fixé »).

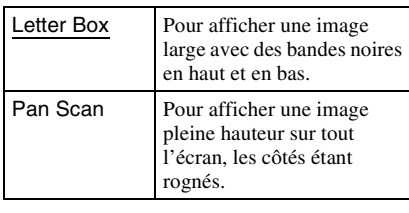

Letter Box

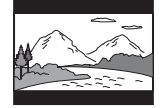

Pan Scan

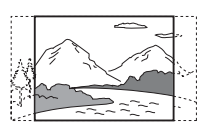

# $\mathbf{G}$

Selon le DVD, il est possible que « Letter Box » soit sélectionné automatiquement au lieu de « Pan Scan » ou vice versa.

# **Mode Conversion cinéma**

Permet de régler la méthode de conversion vidéo pour des signaux 480p/576p, 720p, 1080i ou 1080p\* provenant de la prise HDMI OUT ou des prises COMPONENT VIDEO OUT.

\* HDMI seulement

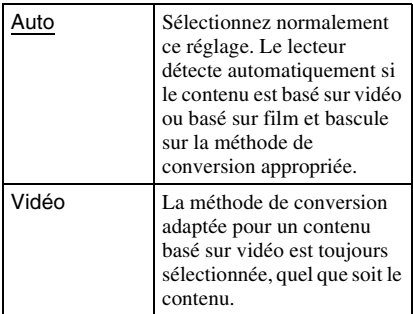

# <span id="page-51-3"></span>**Format de la sortie vidéo**

Permet de sélectionner le type de prise pour la sortie des signaux vidéo (« Méthode de connexion TV ») et la résolution de sortie (« Résolution HDMI »/« Résolution composantes »).

- **1** Sélectionnez « Format de la sortie vidéo » dans « Réglages Vidéo » et appuyez sur ENTER.
- <span id="page-51-2"></span>**2** Sélectionnez le type de prise pour la sortie des signaux vidéo à l'aide de  $\uparrow/\downarrow$ et appuyez sur ENTER.

# $\mathbf{G}$

Lors du raccordement simultané de la prise HDMI OUT et d'autres prises de sortie vidéo, sélectionnez « Vidéo composantes ».

## **Méthode de connexion TV**

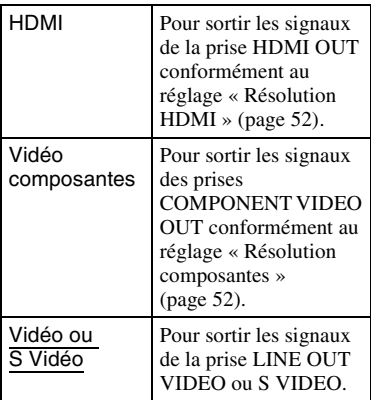

- **3** (Lorsque vous sélectionnez « HDMI » ou « Vidéo composantes » seulement)
	- 1Sélectionnez le type de signal pour la prise HDMI OUT ou les prises COMPONENT VIDEO OUT à l'aide de  $\bigwedge$  et appuyez sur ENTER. Lorsque vous modifiez la résolution de sortie vidéo, l'écran test apparaît pendant environ 30 secondes.

# $\mathbf{G}$

Si aucune image n'apparaît, appuyez sur RETURN pour revenir à l'écran précédent et modifiez le réglage de la résolution.

2Sélectionnez « Terminer » et appuyez sur ENTER.

L'affichage demande confirmation.

3Sélectionnez « OK » ou « Annuler » et appuyez sur ENTER. Suivez les instructions apparaissant à l'écran.

Le témoin HD s'allume lors de la sortie de signaux vidéo 720p/1080i/1080p.

# b

- Si aucune image n'apparaît après avoir modifié les réglages « Format de la sortie vidéo », appuyez continuellement sur  $\blacksquare$  du lecteur pendant plus de 10 secondes. La résolution de sortie vidéo est réinitialisée à la résolution la plus basse.
- Lors du raccordement simultané de la prise HDMI OUT et d'autres prises de sortie vidéo, il est possible que les signaux vidéo ne soient pas sortis des prises autres que la prise HDMI OUT lorsque « Auto » ou « 1080p » est sélectionné [\(page 77\)](#page-76-0). Lors du raccordement simultané d'un autre appareil, appuyez sur RETURN pour

retourner à l'étape [2](#page-51-2) et modifiez le réglage « Méthode de connexion TV ».

### <span id="page-51-1"></span><span id="page-51-0"></span>**Résolution HDMI/Résolution composantes**

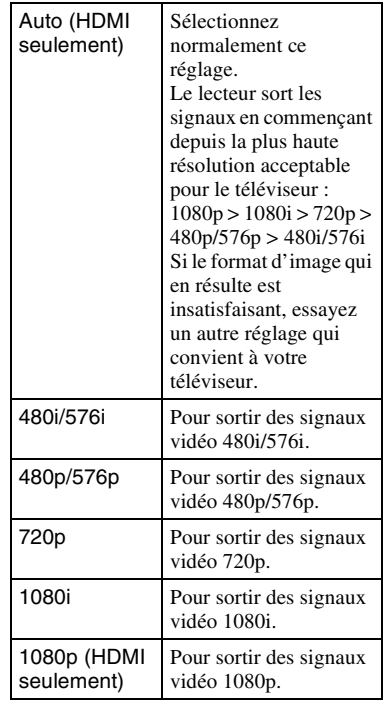

# Paramètres et réglages **53Paramètres et réglages**

# <span id="page-52-0"></span>**Sortie BD-ROM 1080/24p**

Permet de régler une sortie de signaux vidéo  $1920 \times 1080p/24$  Hz lors de la lecture d'un contenu basé sur film d'un BD-ROM (720p/ 24 Hz ou 1080p/24 Hz).

Des signaux vidéo 1920 × 1080p/24 Hz peuvent être sortis lorsque toutes les conditions suivantes sont remplies.

- Vous raccordez un téléviseur compatible 1080/24p par la prise HDMI OUT,
- « Format de la sortie vidéo » est réglé sur « HDMI », et
- « Résolution HDMI » est réglé sur « Auto » ou « 1080p ».

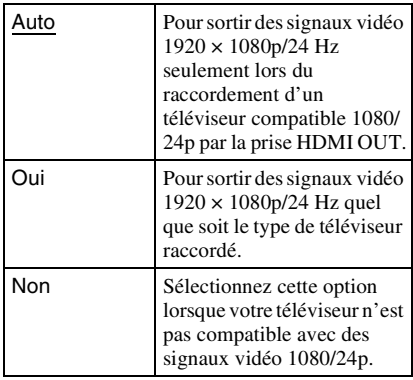

## $\mathbf{G}$

Aucune image BD-ROM n'apparaît lorsque le téléviseur raccordé n'est pas compatible avec 1080/ 24p et que « Sortie BD-ROM 1080/24p » est placé sur « Oui ». Dans ce cas, appuyez sur HOME pour afficher le menu d'accueil et modifiez le réglage « Sortie BD-ROM 1080/24p ».

# **YCbCr/RGB (HDMI)**

Permet de spécifier le réglage couleur pour la sortie des signaux vidéo de la prise HDMI OUT. Sélectionnez le réglage qui correspond au type de téléviseur raccordé.

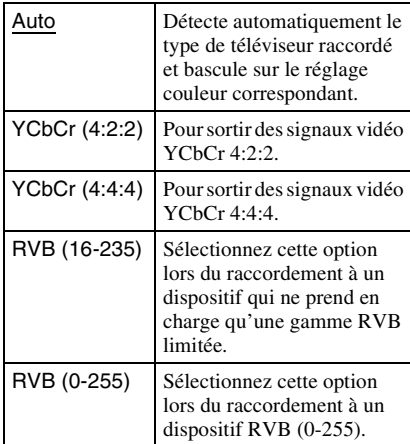

# **Sortie Deep Colour HDMI**

Permet de spécifier le réglage Deep Colour (profondeur de couleur) pour les signaux vidéo sortis de la prise HDMI OUT. La profondeur de couleur est indiquée par le nombre de bits et plus de couleurs peuvent être reproduites à mesure que la valeur augmente. Le lecteur prend en charge une profondeur de couleur de jusqu'à 12 bits. Le raccordement du lecteur à un téléviseur compatible Deep Colour permet une reproduction des couleurs plus précise que lors de son raccordement à un téléviseur non compatible Deep Colour.

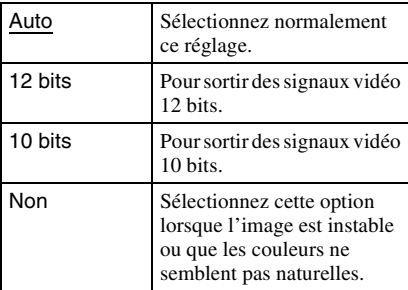

# **Sortie x.v.Colour**

Permet de régler l'envoi ou non d'informations xvYCC au téléviseur raccordé.

La combinaison de vidéo compatible xvYCC avec un téléviseur prenant en charge un affichage x.v.Colour permet de reproduire plus précisément les couleurs présentes dans le monde réel.

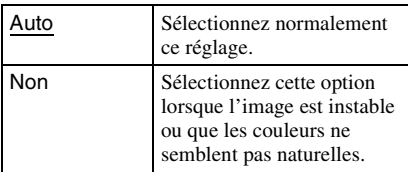

# **Mode de pause**

Permet de régler le mode d'image pour l'état de pause de lecture d'un DVD. Pour un BD-ROM ou un disque contenant des fichiers AVCHD, « Mode de pause » bascule automatiquement sur « Auto ».

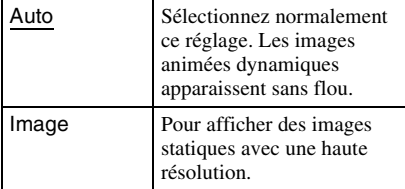

# <span id="page-53-1"></span><span id="page-53-0"></span>**Réglages Audio**

Les réglages par défaut sont soulignés.

# <span id="page-53-2"></span>**Priorité sortie audio**

Permet de sélectionner le type de prise pour sortir les signaux audio.

Les signaux PCM linéaire 2 canaux sont sortis à 48 kHz maximum des prises de sortie autres que les prises prioritaires.

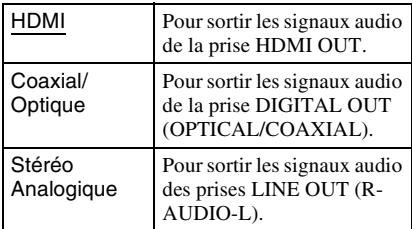

# **Audio (HDMI)**

Permet de sélectionner le type de signal pour la prise HDMI OUT.

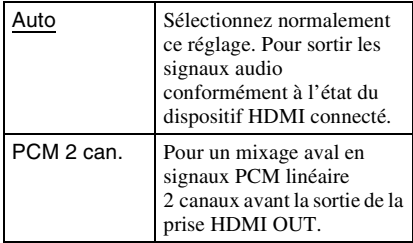

# $\mathbf{G}$

Sélectionnez « PCM 2 can. » lors du raccordement d'un téléviseur ou amplificateur (récepteur) AV ne prenant pas en charge Dolby Digital ou DTS, sinon cela peut provoquer des parasites ou l'absence de son.

# <span id="page-54-2"></span>**Réglages Audio BD**

Permet de sélectionner le mixage ou non de l'audio interactive et de l'audio secondaire (commentaire) lors de la lecture d'un BD qui les contient.

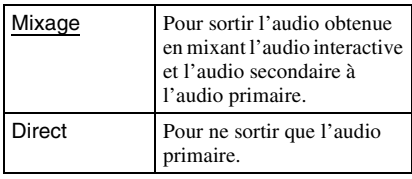

# $\mathbf{A}$

Les signaux audio PCM 96 kHz et PCM 192 kHz sont sortis comme signaux audio PCM 48 kHz lorsque « Réglages Audio BD » est réglé sur « Mixage ».

# <span id="page-54-1"></span>**Audio ATT**

Permet de réduire le niveau de sortie audio afin d'éviter une distorsion du son.

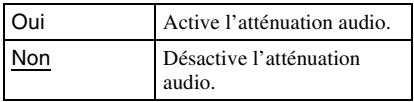

# $\mathbf{A}$

« Audio ATT » n'affecte pas la sortie de la prise HDMI OUT et de la prise DIGITAL OUT (OPTICAL/COAXIAL).

# <span id="page-54-0"></span>**Dolby Digital**

Permet de sélectionner la sortie des signaux audio lors de la lecture de disques Dolby Digital.

Ce réglage affecte la sortie de la prise DIGITAL OUT (COAXIAL/OPTICAL).

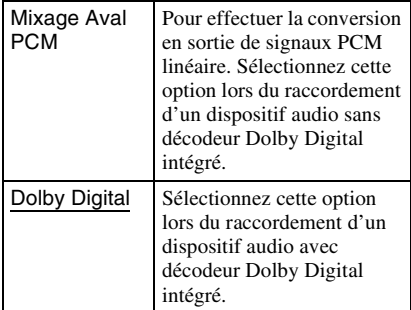

# **DTS**

Permet de sélectionner la sortie des signaux audio lors de la lecture de disques DTS. Ce réglage affecte la sortie de la prise DIGITAL OUT (COAXIAL/OPTICAL).

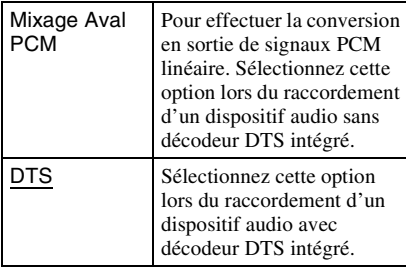

# **PCM 48kHz/96kHz**

Permet de sélectionner la fréquence d'échantillonnage maximum pour la sortie de signaux PCM de la prise DIGITAL OUT (OPTICAL/COAXIAL).

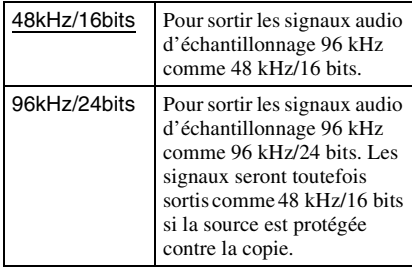

# $\mathbf{G}$

- Si vous sélectionnez « 96kHz/24bits » lorsqu'un amplificateur (récepteur) AV ne prenant pas en charge 96 kHz est raccordé, cela peut produire une absence de son ou un son de forte amplitude.
- « PCM 48kHz/96kHz » n'est pas efficace lorsque « Priorité sortie audio » est réglé sur « HDMI » ou « Stéréo Analogique ».

# <span id="page-55-0"></span>**Audio DRC**

Permet de sélectionner le réglage de la gamme dynamique (niveau de compression du son) lors de la lecture d'un BD ou DVD conforme à « Audio DRC ».

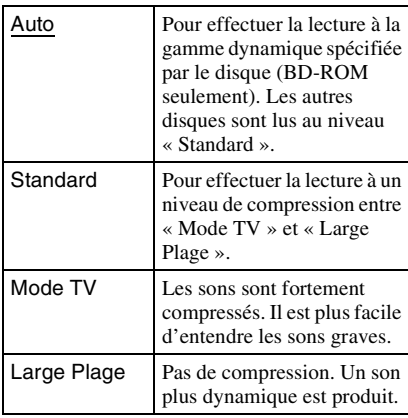

## $\mathbf{G}$

- « Audio DRC » n'est effectif que lors de la lecture de signaux audio Dolby Digital, Dolby Digital Plus et Dolby TrueHD.
- Lorsque « Dolby Digital » est réglé sur « Dolby Digital » dans « Réglages Audio » [\(page 55\)](#page-54-0), « Audio DRC » n'a pas d'effet sur la sortie audio de la prise DIGITAL OUT (OPTICAL/ COAXIAL). Cela exclut toutefois les cas suivants.
	- si « Réglages Audio BD » est réglé sur « Mixage » lors de la lecture d'un BD.
	- si « Priorité sortie audio » est réglé sur « HDMI » ou « Stéréo Analogique ».

# **Mixage Aval**

Permet de régler la méthode mixage aval du son multicanaux en deux canaux.

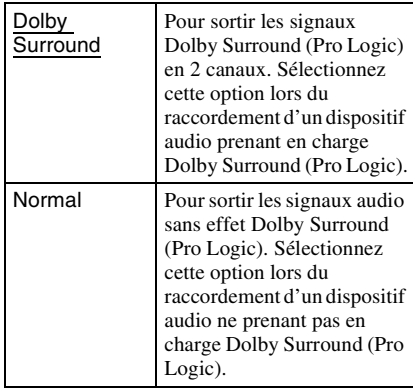

## $\mathbf{G}$

« Mixage Aval » n'a pas d'effet sur la sortie audio Bitstream de la prise DIGITAL OUT (OPTICAL/ COAXIAL)/HDMI OUT.

# <span id="page-56-1"></span>*Po* Réglages **Visualisation BD/DVD**

Les réglages par défaut sont soulignés.

# **Menu BD/DVD**

Permet de sélectionner la langue de menu par défaut pour les BD-ROM ou DVD VIDEO. Lorsque vous sélectionnez « Sélect. code langue », l'affichage de saisie du code de langue apparaît. Saisissez le code de votre langue en vous référant à la [« Liste des codes](#page-80-0)  [de langues » \(page 81\)](#page-80-0).

# **Audio**

Permet de sélectionner la langue de piste par défaut pour les BD-ROM ou DVD VIDEO. Lorsque vous sélectionnez « Original », la langue qui a la priorité sur le disque est sélectionnée.

Lorsque vous sélectionnez « Sélect. code langue », l'affichage de saisie du code de langue apparaît. Saisissez le code de votre langue en vous référant à la [« Liste des codes](#page-80-0)  [de langues » \(page 81\)](#page-80-0).

# **Sous-titre**

Permet de sélectionner la langue des soustitres par défaut pour les BD-ROM ou DVD VIDEO.

Lorsque vous sélectionnez « Sélect. code langue », l'affichage de saisie du code de langue apparaît. Saisissez le code de votre langue en vous référant à la [« Liste des codes](#page-80-0)  [de langues » \(page 81\)](#page-80-0).

# <span id="page-56-0"></span>**Contrôle parental BD**

Il est possible de limiter la lecture de certains BD-ROM en fonction de l'âge des utilisateurs. Des scènes peuvent être bloquées ou remplacées par des scènes différentes.

**1 Sélectionnez « Contrôle parental BD » dans « Réglages Visualisation BD/ DVD » et appuyez sur ENTER.**

**2 Saisissez votre mot de passe à quatre chiffres à l'aide des touches numériques.**

**3 Sélectionnez « OK » et appuyez sur ENTER.**

# **4 Sélectionnez la restriction d'âge et appuyez sur ENTER.**

Plus la valeur est basse, plus la limitation est stricte.

Si vous sélectionnez « Sélect. âge », vous pouvez saisir un âge de « 0 » à « 255 » à l'aide de  $\leftarrow/\uparrow/\downarrow \rightarrow$  ou des touches numériques.

• Pour annuler le réglage Contrôle parental, sélectionnez « Pas de restriction ».

# ٠ö٠

Vous pouvez modifier le mot de passe ([voir « Mot](#page-58-2)  [de passe » à la page 59](#page-58-2)).

# Ø

- Si vous oubliez le mot de passe, réinitialisez le lecteur [\(page 67\)](#page-66-1) et spécifiez un nouveau mot de passe ([voir « Mot de passe » à la page 59](#page-58-2)).
- Lorsque vous lisez des disques qui ne comportent pas de fonction Contrôle parental, il n'est pas possible de limiter la lecture sur ce lecteur.
- Selon le disque, il peut vous être demandé de modifier le niveau de Contrôle parental pendant la lecture d'un disque. Dans ce cas, saisissez votre mot de passe et modifiez le niveau.
- Lorsque « 255 » est sélectionné dans « Sélect. âge », le réglage Contrôle parental est annulé.

Il est possible de limiter la lecture de certains DVD VIDEO en fonction de l'âge des utilisateurs. Des scènes peuvent être bloquées ou remplacées par des scènes différentes.

- **1 Sélectionnez « Contrôle parental DVD » dans « Réglages Visualisation BD/DVD » et appuyez sur ENTER.**
- **2 Saisissez votre mot de passe à quatre chiffres à l'aide des touches numériques.**
- **3 Sélectionnez « OK » et appuyez sur ENTER.**
- **4 Sélectionnez un niveau et appuyez sur ENTER.**

Plus la valeur est basse, plus la limitation est stricte.

• Pour annuler le réglage Contrôle parental, sélectionnez « Pas de restriction ».

# .<br>ت

Vous pouvez modifier le mot de passe [\(voir « Mot](#page-58-2)  [de passe » à la page 59\)](#page-58-2).

# $\mathbf{G}$

- Si vous oubliez le mot de passe, réinitialisez le lecteur [\(page 67\)](#page-66-1) et spécifiez un nouveau mot de passe [\(voir « Mot de passe » à la page 59\)](#page-58-2).
- Lorsque vous lisez des disques qui ne comportent pas de fonction Contrôle parental, il n'est pas possible de limiter la lecture sur ce lecteur.
- Selon le disque, il peut vous être demandé de modifier le niveau de Contrôle parental pendant la lecture d'un disque. Dans ce cas, saisissez votre mot de passe et modifiez le niveau.

# **Contrôle parental DVD Code zone contrôle parental**

Il est possible de limiter la lecture de certains BD-ROM ou DVD VIDEO en fonction de la zone géographique. Des scènes peuvent être bloquées ou remplacées par des scènes différentes.

- **1 Sélectionnez « Code zone contrôle parental » dans « Réglages Visualisation BD/DVD » et appuyez sur ENTER.**
- **2 Saisissez votre mot de passe à quatre chiffres à l'aide des touches numériques.**
- **3 Sélectionnez « OK » et appuyez sur ENTER.**
- **4 Sélectionnez la restriction de zone et appuyez sur ENTER.**

Lorsque vous sélectionnez « Sélect. code zone », l'affichage de saisie du code régional apparaît. Saisissez le code pour la restriction de zone en vous référant à [« Contrôle parental/Code de zone »](#page-80-1)  [\(page 81\).](#page-80-1)

# .<br>ت

Vous pouvez modifier le mot de passe [\(voir « Mot](#page-58-2)  [de passe » à la page 59\)](#page-58-2).

# $\mathbf{A}$

- Si vous oubliez le mot de passe, réinitialisez le lecteur [\(page 67\)](#page-66-1) et spécifiez un nouveau mot de passe ([voir « Mot de passe » à la page 59](#page-58-2)).
- Lorsque vous lisez des disques qui ne comportent pas de fonction Contrôle parental, il n'est pas possible de limiter la lecture sur ce lecteur.
- Selon le disque, il peut vous être demandé de modifier le niveau de Contrôle parental pendant la lecture d'un disque. Dans ce cas, saisissez votre mot de passe et modifiez le niveau.

# <span id="page-58-2"></span><span id="page-58-0"></span>**Mot de passe**

Permet de spécifier ou de modifier le mot de passe pour la fonction de Contrôle parental. Un mot de passe vous permet de spécifier une restriction à la lecture de BD-ROM ou DVD VIDEO. Si nécessaire, vous pouvez différencier les niveaux de restriction pour les BD-ROM et DVD VIDEO.

- **1 Sélectionnez « Mot de passe » dans « Réglages Visualisation BD/DVD » et appuyez sur ENTER.**
- **2 Saisissez votre mot de passe à quatre chiffres à l'aide des touches numériques.**
- <span id="page-58-3"></span>**3 Sélectionnez « OK » et appuyez sur ENTER.**

## **Pour modifier le mot de passe**

- **1** Après l'étape [3](#page-58-3), saisissez un nouveau mot de passe à l'aide des touches numériques.
- **2** Sélectionnez « OK » et appuyez sur **ENTER**

# **Couche lecture disque hybride**

Permet de sélectionner la priorité de couche lors de la lecture d'un disque hybride. Pour modifier le réglage, mettez le lecteur hors tension puis sous tension.

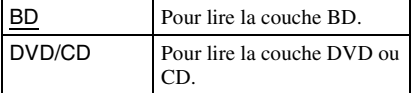

# <span id="page-58-1"></span>**Connexion Internet BD**

Permet ou non les connexions Internet depuis le contenu d'un BD (en mode BDMV) en cours de lecture. Des connexions et des réglages réseau sont nécessaires lors de l'utilisation de cette fonction [\(page 62\).](#page-61-0)

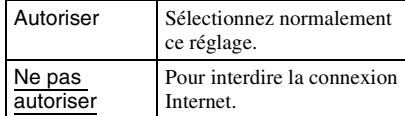

# <span id="page-59-1"></span>*P***<sub>O</sub>** Réglages Photo

Le réglage par défaut est souligné.

# **Vit. diaporama**

Permet de modifier la vitesse du diaporama.

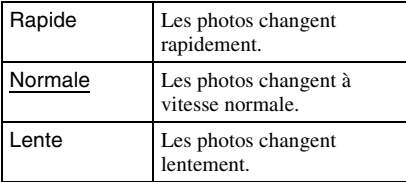

<span id="page-59-2"></span>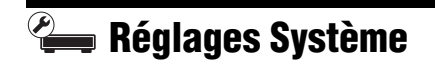

Les réglages par défaut sont soulignés.

# **OSD**

Permet de sélectionner votre langue pour les affichages à l'écran du lecteur.

# **Gradateur**

Permet de régler l'éclairage de l'affichage du panneau avant.

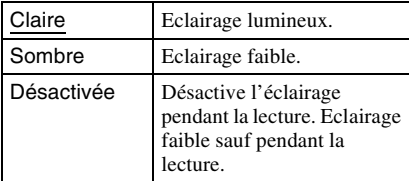

# <span id="page-59-0"></span>**Commande pour HDMI**

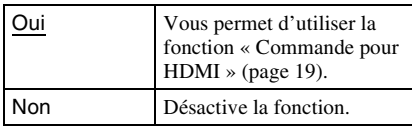

# **Mode de démarrage rapide**

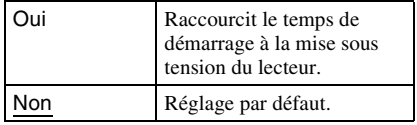

# $\boldsymbol{\omega}$

Lorsque « Mode de démarrage rapide » est réglé sur « Oui »,

- la consommation d'énergie est plus importante que lorsque « Mode de démarrage rapide » est réglé sur « Non » et
- selon la température ambiante, il est possible que le ventilateur fonctionne.

# Paramètres et réglages **61Paramètres et réglages**

# **Mise hors tension automatique**

Le lecteur se met automatiquement hors tension si vous n'appuyez sur aucune touche du lecteur ou de la télécommande pendant plus de 30 minutes, sauf si vous effectuez la lecture de BD/DVD/CD/fichiers de photo ou la mise à jour du logiciel.

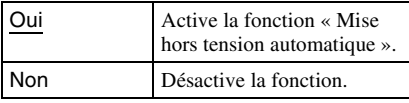

# **Affichage automatique**

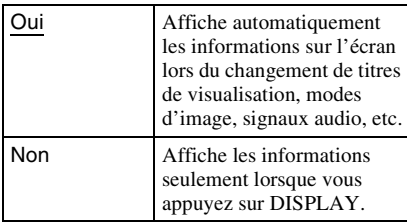

# **Economiseur d'écran**

L'image économiseur d'écran apparaît lorsque vous n'utilisez pas le lecteur pendant plus de 15 minutes pendant qu'un affichage à l'écran, tel que le menu d'accueil, est affiché sur votre écran de télévision. L'image économiseur d'écran contribue à éviter que votre dispositif d'affichage ne soit endommagé (dédoublement de l'image).

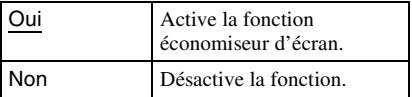

# <span id="page-60-1"></span>**Notification de mise à jour logiciel**

Permet de vous avertir d'informations de version de logiciel plus récente. Des connexions et des réglages réseau sont nécessaires lors de l'utilisation de cette fonction [\(page 62\)](#page-61-0).

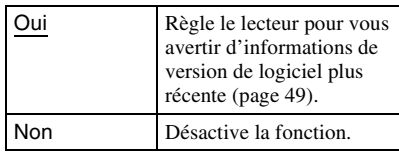

# <span id="page-60-0"></span>**Informations système**

Permet d'afficher les informations de version de logiciel du lecteur et l'adresse MAC.

# <span id="page-61-0"></span>**Réglages Réseau**

# <span id="page-61-3"></span><span id="page-61-1"></span>**Réglages Internet**

Ces éléments sont nécessaires lorsque vous connectez le lecteur à Internet. Saisissez les valeurs respectives (alphanumériques) pour votre routeur large bande ou routeur LAN sans fil.

Les éléments qui doivent être réglés peuvent être différents, selon le fournisseur de service Internet ou le routeur. Pour plus d'informations, reportez-vous aux modes d'emploi qui ont été fournis par votre fournisseur de service Internet ou accompagnant le routeur.

- **1 Sélectionnez « Réglages Internet » dans « Réglages Réseau » et appuyez sur ENTER.**
- **2 Sélectionnez « Lancer » et appuyez sur ENTER.**
- **3 Sélectionnez le type de routeur connecté et appuyez sur ENTER.**

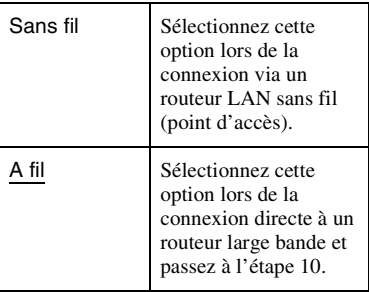

# <span id="page-61-2"></span>**4 Sélectionnez la méthode de configuration de LAN sans fil et appuyez sur ENTER.**

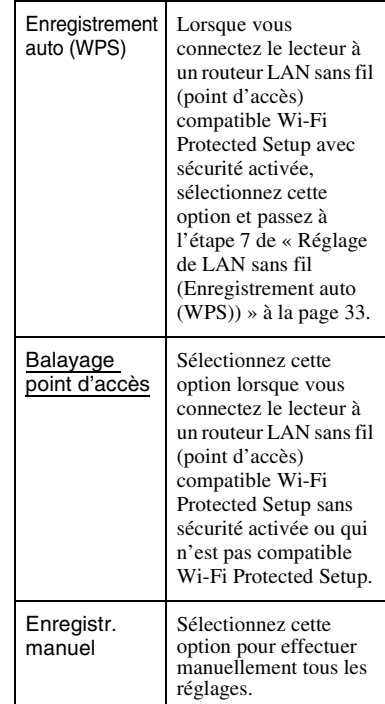

# **5 Vérifiez les paramètres suivants de votre routeur LAN sans fil (point d'accès).**

- SSID (Service Set Identifier)
- Type de sécurité : Pour plus d'informations sur la sécurité pouvant être utilisée sur ce lecteur, voir [« Sur la](#page-78-0)  [sécurité LAN sans fil »](#page-78-0) à la page [79.](#page-78-0)
- Clé de sécurité : Le routeur LAN sans fil (point d'accès) comporte une clé WEP ou WPA selon le type de sécurité sélectionné.
- Lorsque vous sélectionnez « Balayage point d'accès » à l'étape [4](#page-61-2), passez à l'étape [9](#page-34-0) de [« Réglage de LAN sans fil](#page-33-0)  [\(Balayage point d'accès\) »](#page-33-0) à la page [34](#page-33-0).

.<br>Ö

- La clé WEP ou WPA peut être affichée comme « phrase de passe » ou « clé réseau » selon le routeur LAN sans fil (point d'accès).
- Le SSID de votre routeur LAN sans fil (point d'accès) est affiché dans la liste de réseau sans fil sur votre ordinateur. Vérifiez votre SSID de réseau connecté à la page [27.](#page-26-0)

# **6 Sélectionnez la méthode d'enregistrement manuel et appuyez sur ENTER.**

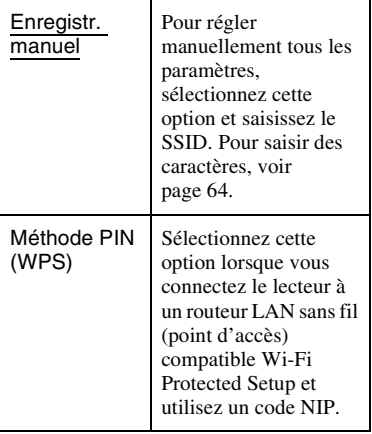

- Lorsque vous sélectionnez « Méthode PIN (WPS) », le code NIP de ce lecteur apparaît. Enregistrez le code sur le routeur LAN sans fil (point d'accès) en moins de 2 minutes après avoir appuyé sur « Lancer » et passez à l'étape [12](#page-63-1). Pour plus d'informations sur l'enregistrement, reportez-vous au mode d'emploi fourni avec le routeur LAN sans fil (point d'accès).
- **7 Sélectionnez la sécurité et appuyez sur ENTER.**

L'affichage pour la saisie de la clé WEP ou WPA apparaît.

• Si vous sélectionnez « Aucune », passez à l'étape [10](#page-62-0).

# **8 Appuyez sur ENTER pour valider la clé WEP ou WPA.**

Pour saisir des caractères, voir page [64](#page-63-0).

# $\boldsymbol{\omega}$

Assurez-vous que la clé WEP ou WPA est correctement saisie avant de passer à l'étape [9](#page-62-1). Une fois que vous appuyez sur  $\rightarrow$  à l'étape [9](#page-62-1), vous ne pouvez pas vérifier les caractères sur l'écran.

# <span id="page-62-1"></span>9 **Appuyez sur**  $\rightarrow$ .

# $\boldsymbol{\omega}$

La clé WEP ou WPA s'affiche sous forme de 8 astérisques quel que soit le nombre de caractères que vous saisissez.

# <span id="page-62-0"></span>**10 Sélectionnez la méthode de réglage de l'adresse IP et appuyez sur ENTER.**

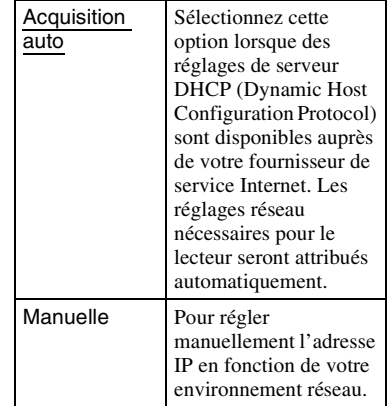

- Lorsque vous sélectionnez « Manuelle », réglez les éléments suivants :
	- Adresse IP
	- Masque sous-réseau
	- Passerelle par défaut

L'affichage pour le réglage du serveur DNS apparaît lorsque vous avez réglé les éléments.

Saisissez manuellement l'adresse du serveur DNS et passez à l'étape [12](#page-63-1).

# **11 Sélectionnez la méthode de réglage du serveur DNS et appuyez sur ENTER.**

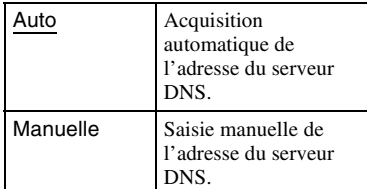

## • Lorsque vous sélectionnez

« Manuelle », saisissez l'adresse sur la ligne « DNS primaire ».

# <span id="page-63-1"></span>**12 Sélectionnez « Ne pas utiliser » et appuyez sur ENTER.**

Si votre fournisseur de service Internet a un réglage de serveur proxy spécifique, sélectionnez « Utiliser » et remplissez les lignes « Serveur proxy » et « Numéro de port ». Pour saisir des caractères, voir page [64](#page-63-0).

# **13 Sélectionnez « Effectuer » à l'aide de**  M**/**m**, et appuyez sur ENTER.**

Le diagnostic réseau commence. Les résultats s'affichent lorsque le lecteur a terminé le diagnostic réseau. Si un message d'erreur s'affiche, suivez les instructions à l'écran.

Pour plus d'informations, rendez-vous sur le site suivant et vérifiez le contenu de FAO:

http://support.sony-europe.com/

**14 Sélectionnez « Terminer » et appuyez sur ENTER.**

## **15 Vérifiez les réglages, et sélectionnez « Terminer », puis appuyez sur ENTER.**

Le message « La configuration est terminée. » apparaît.

Si un message d'erreur s'affiche dans les résultats du diagnostic réseau, vérifiez le message et réglez à nouveau les paramètres réseau.

# <span id="page-63-0"></span>**Pour saisir des caractères**

Procédez comme suit pour saisir le SSID, la clé WEP/WPA ou le « Serveur proxy ».

Zone de saisie

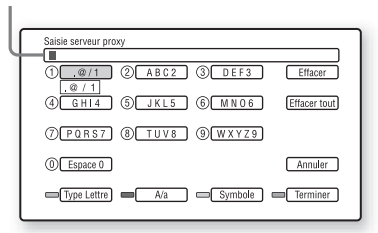

**1** Appuyez plusieurs fois sur une touche numérique pour sélectionner un caractère.

Exemple :

Appuyez une fois sur la touche numérique 3 pour saisir « D ». Appuyez trois fois sur la touche numérique 3 pour saisir « F ».

**2** Appuyez sur  $\rightarrow$  et saisissez le caractère suivant.

Si vous faites une erreur, suivez les étapes suivantes.

- 1Amenez la surbrillance sur la zone de saisie à l'aide de  $\bigoplus$ . La couleur du curseur passe en jaune.
- 2Amenez le curseur sur le côté gauche du caractère que vous souhaitez supprimer à l'aide de  $\leftarrow$ / $\rightarrow$ . Exemple : lorsque vous souhaitez supprimer le « H » (affichage « Saisie de SSID »)

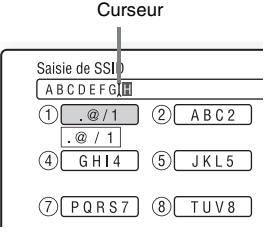

3Sélectionnez « Effacer » et appuyez sur ENTER.

# $\mathbf{G}$

Assurez-vous que la clé de sécurité est correctement saisie avant de passer à l'étape [3](#page-64-2). Une fois que vous appuyez sur la touche bleue (« Terminer ») à l'étape [3](#page-64-2) et passez à l'étape suivante, il se peut que vous ne puissiez pas vérifier les caractères sur l'écran.

### <span id="page-64-2"></span>**3** Appuyez sur la touche bleue

(« Terminer ») pour terminer. Lorsque vous avez saisi le SSID, appuyez sur  $\rightarrow$  pour passer à l'écran suivant.

Lorsque vous avez saisi le « Serveur proxy », appuyez sur RETURN pour quitter.

### **Touches disponibles**

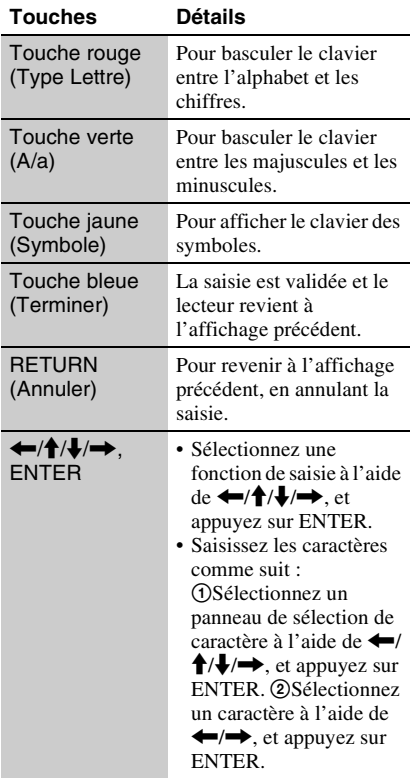

# **Diagnostic de connexion au réseau**

Vous pouvez exécuter le diagnostic réseau.

# **1 Sélectionnez « Diagnostic de connexion au réseau » dans « Réglages Réseau » et appuyez sur ENTER.**

# **2 Sélectionnez « Lancer » et appuyez sur ENTER.**

Le diagnostic réseau commence. Les résultats s'affichent lorsque le lecteur a terminé l'exécution du diagnostic réseau.

Si un message d'erreur s'affiche, suivez les instructions à l'écran et effectuez à nouveau le « Diagnostic de connexion au réseau ».

**3 Sélectionnez « Terminer » et appuyez sur ENTER.**

# <span id="page-64-0"></span>**Réglages serveur de connexion**

<span id="page-64-1"></span>**1 Connectez un dispositif certifié DLNA au réseau configuré dans [« Etape 4 :](#page-26-0)  [Connexion au réseau »](#page-26-0) à la page [27,](#page-26-0) et spécifiez le dispositif certifié DLNA comme serveur domestique.**

Pour plus d'informations, reportez-vous au mode d'emploi fourni avec le dispositif certifié DLNA.

# $\mathbf{G}$

Lorsqu'un pare-feu est activé pour le dispositif certifié DLNA, désactivez la fonction. Pour plus d'informations, reportez-vous au mode d'emploi fourni avec le dispositif certifié DLNA.

- **2 Appuyez sur HOME.**
	- **3 Sélectionnez (Config.) à l'aide de**   $\leftarrow$ **/→**.

# **4 Sélectionnez « Réglages serveur de connexion » dans « Réglages Réseau » et appuyez sur ENTER.**

La liste des serveurs connectés apparaît.

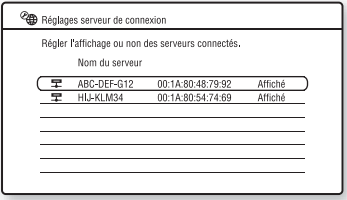

Si aucun serveur n'apparaît sur la liste des serveurs, appuyez sur OPTIONS pour sélectionner « M. à j. liste serveurs » et appuyez sur ENTER.

**5 Appuyez sur OPTIONS pour sélectionner « Diagnostic Réseau » et appuyez sur ENTER.**

# **6 Sélectionnez « Lancer » et appuyez sur ENTER.**

Le diagnostic réseau commence. Les résultats s'affichent lorsque le lecteur a terminé l'exécution du diagnostic réseau.

- Pour afficher les résultats détaillés pour un serveur, sélectionnez le serveur à l'aide de  $\biguparrow/\bigupdownarrow$  et appuyez sur ENTER. Pour revenir à l'affichage des résultats, sélectionnez « Fermer » et appuyez sur ENTER.
- **7 Appuyez sur RETURN pour revenir à la liste des serveurs.**
- <span id="page-65-0"></span>**8 Appuyez sur RETURN pour quitter.**

## **Pour afficher/masquer un serveur**

- **1** Pendant que la liste des serveurs connectés est affichée, sélectionnez un serveur à l'aide de  $\biguparrow/\biguparrow$  et appuyez sur ENTER.
- **2** Sélectionnez « Affiché » ou « Masqué » à l'aide de  $\biguparrow \biguparrow$  et appuyez sur ENTER. Lorsque vous sélectionnez « Masqué », le serveur ne sera pas affiché dans la catégorie photo.

## .<br>پ

Vous pouvez aussi masquer un serveur dans la catégorie photo. Sélectionnez le serveur à l'aide de  $\uparrow/\downarrow$  et appuyez sur OPTIONS pour sélectionner « Masqué », puis appuyez sur ENTER.

## **Pour supprimer un serveur de la liste des serveurs connectés**

- **1** Pendant que la liste des serveurs connectés est affichée, sélectionnez un serveur à l'aide de  $\biguparrow \biguparrow$  et appuyez sur OPTIONS.
- **2** Sélectionnez « Supprimer » et appuyez sur ENTER. Pour supprimer tous les serveurs, sélectionnez « Supprimer Tout ». L'affichage demande confirmation.
- **3** Sélectionnez « OK » et appuyez sur ENTER.

Le serveur sélectionné est supprimé.

# <span id="page-66-0"></span>**Régl. facile**

Pour relancer le Réglage facile afin d'effectuer les réglages de base.

- **1 Sélectionnez « Régl. facile » et appuyez sur ENTER.**
- **2 Sélectionnez « Lancer » à l'aide de ←/→ et appuyez sur ENTER.**
- **3 Suivez les instructions de [« Etape 7 :](#page-30-0)  [Régl. facile » \(page 31\)](#page-30-0) depuis l'étape [4](#page-30-1).**

# <span id="page-66-1"></span>**M**<br>Réinitialisation

Vous pouvez réinitialiser le lecteur aux réglages par défaut d'usine en sélectionnant le groupe de réglages. Tous les réglages dans le groupe seront réinitialisés.

- **1 Sélectionnez « Réinitialisation » et appuyez sur ENTER.**
- **2 Sélectionnez « Retour aux réglages par défaut d'usine » et appuyez sur ENTER.**

# <span id="page-66-2"></span>**3 Sélectionnez les réglages que vous souhaitez réinitialiser et appuyez sur ENTER.**

L'affichage demande confirmation. Vous pouvez réinitialiser les réglages suivants :

- Réglages Vidéo
- Réglages Audio
- Réglages Visualisation BD/DVD
- Réglages Photo
- Réglages Système
- Réglages Réseau
- Tous les réglages
- **4 Sélectionnez « Lancer » à l'aide de ←/→ et appuyez sur ENTER.**

# $\mathbf{G}$

Lorsque « Tous les réglages » est sélectionné à l'étape [3,](#page-66-2)

- $-$  tous les paramètres dans  $\mathbb{R}$  (Config.) sont réinitialisés.
- les « Réglages Vidéo » et « Réglages Audio » qui peuvent être ajustés en appuyant sur OPTIONS pendant la lecture [\(page 42\)](#page-41-6) ne sont pas réinitialisés.

# **Informations complémentaires**

# **Dépannage**

Si vous rencontrez l'une des difficultés suivantes lors de l'utilisation du lecteur, employez ce guide de dépannage pour essayer de remédier au problème avant de faire une demande de réparation. Si le problème persiste, consultez votre distributeur Sony le plus proche.

# **Alimentation**

## **Le lecteur ne se met pas sous tension.**

- , Vérifiez que le cordon d'alimentation est fermement branché.
- $\rightarrow$  Il faut un peu de temps avant que le lecteur se mette sous tension.

**Le message « Une nouvelle version du logiciel a été trouvée sur le réseau. Effectuez la mise à jour sous « Mise à jour réseau ». » apparaît sur l'écran lors de la mise sous tension du lecteur.**

 $\rightarrow$  Voir [« Mise à jour réseau » \(page 49\)](#page-48-2) pour mettre à jour le lecteur sur la version la plus récente du logiciel.

# **Disque**

## **La lecture d'un disque est impossible.**

- $\rightarrow$  Le disque est sale.
- **→** Le disque est à l'envers. Insérez le disque avec la face de lecture vers le bas.
- $\rightarrow$  Le disque est déformé.
- $\rightarrow$  Vous essayez de lire un disque dont le format ne peut pas être lu par ce lecteur [\(page 75\).](#page-74-0)
- **→** Le code régional du BD ou DVD ne correspond pas au lecteur.
- $\rightarrow$  Le lecteur ne peut pas lire un disque enregistré qui n'est pas correctement finalisé [\(page 75\)](#page-74-0).

# Informations complémentaires **69Informations complémentaires**

# **Image**

Voir aussi [« Raccordement à une prise](#page-17-0)  [HDMI » \(page 18\)](#page-17-0) lors du raccordement d'un appareil à l'aide du câble HDMI.

## **Il n'y a pas d'image/des parasites apparaissent.**

- $\rightarrow$  Vérifiez que tous les câbles de connexion sont fermement branchés.
- $\rightarrow$  Vérifiez si les câbles de connexion sont endommagés.
- **→** Vérifiez le raccordement à votre téléviseur [\(page 17\)](#page-16-0) et basculez le sélecteur d'entrée de votre téléviseur de sorte que le signal provenant du lecteur apparaisse sur l'écran de télévision.
- $\rightarrow$  Lors de la lecture d'un BD/DVD double couche, la vidéo et l'audio peuvent être momentanément interrompues au point où les couches changent.

## **Aucune image n'apparaît lorsque la résolution de sortie vidéo sélectionnée dans « Format de la sortie vidéo » est incorrecte.**

 $\rightarrow$  Appuyez sur  $\blacksquare$  du lecteur pendant plus de 10 secondes pour réinitialiser la résolution de sortie vidéo sur la résolution la plus basse.

## **L'image ne remplit pas l'écran bien que le format d'image soit réglé dans « Format image DVD » de « Réglages Vidéo ».**

**→** Le format d'image du disque est fixe sur votre DVD [\(page 51\).](#page-50-1)

## **Les signaux vidéo ne sont pas sortis des prises autres que la prise HDMI OUT, lors du raccordement simultané de la prise HDMI OUT et d'autres prises de sortie vidéo.**

**→** Placez « Format de la sortie vidéo » sur « Vidéo composantes » dans « Réglages Vidéo » [\(page 52\)](#page-51-3).

## **La zone sombre de l'image est trop foncée/la zone claire est trop lumineuse ou n'est pas naturelle.**

**→** Réglez « Mode Qualité d'image » sur « Standard » (défaut) [\(voir « Réglage des](#page-41-6)  [images et du son pour les vidéos » à la](#page-41-6)  [page 42\)](#page-41-6).

# **L'image n'est pas sortie correctement.**

**→** Vérifiez les réglages « Format de la sortie vidéo » dans « Réglages Vidéo » [\(page 52\).](#page-51-3)

# **Aucune image BD-ROM n'apparaît.**

→ Vérifiez le réglage « Sortie BD-ROM 1080/ 24p » dans « Réglages Vidéo » [\(page 53\).](#page-52-0)

# **Son**

Voir aussi [« Raccordement à une prise](#page-22-0)  [HDMI » \(page 23\)](#page-22-0) lors du raccordement d'un appareil à l'aide du câble HDMI.

## **Il n'y a pas de son.**

- **→** Vérifiez que tous les câbles de connexion sont fermement branchés.
- **→** Vérifiez si les câbles de connexion sont endommagés.
- **→** Vérifiez le raccordement à votre amplificateur (récepteur) AV [\(page 22\)](#page-21-0) et basculez le sélecteur d'entrée de votre amplificateur (récepteur) AV de sorte que les signaux audio du lecteur soient sortis de l'amplificateur (récepteur) AV.
- $\rightarrow$  Le lecteur est en mode de balayage.
- $\rightarrow$  Si le signal audio ne passe pas par la prise DIGITAL OUT (OPTICAL/COAXIAL)/ HDMI OUT, vérifiez les réglages audio [\(page 54\)](#page-53-1).

## **Le son n'est pas sorti correctement.**

, Vérifiez le réglage « Priorité sortie audio » dans « Réglages Audio » [\(page 54\)](#page-53-2).

## **Le volume sonore est faible.**

- $\rightarrow$  Le volume sonore est faible sur certains  $BD$ ou DVD.
- **→** Essayez de régler « Audio DRC » sur « Mode TV » dans « Réglages Audio » [\(page 56\)](#page-55-0).
- $\rightarrow$  Placez « Audio ATT » sur « Non » dans « Réglages Audio » [\(page 55\).](#page-54-1)

## **HD Audio (Dolby Digital Plus, Dolby TrueHD, DTS-HD High Resolution Audio et DTS-HD Master Audio) n'est pas sorti en bitstream.**

- $\rightarrow$  Placez « Réglages Audio BD » sur « Direct » dans « Réglages Audio » [\(page 55\).](#page-54-2)
- $\rightarrow$  Vérifiez que l'amplificateur (récepteur) AV raccordé est compatible avec chaque format HD Audio.

## **L'audio interactive n'est pas sortie.**

→ Placez « Réglages Audio BD » sur « Mixage » dans « Réglages Audio » [\(page 55\).](#page-54-2)

# **HDMI**

## **Il n'y a pas d'image ou pas de son lors d'un raccordement à la prise HDMI OUT.**

- $\rightarrow$  Essayez ceci : **1**Mettez le lecteur hors tension puis sous tension. 2 Mettez l'appareil raccordé hors tension puis sous tension. 3Débranchez puis rebranchez le câble HDMI.
- $\rightarrow$  Si le lecteur est raccordé à un téléviseur par un amplificateur (récepteur) AV, essayez de connecter directement le câble HDMI au téléviseur. Si le problème est résolu, reportez-vous au mode d'emploi fourni avec l'amplificateur (récepteur) AV.

## **Il n'y a pas d'image ou des parasites apparaissent lors d'un raccordement à la prise HDMI OUT.**

- $\rightarrow$  La prise HDMI OUT est raccordée à un dispositif DVI qui ne prend pas en charge la technologie de protection des droits d'auteur.
- $\rightarrow$  Si la prise HDMI OUT est utilisée pour la sortie vidéo, il se peut que le problème soit résolu en modifiant la résolution de sortie vidéo [\(page 52\)](#page-51-3).

## **Aucun son n'est sorti de la prise HDMI OUT.**

 $\rightarrow$  La prise HDMI OUT est raccordée à un dispositif DVI (les prises DVI n'acceptent pas de signaux audio).

## **Le son n'est pas sorti correctement lors d'un raccordement à la prise HDMI OUT.**

 $\rightarrow$  Le dispositif raccordé à la prise HDMI OUT ne prend pas en charge le format audio du lecteur. Vérifiez les réglages audio [\(page 54\)](#page-53-1).

## **La langue de l'affichage à l'écran change automatiquement lors d'un raccordement à la prise HDMI OUT.**

**→** Lorsque « Commande pour HDMI » est réglé sur « Oui » [\(page 60\),](#page-59-0) la langue de l'affichage à l'écran change automatiquement conformément au réglage de langue du téléviseur raccordé (si vous modifiez le réglage sur votre téléviseur, etc.).

## **La fonction « Commande pour HDMI » n'est pas opérante (BRAVIA Sync).**

- , Vérifiez que le cordon d'alimentation de l'appareil raccordé est fermement branché.
- $\rightarrow$  Si le témoin HDMI n'apparaît pas sur l'affichage du panneau avant, vérifiez le raccordement HDMI (page [18,](#page-17-0) [23\)](#page-22-0).
- **→** Vérifiez que « Commande pour HDMI » est réglé sur « Oui » [\(page 60\)](#page-59-0).
- $\rightarrow$  Assurez-vous que l'appareil raccordé est compatible avec la fonction « Commande pour HDMI ». Pour plus d'informations, reportez-vous au mode d'emploi fourni avec l'appareil.
- , Vérifiez le réglage de l'appareil raccordé pour la fonction « Commande pour HDMI ». Pour plus d'informations, reportez-vous au mode d'emploi fourni avec l'appareil.
- $\rightarrow$  Si vous modifiez le raccordement HDMI, mettez le lecteur hors tension puis sous tension.
- $\rightarrow$  Si une panne de courant se produit, réglez « Commande pour HDMI » sur « Non », puis réglez « Commande pour HDMI » sur « Oui » [\(page 60\).](#page-59-0)
- $\rightarrow$  Pour plus d'informations sur la fonction « Commande pour HDMI », voir [« A](#page-18-0)  [propos des fonctions BRAVIA Sync \(pour](#page-18-0)  [connexions HDMI seulement\) » \(page 19\).](#page-18-0)
- $\rightarrow$  Si vous raccordez le lecteur à un téléviseur par un amplificateur (récepteur) AV qui n'est pas compatible avec la fonction « Commande pour HDMI », il se peut que vous ne puissiez pas commander le téléviseur depuis le lecteur.
- $\rightarrow$  Lorsque vous raccordez le lecteur à un téléviseur par un amplificateur (récepteur) AV, si vous modifiez la connexion HDMI, débranchez et rebranchez le cordon d'alimentation ou si une panne de courant se produit, essayez ceci : ①Commutez le sélecteur d'entrée de l'amplificateur (récepteur) AV de sorte que l'image du lecteur apparaisse sur l'écran du téléviseur. 2Réglez « Commande pour HDMI » sur « Non », puis réglez « Commande pour HDMI » sur « Oui » [\(page 60\).](#page-59-0) Reportezvous au mode d'emploi fourni avec l'amplificateur (récepteur) AV.

# **Mémoire externe (stockage local)**

### **La mémoire externe n'est pas reconnue.**

→ Essayez ceci : ①Mettez le lecteur hors tension. 2(USM1GH seulement) Alignez la marque V de la fente EXT avec la marque V sur la mémoire externe et insérez la mémoire externe. 3Mettez le lecteur sous tension. 4Vérifiez que le témoin EXT s'allume sur l'affichage du panneau avant.

## **Impossible de lire le contenu Bonus ou d'autres données qui sont contenus sur un BD-ROM.**

 $\rightarrow$  Essayez ceci : **1**Retirez le disque. 2Mettez le lecteur hors tension. 3Retirez et ré-insérez la mémoire externe [\(page 26\)](#page-25-1). 4Mettez le lecteur sous tension. 5Vérifiez que le témoin EXT s'allume sur l'affichage du panneau avant. 6Insérez le BD-ROM avec contenu BONUSVIEW/BD-LIVE.

## **Un message indiquant que le stockage local n'a pas assez d'espace apparaît sur l'écran.**

**→** Effacez des données inutiles de la mémoire externe [\(page 40\).](#page-39-2)

# **Utilisation**

### **La télécommande ne fonctionne pas.**

- **→** Les piles de la télécommande sont faibles [\(page 29\)](#page-28-0).
- $\rightarrow$  La distance entre la télécommande et le lecteur est trop grande.
- $\rightarrow$  La télécommande n'est pas pointée vers le capteur de télécommande du lecteur.

## **Le lecteur ne détecte pas un périphérique USB connecté à celui-ci.**

- $\rightarrow$  Assurez-vous que le périphérique USB est fermement connecté à la prise USB du panneau avant [\(page 46\)](#page-45-1).
- **→** Vérifiez si le périphérique USB ou un câble est endommagé.
- → Vérifiez si le périphérique USB est sous tension.
- $\rightarrow$  Le périphérique USB est connecté via un concentrateur USB. Connectez le périphérique USB directement au lecteur.

## **Le nom de fichier ne s'affiche pas correctement.**

- $\rightarrow$  Le lecteur ne peut afficher que des formats de caractères conformes à ISO 8859-1. D'autres formats de caractères peuvent s'afficher différemment.
- **→** Selon le logiciel d'écriture utilisé, les caractères saisis peuvent s'afficher différemment.

## **La lecture du disque ne commence pas depuis le début.**

 $\rightarrow$  La reprise de lecture est activée [\(page 38\)](#page-37-0).

## **Impossible d'effectuer certaines fonctions telles que l'arrêt ou la recherche.**

 $\rightarrow$  Selon le disque, il se peut que vous ne puissiez pas effectuer certaines des opérations ci-dessus. Reportez-vous au mode d'emploi fourni avec le disque.

## **Impossible de modifier la langue de la piste sonore/des sous-titres ou les angles.**

**→** Essayez d'utiliser le menu du BD ou DVD au lieu de la touche de sélection directe de la télécommande [\(page 39\).](#page-38-1)

- $\rightarrow$  Des pistes/sous-titres multilingues ou des angles multiples ne sont pas enregistrés sur le BD ou DVD en cours de lecture.
- **→** Le BD ou DVD interdit la modification de la langue de la piste sonore/des sous-titres ou des angles.

## **Le plateau de disque ne s'ouvre pas et « LOCKED » ou « TLK ON » apparaît sur l'affichage du panneau avant.**

- **→** Lorsque « LOCKED » apparaît, le lecteur est verrouillé. Pour annuler le verrouillage enfant, appuyez continuellement sur  $\blacktriangleright$  du lecteur jusqu'à ce que « UNLOCK » apparaisse sur l'affichage du panneau avant [\(page 13\).](#page-12-0)
- $\rightarrow$  Lorsque « TLK ON » apparaît, contactez votre distributeur Sony ou centre de service agréé Sony local.

# **Le plateau de disque ne s'ouvre pas et vous ne pouvez pas retirer le disque même après avoir appuyé sur ▲.**

 $\rightarrow$  Essayez ceci : **1**Mettez le lecteur hors tension et débranchez le cordon d'alimentation. 2Rebranchez le cordon d'alimentation tout en appuyant sur  $\triangleq$  du lecteur.  $\odot$ Continuez à appuyer sur  $\triangleq$  du lecteur jusqu'à ce que le plateau s'ouvre. 4Retirez le disque. 5Lorsque « WAIT » apparaît sur l'affichage du panneau avant, appuyez continuellement sur  $\mathbf{I}/\mathbf{U}$  du lecteur pendant plus de 10 secondes jusqu'à ce que le lecteur se remette sous tension.

## **Le lecteur ne répond à aucune touche.**

- **→** De l'humidité s'est condensée dans le lecteur [\(page 4\)](#page-3-0).
- $\rightarrow$  Appuyez continuellement sur  $\mathbb{I}/\mathbb{I}$  du lecteur pendant plus de 10 secondes jusqu'à ce que les témoins s'éteignent sur l'affichage du panneau avant. Si le lecteur ne répond encore à aucune touche, débranchez puis rebranchez le cordon d'alimentation.

# **LAN sans fil**

## **Vous ne pouvez pas connecter votre ordinateur à Internet après avoir défini les paramètres de « Réglage de LAN sans fil (Enregistrement auto (WPS)) ».**

 $\rightarrow$  Les paramètres sans fil du routeur LAN sans fil (point d'accès) peuvent changer automatiquement si vous utilisez la fonction Wi-Fi Protected Setup avant de régler les paramètres du routeur LAN sans fil (point d'accès). Dans ce cas, vérifiez les réglages sans fil du routeur LAN sans fil (point d'accès) et modifiez en conséquence les réglages sans fil de votre ordinateur. Pour plus d'informations, reportez-vous au mode d'emploi fourni avec le routeur LAN sans fil (point d'accès).

## **Vous ne pouvez pas connecter le lecteur au routeur LAN sans fil (point d'accès).**

- $\rightarrow$  Vérifiez si le routeur LAN sans fil (point) d'accès) est sous tension.
- Selon l'environnement ambiant, tel que le matériau des murs, les conditions de réception des ondes radio ou des obstacles entre le lecteur et le routeur LAN sans fil (point d'accès), la distance de communication peut être réduite. Rapprochez le lecteur et le routeur LAN sans fil (point d'accès).
- $\rightarrow$  Des dispositifs qui utilisent une gamme de fréquences 2,4 GHz, tels qu'un dispositif à micro-ondes, Bluetooth ou sans fil numérique peuvent interrompre la communication. Eloignez le lecteur de ces dispositifs ou mettez-les hors tension.

## **Le routeur LAN sans fil (point d'accès) n'est pas affiché sur la liste « Balayage point d'accès ».**

 $\rightarrow$  Le routeur LAN sans fil (point d'accès) n'est pas affiché si vous réglez le SSID sur masquage avec le routeur LAN sans fil (point d'accès). Vérifiez et réinitialisez manuellement le SSID du routeur LAN sans fil (point d'accès) [\(page 62\).](#page-61-3)
# <span id="page-72-0"></span>**Fonction d'autodiagnostic**

Lorsque la fonction d'auto-diagnostic est activée afin d'éviter un dysfonctionnement du lecteur, un code d'erreur apparaît sur l'affichage du panneau avant, ou seulement  $\Lambda$  apparaît, sans aucun message, sur tout l'écran.

Dans ces cas, vérifiez les points suivants.

#### **Lorsqu'un code d'erreur apparaît sur l'affichage du panneau avant**

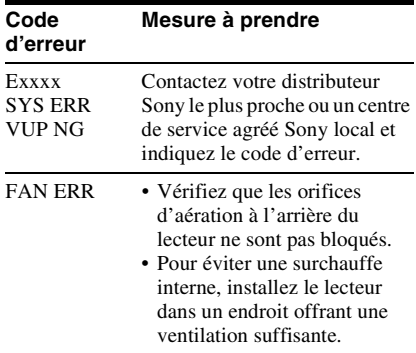

### **Si seulement**  $\triangle$  **apparaît sans aucun message sur tout l'écran**

Contactez votre distributeur Sony le plus proche ou un centre de service agréé Sony local.

# <span id="page-73-3"></span><span id="page-73-0"></span>**Disques pouvant être lus**

<span id="page-73-2"></span><span id="page-73-1"></span>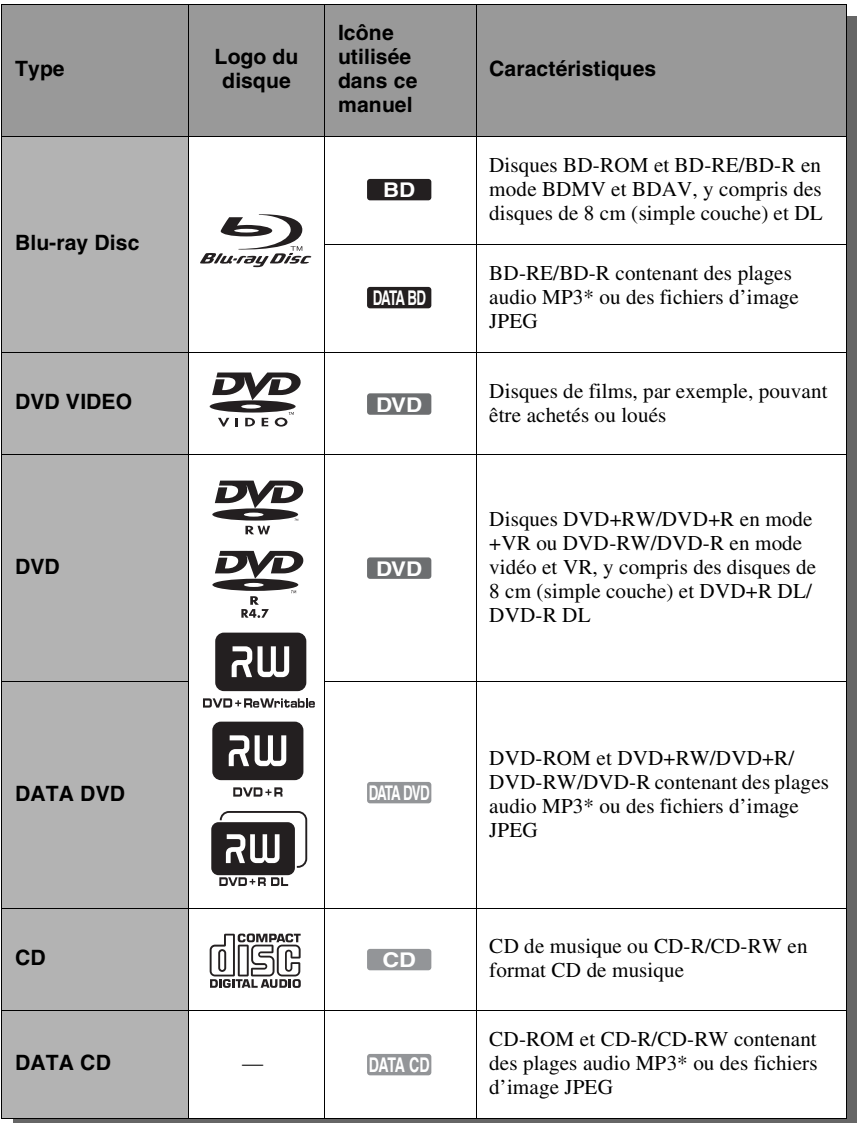

\* MP3 (MPEG-1 Audio Layer 3) est un format standard défini par ISO (International Organization for Standardization)/IEC (International Electrotechnical Commission) MPEG qui compresse les données audio. Technologie de codage et brevets MPEG Layer-3 audio sous licence de Fraunhofer IIS et Thomson.

#### **Remarques sur la compatibilité des BD-ROM**

Les spécifications des Blu-ray Disc étant nouvelles et évoluant, il se peut que la lecture de certains disques ne soit pas possible selon le type de disque et la version.

La sortie audio est différente selon la source, la prise de sortie raccordée et les réglages audio sélectionnés. Pour plus d'informations, voir page [78.](#page-77-0)

#### **Disques ne pouvant pas être lus**

- BD avec cartouche
- DVD-RAM
- HD DVD
- Disques DivX
- Disques DVD Audio
- PHOTO CD
- Partie données des CD-Extra
- VCD/Super VCD
- Couche HD sur des Super Audio CD
- Face du contenu audio des DualDiscs
- BD-ROM/DVD VIDEO avec un code régional différent [\(page 75\).](#page-74-0)

#### **Remarque sur les opérations de lecture de BD/DVD**

Certaines opérations de lecture de BD/DVD peuvent être réglées intentionnellement par les producteurs de logiciel. Ce lecteur lisant les BD/DVD en fonction du contenu du disque que les producteurs de logiciel ont conçu, il est possible que certaines caractéristiques de lecture ne soient pas disponibles. Reportez-vous au mode d'emploi fourni avec les BD/DVD.

### <span id="page-74-1"></span><span id="page-74-0"></span>**Code régional (BD-ROM/DVD VIDEO seulement)**

Votre lecteur comporte un code régional imprimé sur l'arrière de l'appareil et il ne peut lire que les BD-ROM/DVD VIDEO (lecture seulement) portant une étiquette avec des codes régionaux identiques. Ce système est utilisé pour protéger les droits d'auteur. La lecture de DVD VIDEO portant l'étiquette

est aussi possible sur ce lecteur. Selon le BD-ROM/DVD VIDEO, il se peut qu'aucun code régional ne soit indiqué même si la lecture du BD-ROM/DVD VIDEO est interdite par des restrictions de zone.

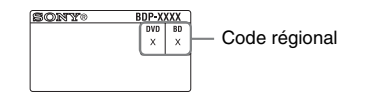

#### $\mathbf{G}$

#### • **Remarques sur les BD-RE/BD-R, DVD+RW/DVD+R, DVD-RW/DVD-R ou CD-R/CD-RW**

La lecture de certains BD-RE/BD-R, DVD+RW/ DVD+R, DVD-RW/DVD-R ou CD-R/CD-RW n'est pas possible du fait de la qualité de l'enregistrement ou l'état physique du disque, ou des caractéristiques du dispositif

d'enregistrement et du logiciel de création. Des BD-R enregistrés sur un ordinateur ne peuvent pas être lus si des post-scriptum sont enregistrables.

Un CD ou disque DVD ne sera pas lu s'il n'a pas été correctement finalisé. Pour plus d'informations, reportez-vous au mode d'emploi fourni avec le dispositif d'enregistrement. Notez qu'il se peut que certaines fonctions de lecture ne

soient pas opérantes avec certains DVD+RW/ DVD+R, même s'ils ont été correctement finalisés. Dans ce cas, visualisez le disque à l'aide de la lecture normale.

#### • **Disques audio encodés par des technologies de protection des droits d'auteur**

Cet appareil est conçu pour la lecture de disques conformes à la norme Compact Disc (CD). Des disques audio encodés par des technologies de protection des droits d'auteur sont mis en vente par certaines compagnies de disques. Veuillez noter que, parmi ces disques, certains ne sont pas conformes à la norme CD et qu'il est possible qu'ils ne puissent pas être lus sur cet appareil.

• **Remarque sur les DualDiscs**

Un DualDisc est un disque double face qui comporte les données d'un DVD sur une face et des données audio numériques sur l'autre face. La face du contenu audio des DualDiscs n'étant pas conforme à la norme Compact Disc (CD), la lecture de ces disques sur cet appareil n'est pas garantie.

- **Remarque sur les BD/DVD double couche** La lecture des images et du son peut être momentanément interrompue lorsque les couches changent.
- **Remarque sur les BD-RE 8 cm/BD-R 8 cm** La lecture de certains BD-RE 8 cm/BD-R 8 cm n'est pas possible sur ce lecteur.
- <span id="page-75-1"></span>• **Remarque sur les BD-RE/BD-R** Ce lecteur prend en charge les BD-RE Ver. 2.1 et les BD-R Ver. 1.1, 1.2 et 1.3, y compris les BD-R de type pigment organique (type LTH).
- **Remarque sur les DTS 5.1 MUSIC DISC** La lecture de DTS 5.1 MUSIC DISC est possible sur ce lecteur.

### <span id="page-75-2"></span><span id="page-75-0"></span>**Lecture de disques enregistrés en format AVCHD**

Ce lecteur peut lire les disques de format AVCHD.

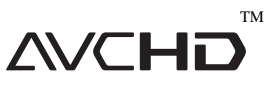

#### **Qu'est-ce que le format AVCHD ?**

Le format AVCHD est un format de caméscope numérique haute définition utilisé pour enregistrer des signaux SD (définition standard) ou HD (haute définition) de spécification 1080i\*1 ou de spécification  $720p^*2$  sur des DVD, en utilisant une technologie de codage de compression des données efficace. Le format MPEG-4 AVC/H.264 est adopté pour compresser les données vidéo et le système Dolby Digital ou PCM linéaire est utilisé pour compresser les données audio. Le format MPEG-4 AVC/H.264 est capable de compresser des images avec une efficacité supérieure à celle du format de compression d'image conventionnel. Le format MPEG-4 AVC/H.264 permet d'enregistrer un signal vidéo haute définition (HD) pris avec un caméscope numérique sur des disques DVD, de la même manière que le serait un signal de télévision définition standard (SD).

- \*1 Une spécification haute définition qui utilise 1 080 lignes de balayage effectives et le système
- entrelacé.<br><sup>\*2</sup> Une spécification haute définition qui utilise 720 lignes de balayage effectives et le système progressif.

### $\boldsymbol{\omega}$

- Il se peut que la lecture de certains disques de format AVCHD soit impossible, selon l'état de l'enregistrement.
- Un disque de format AVCHD ne sera pas lu s'il n'a pas été correctement finalisé.

# <span id="page-76-0"></span>**Résolution de sortie vidéo**

La résolution de sortie est différente selon le réglage « Format de la sortie vidéo » dans « Réglages Vidéo » [\(page 52\).](#page-51-0)

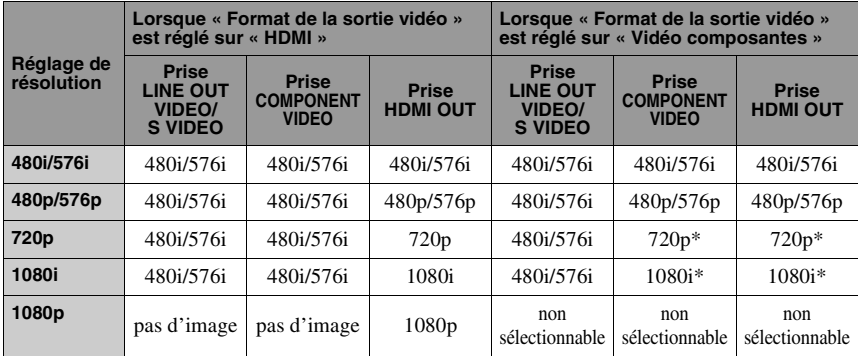

\* Le contenu protégé des DVD est sorti à une résolution de 480p/576p. Le contenu protégé des BD est sorti à une résolution de 576p.

#### **Lorsque « Format de la sortie vidéo » est réglé sur « Vidéo ou S Vidéo »**

Les signaux vidéo 480i/576i sont sortis de la prise LINE OUT VIDEO/S VIDEO ou COMPONENT VIDEO, et les signaux vidéo 480p/576p sont sortis de la prise HDMI OUT.

# <span id="page-77-1"></span><span id="page-77-0"></span>**Signaux de sortie audio et réglages du lecteur**

Les signaux de sortie audio sont différents selon la source, la prise de sortie et l'amplificateur (récepteur) AV que vous utilisez. Pour obtenir le son souhaité, vérifiez le format audio pris en charge par l'amplificateur (récepteur) AV, le raccordement de l'amplificateur (récepteur) AV et le schéma de configuration « Réglages Audio » d'après les tableaux ci-dessous.

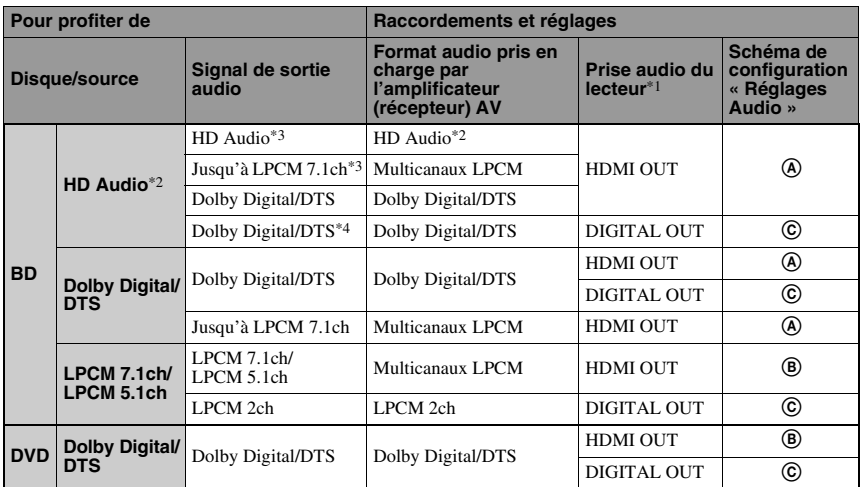

#### **Tableau de configuration « Réglages Audio »**

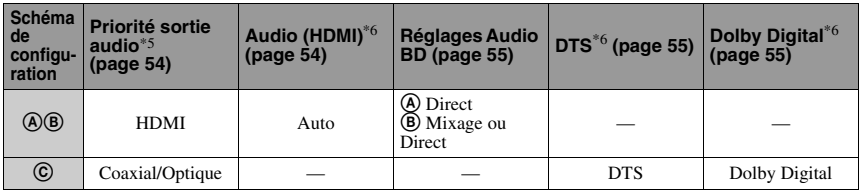

- $*1$  Lors d'un raccordement aux prises LINE OUT<br>(R-AUDIO-L), des signaux 2 canaux sont sortis.
- \*2 HD Audio comprend les formats Dolby TrueHD, Dolby Digital Plus, DTS-HD Master
- Audio et DTS-HD High Resolution Audio. \*3 Pour Dolby TrueHD et DTS-HD Master Audio, réglez « Résolution HDMI » de « Format de la sortie vidéo » sur une option autre que « 480i/ 576i » ou « 480p/576p » dans « Réglages
- Vidéo » [\(page 52\).](#page-51-0)  $*4$  Les signaux audio primaires/secondaires 2 canaux ou moins sont émis comme signaux
- LPCM 2 canaux. \*5 Les signaux LPCM 2 canaux sont émis des prises de sortie autres que les prises prioritaires.
- \*6 Les signaux LPCM 2 canaux sont émis dans les cas suivants :
	- lorsque « Audio (HDMI) » est réglé sur « PCM 2 can. » dans « Réglages Audio ».
	- lorsque « Dolby Digital »/« DTS » est réglé sur « Mixage Aval PCM » dans « Réglages Audio ».
	- lors de la lecture d'un DVD contenant MPEG Audio.

# <span id="page-78-0"></span>**Sur la sécurité LAN sans fil**

La communication via la fonction LAN sans fil étant établie par des ondes radio, le signal sans fil est susceptible d'être intercepté. Afin de protéger la communication sans fil, ce lecteur prend en charge diverses fonctions de sécurité. Assurez-vous de configurer correctement les paramètres de sécurité conformément à votre environnement réseau.

#### **Pas de sécurité**

Bien que vous puissiez effectuer facilement des réglages, n'importe qui peut intercepter une communication sans fil ou faire intrusion dans votre réseau sans fil, même sans outils perfectionnés. Pensez qu'il y a toujours un risque d'accès non autorisé ou d'interception de données.

#### **WEP**

WEP applique une sécurité aux communications afin d'empêcher des inconnus d'intercepter des communications ou de faire intrusion dans votre réseau sans fil. WEP est une technologie de sécurité rétrospective qui permet à des dispositifs plus anciens, qui ne prennent pas en charge TKIP/ AES, d'être connectés.

#### **WPA-PSK (TKIP)**

TKIP est une technologie de sécurité mise au point pour remédier aux déficiences de WEP. TKIP assure un meilleur niveau de sécurité que WEP.

#### **WPA-PSK (AES), WPA2-PSK (AES)**

AES est une technologie de sécurité qui utilise une méthode de sécurité de pointe qui est distincte de WEP et TKIP.

AES assure un meilleur niveau de sécurité que WEP ou TKIP.

# **Spécifications**

#### **Système**

**Laser :** Laser à semi-conducteur

#### **Entrées et sorties** (**Nom des prises :** Type de prise/Niveau de sortie/Impédance de charge) **LINE OUT R-AUDIO-L :** Prise phono/2 Vrms/10 kilohms **DIGITAL OUT (OPTICAL) :** Prise de sortie optique/–18 dBm (longueur d'onde 660 nm) **DIGITAL OUT (COAXIAL) :** Prise phono/0,5 Vc-c/75 ohms **HDMI OUT :** Connecteur standard à 19 broches HDMI **COMPONENT VIDEO OUT (Y, PB/CB, PR/CR) :** Prise phono/Y : 1,0 Vc-c/ PB/CB, PR/CR : 0,7 Vc-c/75 ohms **LINE OUT VIDEO :** Prise phono/1,0 Vc-c/75 ohms **LINE OUT S VIDEO :** Mini DIN à 4 broches/ Y : 1,0 Vc-c, C : 0,3 Vc-c/75 ohms **LAN (100) :** Borne 100BASE-TX **EXT :** Fente de mémoire externe (pour la connexion d'une mémoire externe) Sortie CC : 5 V 500 mA max. **USB :** Prise USB Type A (pour connecter un

appareil photo numérique et une mémoire USB)

#### **Sans fil**

#### **Norme LAN sans fil :**

IEEE802.11a/b/g IEEE802.11n draft 2.0

#### **Gamme de fréquences :**

Gamme 2,4 GHz : Canaux 1-13

Gamme 5 GHz : Canaux 36-64, 100-140

#### **Modulation :**

Modem DS-SS et modem OFDM

#### **Généralités Alimentation :** 220–240 V CA, 50/60 Hz **Consommation :** 28 W **Dimensions (approx.) :**  $430$  mm  $\times$  216 mm  $\times$  70 mm (largeur/profondeur/hauteur) pièces saillantes comprises **Poids (approx.) :**  $2.4$  kg **Température de fonctionnement :** 5 ºC à 35 ºC **Humidité de fonctionnement :** 25 % à 80 %

#### **Accessoires fournis**

[Voir page 16.](#page-15-0)

Les spécifications et la conception sont susceptibles de modification sans préavis.

# **Liste des codes de langues**

Pour plus d'informations, voir page [57](#page-56-0).

L'orthographe des langues est conforme à la norme ISO 639 : 1988 (E/F).

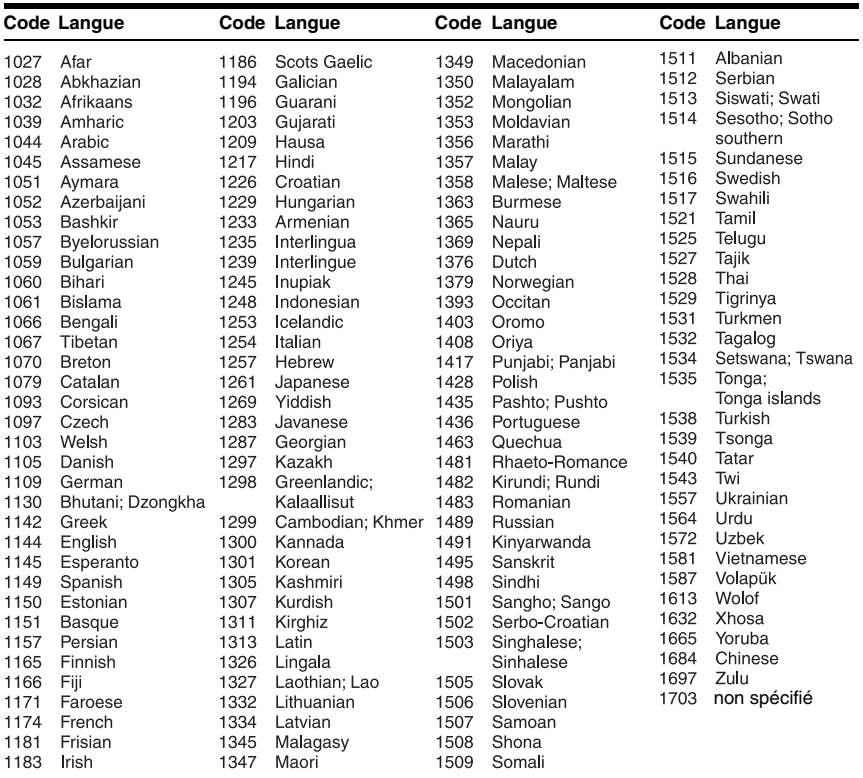

# **Contrôle parental/Code de zone**

Pour plus d'informations, voir page [58](#page-57-0).

#### **Numéro, Zone (Code)**

2044, Argentine (ar) 2047, Australie (au) 2046, Autriche (at) 2057, Belgique (be) 2070, Brésil (br) 2079, Canada (ca) 2090, Chili (cl) 2092, Chine (cn) 2093, Colombie (co) 2115, Danemark (dk) 2165, Finlande (fi) 2174, France (fr) 2109, Allemagne (de)

2200, Grèce (gr) 2219, Hong Kong (hk) 2248, Inde (in) 2238, Indonésie (id) 2239, Irlande (ie) 2254, Italie (it) 2276, Japon (jp) 2304, Corée (kr) 2333, Luxembourg (lu) 2363, Malaisie (my) 2362, Mexique (mx) 2376, Pays-Bas (nl) 2390, Nouvelle Zélande (nz)

2379, Norvège (no) 2427, Pakistan (pk) 2424, Philippines (ph) 2428, Pologne (pl) 2436, Portugal (pt) 2489, Russie (ru) 2501, Singapour (sg) 2149, Espagne (es) 2499, Suède (se) 2086, Suisse (ch) 2543, Taïwan (tw) 2528, Thaïlande (th) 2184, Royaume-Uni (gb)

# **Glossaire**

### <span id="page-81-0"></span>**AACS**

« Advanced Access Content System » est une spécification pour la gestion de contenus de divertissement numériques stockés sur la prochaine génération de supports optiques pré-enregistrés et enregistrés. Cette spécification permet aux consommateurs d'apprécier pleinement un contenu de divertissement numérique, y compris un contenu haute définition.

### **Application BD-J**

Le format BD-ROM prend en charge Java pour des fonctions interactives. « BD-J » offre aux fournisseurs de contenu une fonctionnalité presque illimitée lors de la création de titres BD-ROM interactifs.

### <span id="page-81-1"></span>**AVCHD [\(page 76\)](#page-75-0)**

Le format AVCHD est un format de caméscope numérique haute définition utilisé pour enregistrer des signaux SD (définition standard) ou HD (haute définition) de spécification 1080i\*1 ou de spécification 720p\*2 sur des DVD, en utilisant une technologie de codage de compression des données efficace. Le format MPEG-4 AVC/ H.264 est adopté pour compresser des données vidéo et Dolby Digital ou PCM linéaire est utilisé pour compresser des données audio. Le format MPEG-4 AVC/ H.264 est capable de compresser les images plus efficacement que le format conventionnel de compression d'image. Le format MPEG-4 AVC/H.264 permet d'enregistrer un signal vidéo haute définition (HD) pris avec un caméscope numérique sur un DVD de la même manière que le serait un signal de télévision de définition standard (SD).

- $\mathbf{v}^{\text{1}}$  Une spécification haute définition qui utilise 1 080 lignes de balayage effectives et le format
- entrelacé.<br><sup>\*2</sup> Une spécification haute définition qui utilise 720 lignes de balayage effectives et le format progressif.

### <span id="page-81-2"></span>**BD-R [\(page 74\)](#page-73-0)**

Un BD-R (Blu-ray Disc Recordable) est un Blu-ray Disc enregistrable, non réinscriptible, disponible dans les mêmes capacités que le BD ci-dessous. Les contenus pouvant être enregistrés et ne pouvant pas être écrasés, un BD-R peut être utilisé pour archiver des données importantes ou stocker et distribuer du matériel vidéo.

### <span id="page-81-3"></span>**BD-RE [\(page 74\)](#page-73-0)**

Un BD-RE (Blu-ray Disc Rewritable) est un Blu-ray Disc enregistrable et réinscriptible, disponible dans les mêmes capacités que le BD ci-dessous. Sa caractéristique de réenregistrement permet des applications d'édition et de décalage temporel extensives.

### **BD-ROM [\(page 74\)](#page-73-0)**

Les BD-ROM (Blu-ray Disc Read-Only Memory) sont des disques produits commercialement et ils sont disponibles dans les mêmes capacités que le BD ci-dessous. Outre les contenus de films et de vidéos conventionnels, ces disques disposent de fonctionnalités avancées, comme un contenu interactif, des opérations de menu en utilisant des menus contextuels, la sélection de l'affichage des sous-titres et une option diaporama. Bien qu'un BD-ROM puisse contenir toute forme de données, la plupart des disques BD-ROM contiennent des films en format Haute Définition pour une lecture sur des lecteurs Blu-ray Disc/DVD.

### <span id="page-81-4"></span>**Blu-ray Disc (BD) [\(page 74\)](#page-73-0)**

Un format de disque développé pour l'enregistrement/lecture de vidéo haute définition (HD) (pour HDTV, etc.) et pour le stockage de grandes quantités de données. Un Blu-ray Disc simple couche contient jusqu'à 25 Go et un Blu-ray Disc double couche jusqu'à 50 Go de données.

### <span id="page-82-0"></span>**Deep Colour [\(page 53\)](#page-52-0)**

Ce sont des signaux vidéo pour lesquels la profondeur de couleur des signaux passant par une prise HDMI a été accentuée. Avec un lecteur non compatible Deep Colour, le nombre de couleurs qu'1 pixel peut exprimer est de 8 bits par signal vidéo composantes (Y, PB/CB, PR/CR) (24 bits/16 777 216 couleurs). Toutefois, avec un lecteur compatible Deep Colour, 1 pixel peut exprimer un plus grand nombre de bits, comme 12 bits par signal vidéo composantes (Y, PB/CB, PR/CR) (36 bits). Avec un plus grand nombre de bits, la gradation de la profondeur de couleur peut être exprimée plus finement et des changements continus de couleur sont affichés plus régulièrement.

#### <span id="page-82-1"></span>**DLNA (page [47](#page-46-0), [65](#page-64-0))**

« Digital Living Network Alliance » est une organisation sans but lucratif qui formule des directives d'interopérabilité DLNA pour le partage de contenus numériques via un réseau.

Pour plus d'informations, rendez-vous sur le site suivant : http://www.dlna.org/

### <span id="page-82-2"></span>**Dolby Digital Plus [\(page 78\)](#page-77-0)**

Développée comme extension de Dolby Digital, la technologie de codage audio prend en charge un son surround 7.1 multicanaux.

### <span id="page-82-3"></span>**Dolby TrueHD [\(page 78\)](#page-77-0)**

Dolby TrueHD est une technologie de codage sans perte qui prend en charge jusqu'à 8 canaux de son surround multicanaux pour la prochaine génération de disques optiques. Le son reproduit est fidèle à la source originale, bit pour bit.

### <span id="page-82-4"></span>**DTS-HD High Resolution Audio [\(page 78\)](#page-77-0)**

Développée comme extension du format DTS Digital Surround. Cette technologie prend en charge une fréquence d'échantillonnage maximum de 96 kHz et un son surround 7.1 multicanaux. DTS-HD High Resolution Audio a une vitesse de transmission maximum de 6 Mbit/s, avec compression à pertes (Lossy).

### **DTS-HD Master Audio [\(page 78\)](#page-77-0)**

DTS-HD Master Audio a une vitesse de transmission maximum de 24,5 Mbit/s et utilise une compression sans perte (Lossless), et DTS-HD Master Audio correspond à une fréquence d'échantillonnage maximum de 192 kHz et un maximum de 7.1 canaux.

### <span id="page-82-5"></span>**HDMI (High-Definition Multimedia Interface) [\(page 18\)](#page-17-0)**

HDMI est une interface qui prend en charge à la fois la vidéo et l'audio sur une seule connexion numérique. La connexion HDMI transmet des signaux vidéo de définition standard à haute et des signaux audio multicanaux vers des appareils AV tels que des téléviseurs équipés HDMI, sous forme numérique et sans dégradation. La spécification HDMI prend en charge HDCP (High-bandwidth Digital Contents Protection), une technologie de protection contre la copie pour contenu de divertissement numérique pour HDMI.

### <span id="page-82-6"></span>**LTH (Low to High (bas à haut)) [\(page 76\)](#page-75-1)**

LTH est un système d'enregistrement qui prend en charge des BD-R de type pigment organique.

### **Menu contextuel [\(page 39\)](#page-38-0)**

Une utilisation de menu avancée disponible avec les BD-ROM. Le menu contextuel apparaît lorsque POP UP/MENU est enfoncé pendant la lecture et il peut être utilisé pendant que la lecture est en cours.

### <span id="page-82-7"></span>**PhotoTV HD [\(page 46\)](#page-45-0)**

« PhotoTV HD » permet d'obtenir des images hautement détaillées et une expression de textures et couleurs subtiles semblable à celle des photos. En raccordant des dispositifs compatibles « PhotoTV HD » Sony à l'aide d'un câble HDMI, vous pouvez profiter d'un tout nouveau monde de photos en qualité HD intégrale à couper le souffle. Par exemple, la texture délicate de la peau humaine, des fleurs, du sable et des vagues peut maintenant être affichée sur un écran large avec une belle qualité photo.

### <span id="page-83-1"></span>**Wi-Fi Protected Setup (page [27,](#page-26-0) [33](#page-32-0))**

La spécification Wi-Fi Protected Setup règle facilement la sécurité des réseaux domestiques sans fil.

Il y a 2 manières d'utiliser la fonction Wi-Fi Protected Setup :

- La méthode de configuration par boutonpoussoir, en utilisant la touche WPS sur le routeur LAN sans fil (point d'accès)
- La méthode NIP, en utilisant un code NIP

#### <span id="page-83-2"></span>**x.v.Colour [\(page 54\)](#page-53-2)**

x.v.Colour est un terme familier pour la norme xvYCC proposée par Sony. xvYCC est une norme internationale pour l'espace colorimétrique en vidéo. Cette norme peut exprimer une gamme de couleur plus étendue que la norme de diffusion actuellement utilisée.

### <span id="page-83-0"></span>**24p True Cinema [\(page 53\)](#page-52-1)**

Les films pris avec une caméra de cinéma sont composés de 24 images par seconde. Les téléviseurs conventionnels (écrans cathodiques et écrans plats) affichant les images aux intervalles de 1/60 ou 1/50 seconde, les 24 images n'apparaissent pas à une vitesse régulière.

Lorsqu'il est raccordé à un téléviseur avec capacités 24p, le lecteur affiche chaque image à des intervalles de 1/24 seconde — le même intervalle que celui de la caméra de cinéma, reproduisant ainsi fidèlement l'image de cinéma d'origine.

# **Index**

Les mots entre guillemets apparaissent sur les affichages à l'écran.

# **Chiffres**

24p True Cinema [84](#page-83-0)

# **A**

AACS [82](#page-81-0) Adresse MAC [61](#page-60-0) Affichage du panneau avant [14](#page-13-0) ANGLE [11](#page-10-0) AUDIO [10](#page-9-0) AVCHD [76](#page-75-2), [82](#page-81-1)

## **B**

BD-LIVE [26](#page-25-0), [40](#page-39-0) BD-R [74,](#page-73-1) [82](#page-81-2) BD-RE [74](#page-73-1), [82](#page-81-3) Bitstream [70](#page-69-0) Blu-ray Disc [74,](#page-73-2) [82](#page-81-4) BONUSVIEW [40](#page-39-0) BRAVIA Sync [19](#page-18-0), [70](#page-69-1)

# **C**

CD [74](#page-73-3) Clé WEP [34](#page-33-0), [62](#page-61-0) Clé WPA [34](#page-33-0), [62](#page-61-0) Code régional [75](#page-74-1) « Commande pour HDMI » [19](#page-18-1), [39](#page-38-1), [60](#page-59-0), [70](#page-69-1) « Config. » [48](#page-47-0) Contrôle parental [38,](#page-37-0) [57](#page-56-1)

## **D**

Deep Colour [53,](#page-52-0) [83](#page-82-0) Dépannage [68](#page-67-0) Diaporama [45](#page-44-0), [47](#page-46-1) DISPLAY [12](#page-11-0) Disques pouvant être lus [74](#page-73-3) DLNA [47](#page-46-0), [65](#page-64-0), [83](#page-82-1) Dolby Digital [24](#page-23-0), [55](#page-54-2) Dolby Digital Plus [78,](#page-77-1) [83](#page-82-2) Dolby TrueHD [78,](#page-77-1) [83](#page-82-3) « Données BD » [40](#page-39-1) DTS [24,](#page-23-0) [55](#page-54-1) DTS-HD [78,](#page-77-1) [83](#page-82-4) DVD [74](#page-73-3)

## **F**

Fonction d'auto-diagnostic [73](#page-72-0)

## **G**

Gel sur image [11](#page-10-1) « Gradateur » [60](#page-59-1)

## **H**

HD Audio [78](#page-77-1) HDMI [18](#page-17-0)[,](#page-82-5) [23](#page-22-0)[,](#page-82-5) [31](#page-30-0)[,](#page-82-5) [52](#page-51-0)[,](#page-82-5) [53](#page-52-2)[,](#page-82-5) [54,](#page-53-0) [70,](#page-69-2)[83](#page-82-5) HOME [11](#page-10-2), [37](#page-36-0), [48](#page-47-0)

## **I**

Informations de lecture [41](#page-40-0)

## **L**

Lecture au ralenti [11](#page-10-1) Lecture une touche [19,](#page-18-2) [39](#page-38-1) LTH [83](#page-82-6)

## **M**

Mémoire externe [26](#page-25-0), [40](#page-39-0), [71](#page-70-0) Menu d'accueil [48](#page-47-0) Mise à jour [28,](#page-27-0) [49](#page-48-0) Mise à jour logiciel [28](#page-27-0), [49](#page-48-0), [61](#page-60-1) « Mise à jour réseau » [28](#page-27-0), [49](#page-48-0) « Mise hors tension automatique » [61](#page-60-2) Mise hors tension du système [19](#page-18-3) « Mode de démarrage rapide » [60](#page-59-2) « Musique » [43](#page-42-0)

## **O**

OPTIONS [11](#page-10-3)[,](#page-59-3) [39](#page-38-2)[,](#page-59-3) [44](#page-43-0)[,](#page-59-3) [45](#page-44-1) «  $OSD \times 60$ 

### **P**

« Photo » [45](#page-44-2) PhotoTV HD [46,](#page-45-0) [83](#page-82-7) Piles [29](#page-28-0) Plages audio MP3 [43,](#page-42-0) [74](#page-73-3) POP UP/MENU [11,](#page-10-4) [39](#page-38-0) « Priorité sortie audio » [54](#page-53-0)

## **R**

Raccordement Amplificateur (récepteur) AV [22](#page-21-0) Téléviseur [17](#page-16-0) « Rechercher chap. » [41](#page-40-1) « Rechercher titre » [41](#page-40-1) Régl. facile [31,](#page-30-1) [67](#page-66-0) « Réglages Audio » [42,](#page-41-0) [54](#page-53-3) « Réglages Photo » [60](#page-59-4) « Réglages Réseau » [62](#page-61-1) « Réglages Système » [60](#page-59-5) « Réglages Vidéo » [42,](#page-41-1) [51](#page-50-0) « Réglages Visualisation BD/DVD » [57](#page-56-0) « Réinitialisation » [67](#page-66-1) Réinitialisation du lecteur [67](#page-66-1) Reprise [12,](#page-11-1) [38,](#page-37-1) [44](#page-43-1) Résolution de sortie vidéo [77](#page-76-0)

## **S**

Saisir des caractères [64](#page-63-0) Signaux de sortie audio [78](#page-77-1) Stockage local [26,](#page-25-0) [40,](#page-39-0) [71](#page-70-0) SUBTITLE [11](#page-10-5) Suivi de la langue [19](#page-18-4)

## **T**

Télécommande [10,](#page-9-1) [29,](#page-28-0) [30](#page-29-0) THEATRE [10](#page-9-2), [19](#page-18-5) TOP MENU [11](#page-10-6), [39](#page-38-3) Touches de couleur [11](#page-10-7) Touche WPS [27](#page-26-0), [33](#page-32-1) « Type TV » [51](#page-50-1)

## **U**

USB [46](#page-45-1)

## **V**

Verrouillage de disque [39](#page-38-4) Verrouillage enfant [13](#page-12-0), [72](#page-71-0) « Vidéo » [37](#page-36-0)

## **W**

WEP [34,](#page-33-0) [62,](#page-61-0) [79](#page-78-0) Wi-Fi Protected Setup (configuration protégée Wi-Fi) [27](#page-26-0), [33](#page-32-1), [62](#page-61-0), [84](#page-83-1) WPA2-PSK (AES) [79](#page-78-0) WPA-PSK (AES) [79](#page-78-0) WPA-PSK (TKIP) [79](#page-78-0)

## **X**

x.v.Colour [54](#page-53-2), [84](#page-83-2)